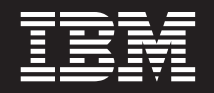

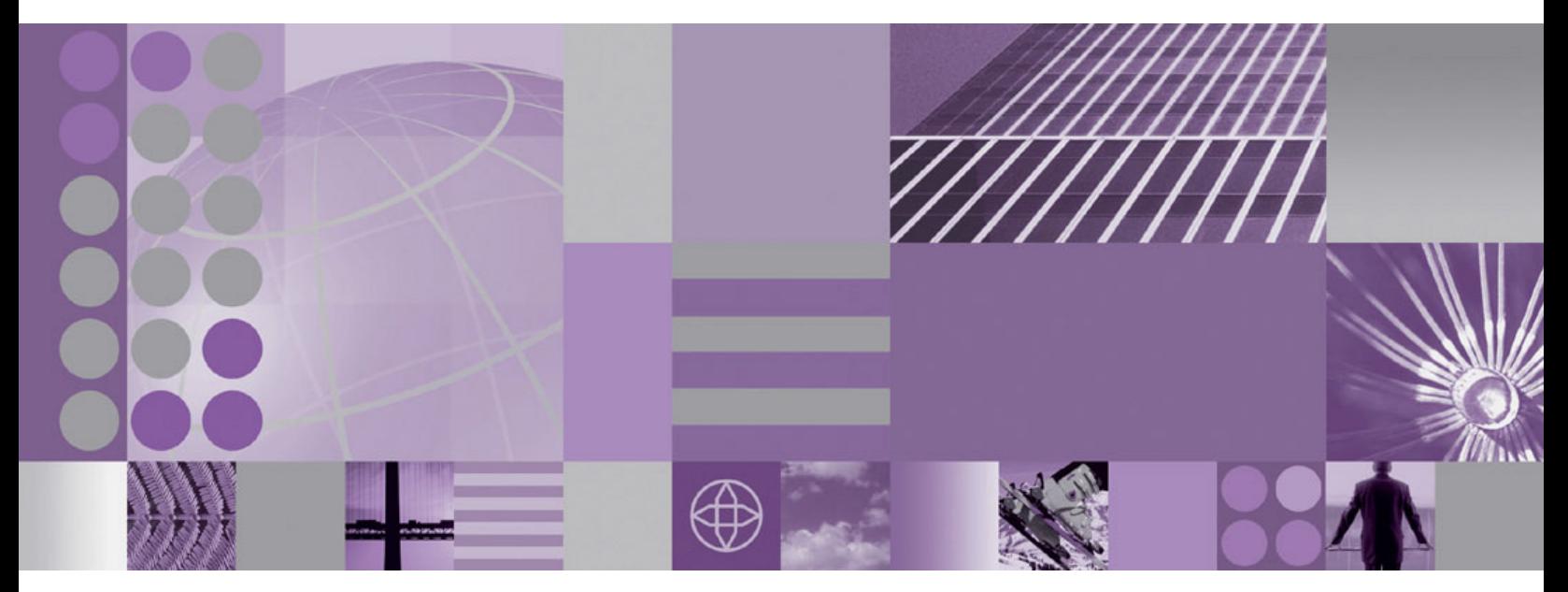

**Adapter for TCP/IP** ユーザーズ・ガイド

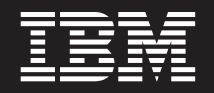

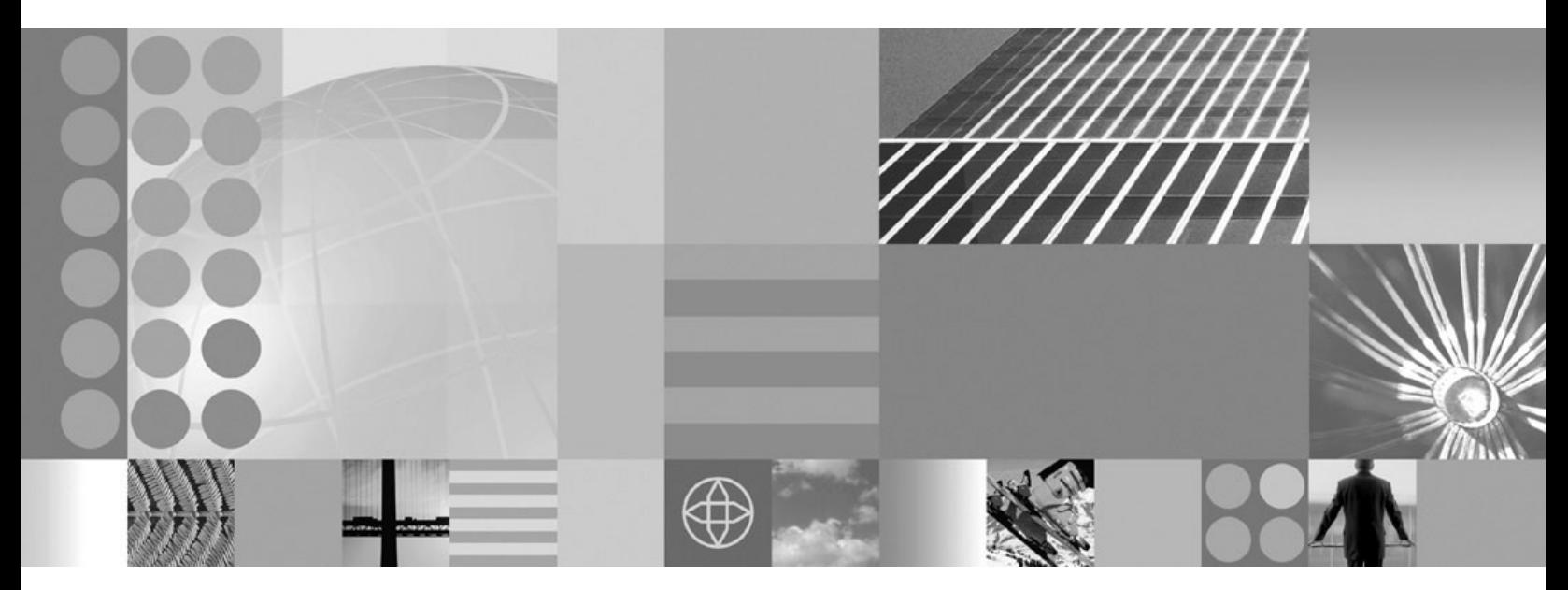

**Adapter for TCP/IP** ユーザーズ・ガイド

・お願い -

本書および本書で紹介する製品をご使用になる前に、 79 [ページの『特記事項』に](#page-88-0)記載されている情報をお読みください。

本書は、IBM WebSphere Business Server Express および Express Plus Adapter for TCP/IP (5724-i47) バージョン 1.0.0 に適用されます。

本マニュアルに関するご意見やご感想は、次の URL からお送りください。今後の参考にさせていただきます。 http://www.ibm.com/jp/manuals/main/mail.html

なお、日本 IBM 発行のマニュアルはインターネット経由でもご購入いただけます。詳しくは

http://www.ibm.com/jp/manuals/ の「ご注文について」をご覧ください。

(URL は、変更になる場合があります)

お客様の環境によっては、資料中の円記号がバックスラッシュと表示されたり、バックスラッシュが円記号と表示さ れたりする場合があります。

- 原 典: WebSphere Adapter for TCP/IP User Guide
- 発 行: 日本アイ・ビー・エム株式会社
- 担 当: ナショナル・ランゲージ・サポート

#### 第1刷 2005.9

この文書では、平成明朝体™W3、平成明朝体™W7、平成明朝体™W9、平成角ゴシック体™W3、平成角ゴシック体™ W5、および平成角ゴシック体™W7を使用しています。この(書体\*)は、(財)日本規格協会と使用契約を締結し使用し ているものです。フォントとして無断複製することは禁止されています。

注∗ 平成明朝体™W3、平成明朝体™W2、平成的 → 平成角ゴシック体™W3、 平成角ゴシック体™W5、平成角ゴシック体™W7

**© Copyright International Business Machines Corporation 2004, 2005. All rights reserved.**

© Copyright IBM Japan 2005

# 目次

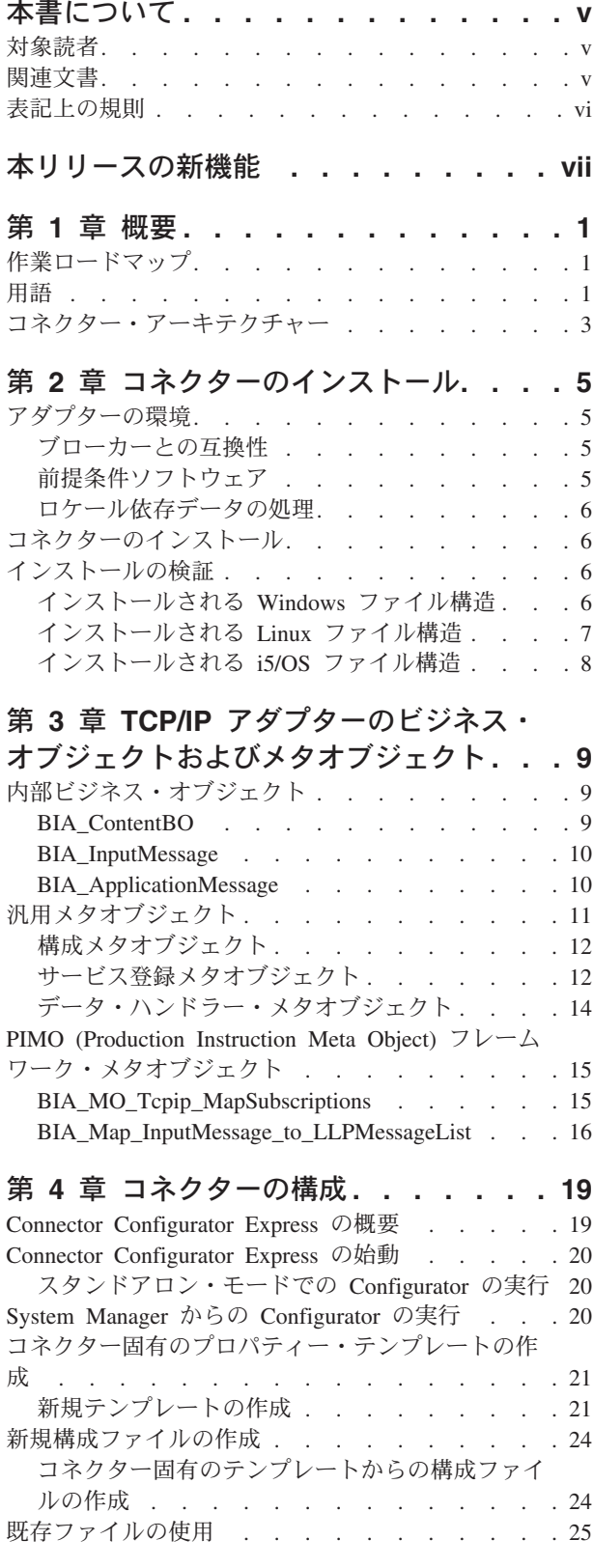

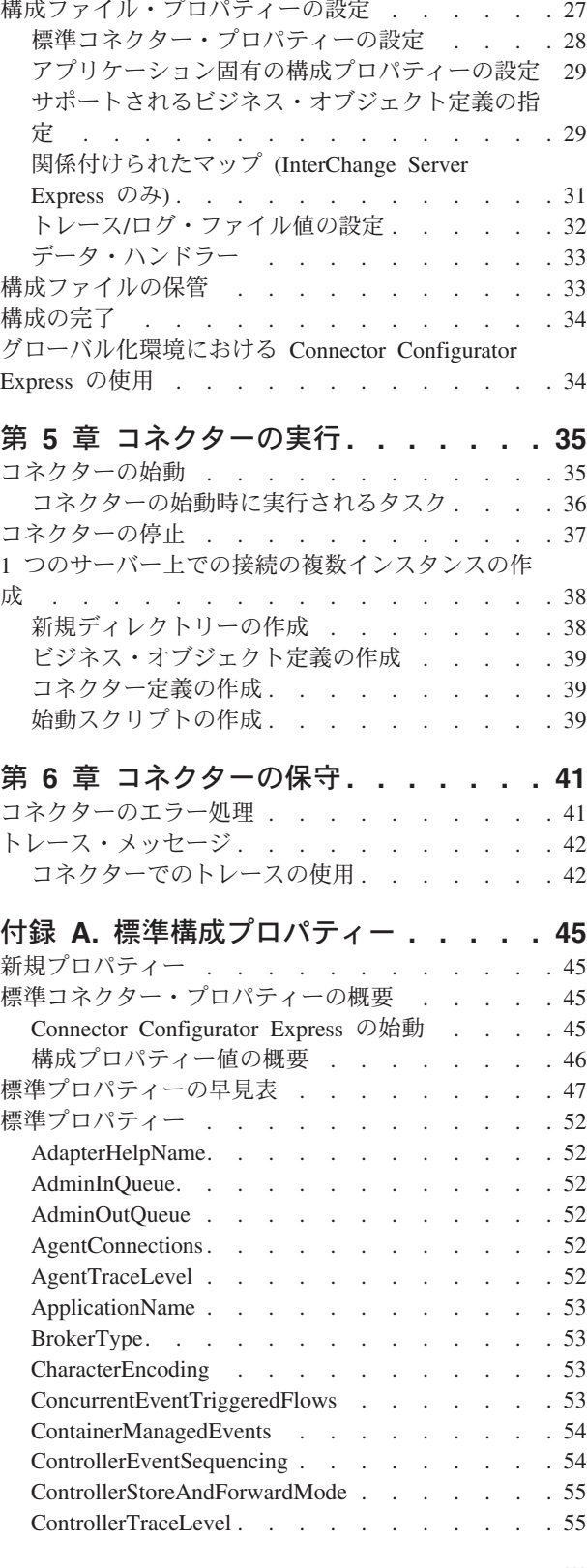

構成ファイルの完成 [. . . . . . . . . . . 26](#page-35-0)

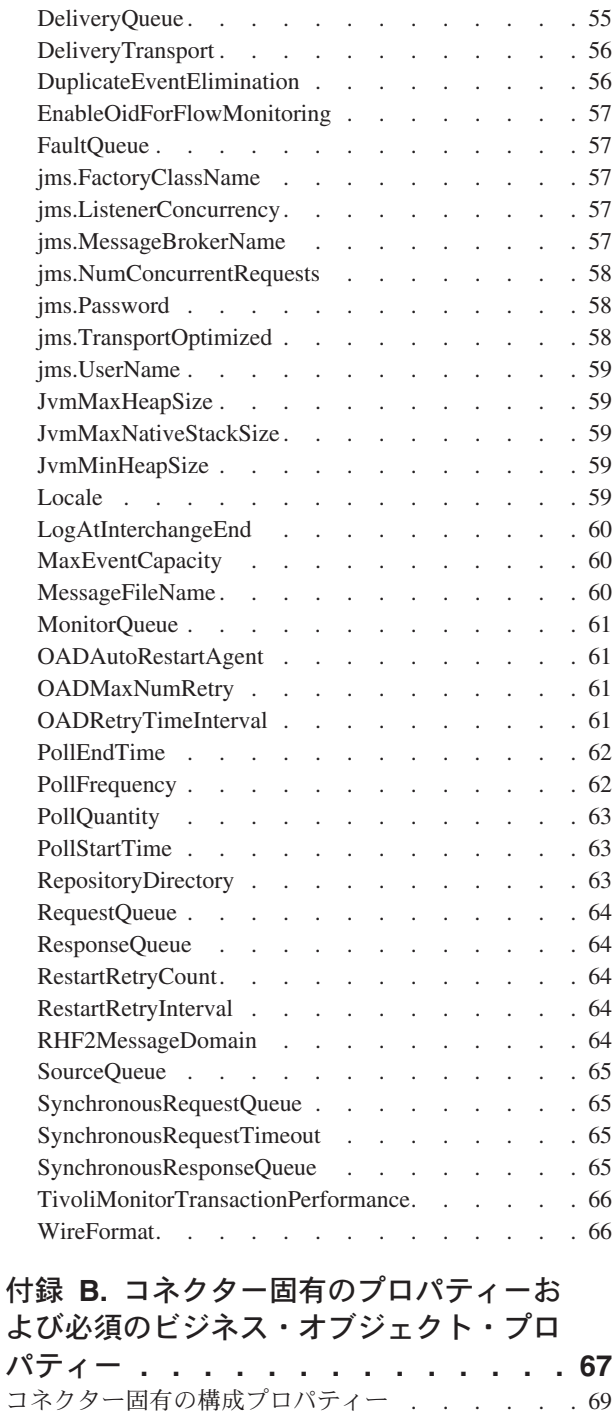

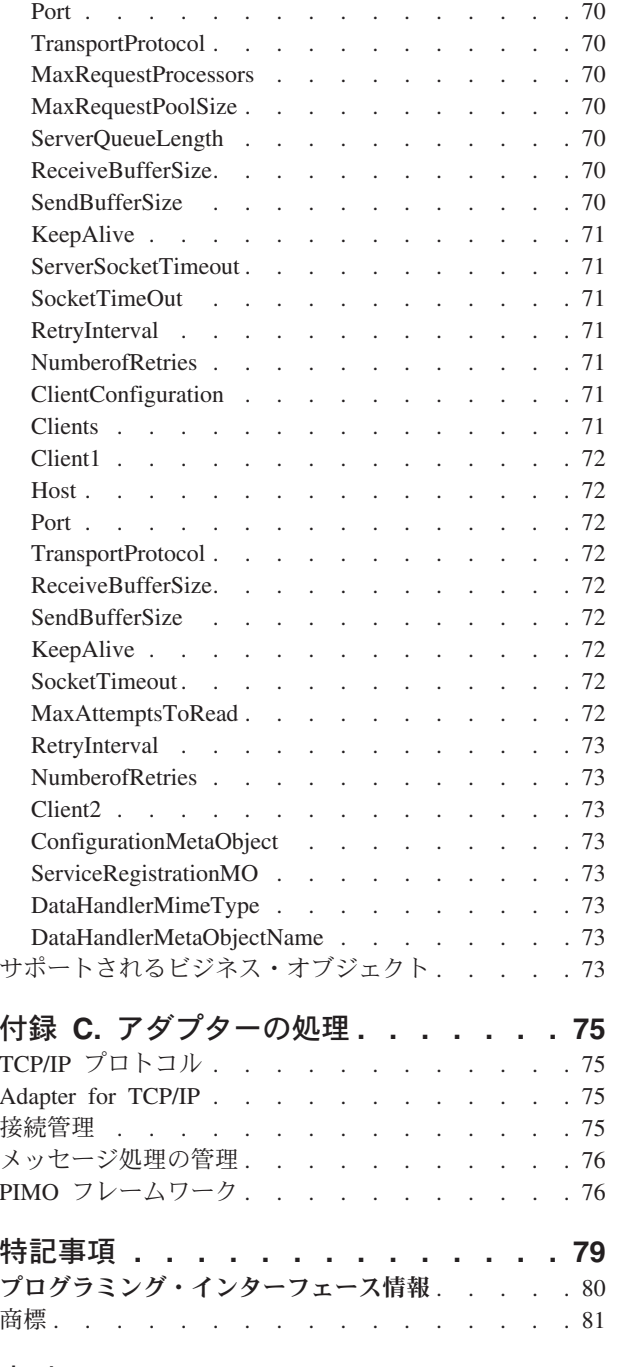

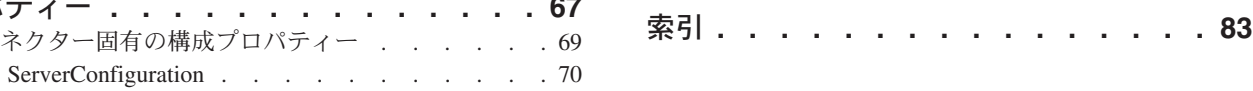

# <span id="page-6-0"></span>本書について

IBM<sup>(R)</sup> WebSphere<sup>(R)</sup> Business Integration Server Express 製品 は、InterChange Server Express、関連する Toolset Express、CollaborationFoundation、およびソフトウ ェア統合アダプターのセットから構成されています。Toolset Express に含まれるツ ールは、ビジネス・オブジェクトの作成、変更、および管理に役立ちます。プリパ ッケージされている各種アダプターは、お客様の複数アプリケーションにまたがる ビジネス・プロセスに応じて、いずれかを選べるようになっています。標準的な処 理のテンプレートである CollaborationFoundation は、カスタマイズされたプロセス を簡単に作成できるようにするためのものです。

IBM<sup>(R)</sup> WebSphere<sup>(R)</sup> Business Integration Adapters ポートフォリオは、主要な e-business テクノロジー、エンタープライズ・アプリケーション、レガシー・システ ムおよびメインフレーム・システムにコネクティビティーを提供します。製品セッ トには、ビジネス・プロセスの統合に向けてコンポーネントをカスタマイズ、作 成、および管理するためのツールとテンプレートが含まれています。

本書では、IBM WebSphere Business Integration Server Express および Express Plus Adapter for TCP/IP のインストール、構成、トラブルシューティング、およびビジ ネス・オブジェクト開発について説明します。

特に明記されていない限り、本書のすべての情報は、IBM WebSphere Business Integration Server Express および IBM WebSphere Business Integration Server Express Plus の両方に適用されます。「WebSphere Business Integration Server Express」という用語とその変形は、両方の製品を指します。

### 対象読者

本書は、お客様のサイトでアダプターを使用するコンサルタント、開発者、および システム管理者を対象としています。

### 関連文書

この製品に付属する資料の完全セットで、すべての WebSphere Business Integration Server Express のインストールに共通な機能とコンポーネントについて説明します。 また、特定のコンポーネントに関する参考資料も含まれています。

関連文書は、以下のサイトでダウンロード、インストール、および表示することが できます。

v http:/www.ibm.com/websphere/wbiserverexpress/infocenter

# <span id="page-7-0"></span>表記上の規則

この資料は下記の規則に従って編集されています。

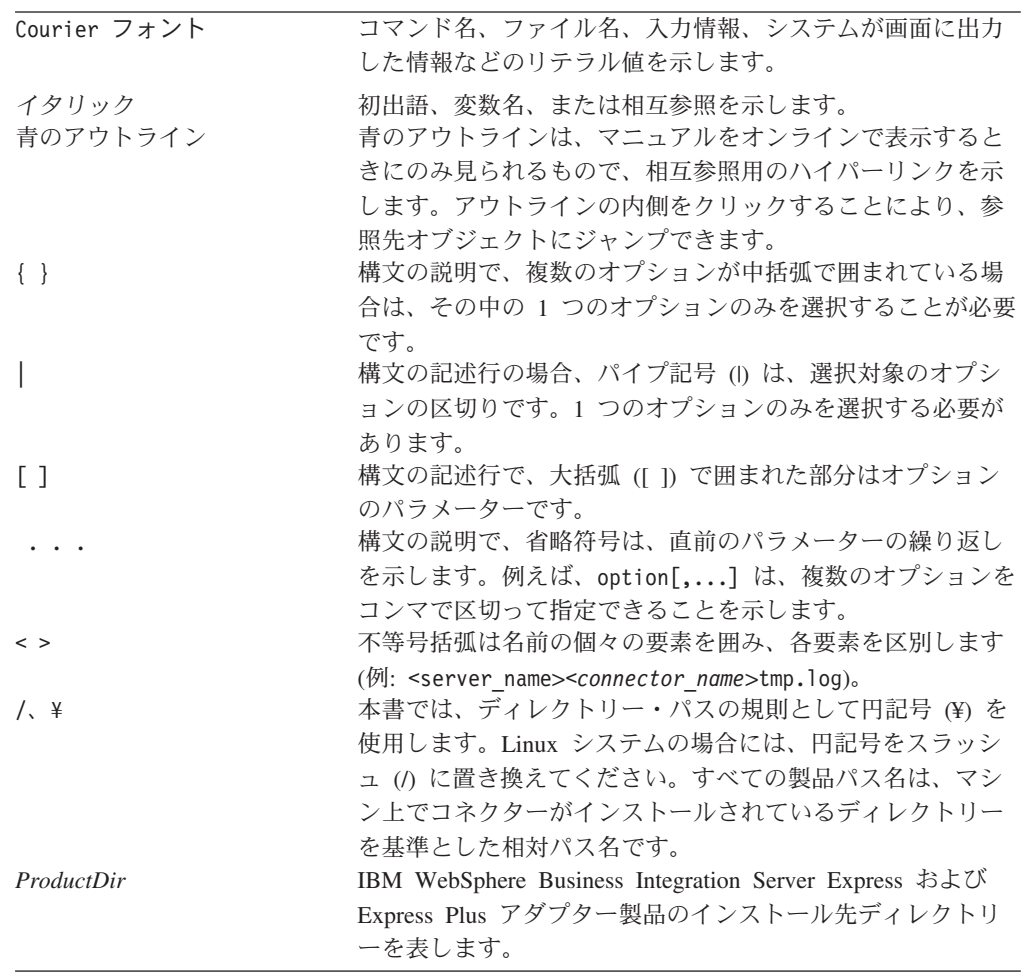

# <span id="page-8-0"></span>本リリースの新機能

バージョン 1.0.0 は、WebSphere Business Integration Server Express Adapter for TCP/IP の最初のリリースです。

# <span id="page-10-0"></span>第 **1** 章 概要

- v 『作業ロードマップ』
- v 『用語』
- v 3 [ページの『コネクター・アーキテクチャー』](#page-12-0)

この章では、TCP/IP アダプターの概要を簡単に説明し、理解する必要がある用語を 説明して、アダプターの処理について説明します。アダプターのインストール、構 成、および使用の前に、アダプターに関する基本的な知識を身につけることが重要 です。

# 作業ロードマップ

Adapter for TCP/IP を使用するには、表 1 に説明されている作業を実行する必要が あります。

表 *1.* アダプターの使用*:* 作業ロードマップ

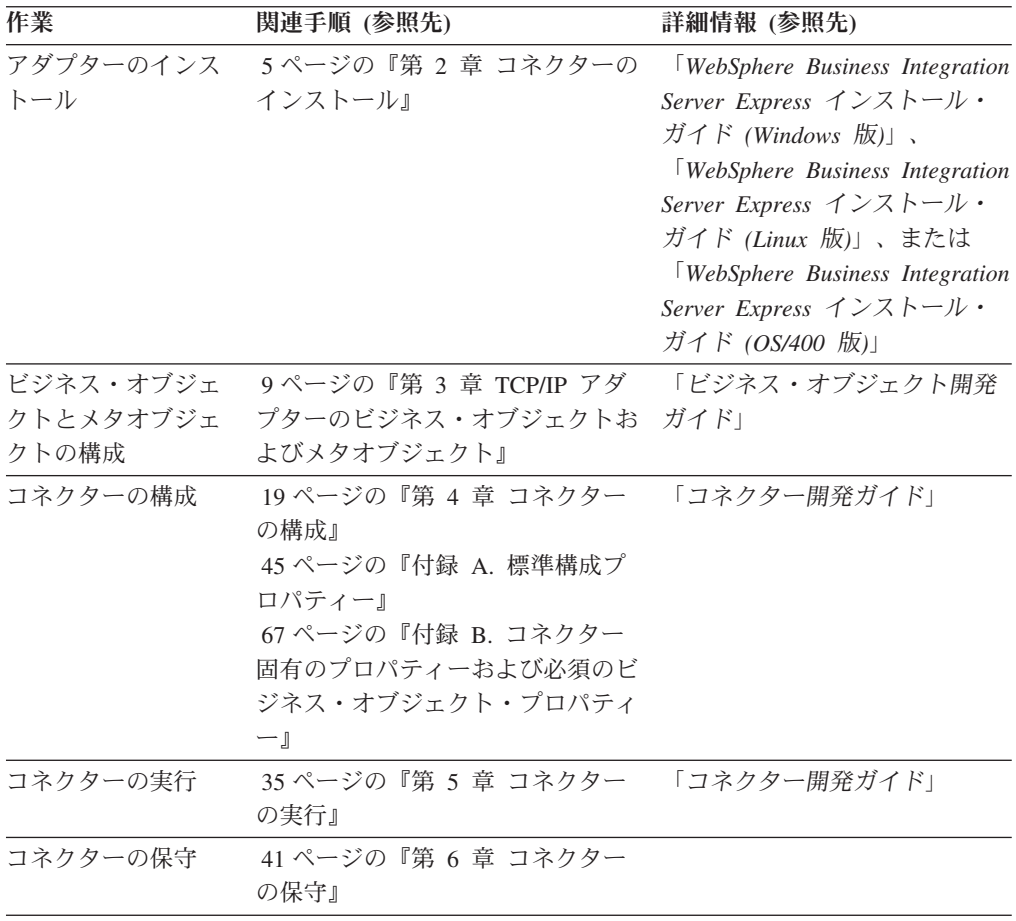

# 用語

アダプターを理解するには、次の用語を理解する必要があります。

#### アダプター

統合ブローカーとアプリケーション (またはテクノロジー) との間の通信を サポートするコンポーネントを備えている、WebSphere Business Integration システムのコンポーネント。アダプターには、コネクター、メッセージ・フ ァイル、および構成ツールが必ず含まれています。また、Object Discovery Agent (ODA) やデータ・ハンドラーも含まれていることがあります。

#### アダプター・フレームワーク

IBM が提供する、アダプターの構成と実行のためのソフトウェア。アダプ ター・フレームワークには、ランタイム・コンポーネントとして、Java ラ ンタイム環境、コネクター・フレームワーク、および Object Discovery Agent (ODA) ランタイムが組み込まれています。コネクター・フレームワ ークには、コネクターを新規開発するときに必要となるコネクター・ライブ ラリー (C++ および Java) が含まれています。ODA ランタイムには、ODA を新規開発するときに必要となる Object Development Kit (ODK) のライブ ラリーが含まれています。構成用コンポーネントとしては、以下のツールが 用意されています。

- Business Object Designer Express
- Connector Configurator Express
- Log Viewer
- System Manager
- System Monitor
- Test Connector
- アダプターに関連付けられた Object Discovery Agent (ODA) (用意されて いない場合もあります)

#### **Adapter Development Kit (ADK)**

アダプター開発用のサンプルをいくつか備えた開発キット。サンプルには、 コネクターと Object Discovery Agent (ODA) のサンプルも含まれます。

#### コネクター

ビジネス・オブジェクトを使用して、統合ブローカーにイベント関連の情報 を送信し (イベント通知)、統合ブローカーから要求関連の情報を受信する (要求処理)、アダプターのコンポーネント。コネクターは、コネクター・フ レームワークとコネクターのアプリケーション (またはテクノロジー) 固有 コンポーネントから構成されます。

#### コネクター・フレームワーク

コネクターのアプリケーション (またはテクノロジー) 固有コンポーネント と統合ブローカーとの対話を管理するコネクターのコンポーネント。このコ ンポーネントは、必要な管理サービスをすべて備えており、コネクターが必 要とするメタデータをリポジトリーから取得します。コネクター・フレーム ワークは Java で記述されており、C++ で記述されたアプリケーション固有 のコンポーネントをサポートできるように C++ 拡張が組み込まれていま す。コネクター・フレームワークのコードはすべてのコネクターで共通で す。

#### コネクター・コントローラー

システムの統合ブローカーが InterChangeServer である場合に使用するコネ クター・フレームワークのサブコンポーネント。このサブコンポーネント

<span id="page-12-0"></span>は、InterChange Server Express の機能であるコラボレーションと対話しま す。コネクター・コントローラーは、InterChangeServer 内で動作するもの で、アプリケーション固有のビジネス・オブジェクトと汎用ビジネス・オブ ジェクトの間のマッピングを開始し、コラボレーションのビジネス・オブジ ェクト定義に対するサブスクリプションを管理します。

#### 統合ブローカー

異種のアプリケーションの間でデータを統合する、WebSphere Business Integration システムのコンポーネント。通常、統合ブローカーはさまざまな サービスを備えています。このサービスには、データをルーティングする機 能、統合プロセスを決定する規則のリポジトリー、各種アプリケーションに 接続する機能、および統合を容易にする管理機能が含まれます。

#### **WebSphere Business Integration** システム

多様なソースの間で情報を移動してビジネス関連の情報を交換し、エンター プライズ環境内の異種のアプリケーションの間で情報の処理とルーティング を行う、エンタープライズ・ソリューション。このビジネス・インテグレー ション・システムは、統合ブローカーと 1 つ以上のアダプターで構成され ています。

# コネクター・アーキテクチャー

図 1 には、コネクター・コンポーネント、コネクター・コンポーネントと WebSphere Business Integration システムとの関係、およびコネクター・コンポーネ ントの接続先である TCP/IP ネットワークとの関係を示します。

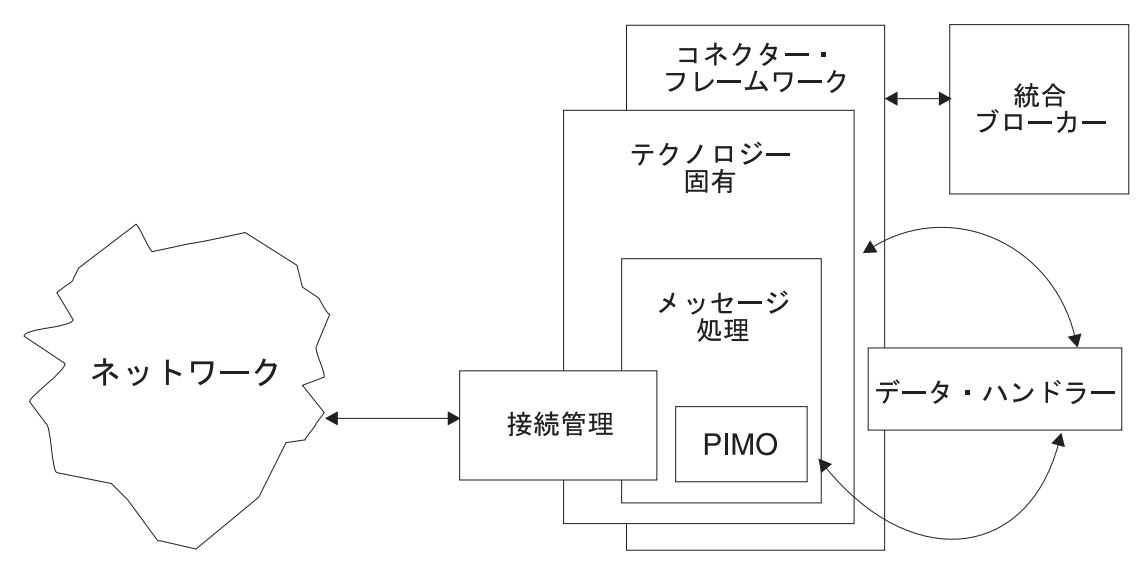

図 *1.* コネクターのアーキテクチャー

医療業界における HL7 プロトコルなど、業界には固有のメッセージ標準が存在す るため、こうした標準を使用すると、データは TCP/IP ネットワークを介して直接 送出できます。TCP/IP アダプターは、このようなメッセージを、接続の相手側にお ける TCP アプリケーションの特性に関係なく、WebSphere Business Integration シ ステムの内外に送付するための堅固で拡張が容易な手段を提供します。

イベント処理、つまりインバウンド処理では、TCP アダプターのコネクターは TCP サーバーとして動作し、指定のソケットを listen して、クライアントとの接続が確 立されるとソケットにおけるロードのセットアップおよび管理を実行します。デー タは接続管理コンポーネントからメッセージ処理コンポーネントに転送されます。 ここでは、PIMO と呼ばれるサブコンポーネントを使用して、何らかの基本的な前 処理が実行されます。前処理が終了すると、コネクターは事前に構成されたデー タ・ハンドラーを呼び出して、メッセージを対応するビジネス・オブジェクトに変 換します。次に、コネクター・フレームワークは、このオブジェクトを統合ブロー カーに公開します。コネクターのインスタンス 1 つにつき、1 つの TCP サーバー を構成できます。

要求処理、つまりアウトバウンド処理では、統合ブローカーが、事前に構成された ターゲット・ホストまたはアプリケーションに送信するメッセージを表すビジネ ス・オブジェクトをコネクターに送信します。データ・ハンドラーはオブジェクト をメッセージに変換します。このメッセージは、必要に応じて、PIMO サブコンポ ーネントによる後処理のために送信することもできます。次に、TCP クライアント として機能するコネクターは、適切なサーバーと通信し、接続を確立して、データ の送出を管理します。コネクターは、必要に応じて、ターゲット・サーバーからの 応答を処理することもできます。コネクターのインスタンス 1 つにつき、複数の TCP クライアントを構成できます。

# <span id="page-14-0"></span>第 **2** 章 コネクターのインストール

- v 『アダプターの環境』
- v 6 [ページの『コネクターのインストール』](#page-15-0)
- 6 [ページの『インストールの検証』](#page-15-0)

この章では、TCP/IP コネクターをインストールするために完了する必要がある作業 について説明します。

# アダプターの環境

アダプターをインストールするには、まず、次の節に説明されている環境要件を理 解する必要があります。

- v 『ブローカーとの互換性』
- 6[ページの『ロケール依存データの処理』](#page-15-0)

### ブローカーとの互換性

アダプターが使用するアダプター・フレームワークは、アダプターと通信する統合 ブローカーのバージョンとの互換性を備えている必要があります。Adapter for TCP/IP のバージョン 1.0.x は、以下の統合ブローカーを使用する以下のバージョン のアダプター・フレームワークでサポートされます。

• アダプター・フレームワーク: WebSphere Business Integration Adapter Framework バージョン 2.6。このアダプターは、統合ブローカー InterChange Server Express を使用します。

例外については、「リリース情報」を参照してください。

### 前提条件ソフトウェア

Adapter for TCP/IP をインストールおよび構成する前に、以下のソフトウェアをイ ンストールする必要があります。

- すべてのオペレーティング・システム環境で、カスタム・アダプターをコンパ イルするために Java コンパイラー (IBM JDK 1.4.2 for Windows 2003) が必 要です。
- **Linux:**

Red Hat Linux AS 3.0 Update 1, Intel (IA32) SuSE Linux 8.1、SP3、Intel (IA32) SuSE Linux ES 9.0、Intel (IA32)

注**:** WebSphere Business Integration Adapter Framework V2.6 の TMTP (Tivoli Monitoring for Transaction Performance) コンポーネントは、Linux Red Hat で はサポートされていません。

– **Windows:**

WebSphere Business Integration Adapter Framework (管理ツールのみ) の場

合、Windows XP (Service Pack 1A を導入済みのもの) Windows 2003 (Standard Edition または Enterprise Edition)

– **OS/400 V5R2** および **i5/OS V5R3:** 特に明記されていない限り、i5/OS は OS/400 および i5/OS を指します。

### <span id="page-15-0"></span>ロケール依存データの処理

コネクターは国際化されています。2 バイト文字セット (DBCS) を、同じく 2 バイ ト文字セットをサポートするインターフェースに送信することができ、また指定さ れた言語のメッセージ・テキストの送信をサポートします。ある文字コードを使用 する場所から別の文字コード・セットを使用する場所へデータを転送する場合、コ ネクターは、そのデータの意味が伝わるように文字変換を実行します。

Java 仮想マシン (JVM) 内部の Java ランタイム環境では、Unicode 文字コード・セ ットでデータを表現します。Unicode は周知の文字コード・セット (単一バイトとマ ルチバイトの両方) で文字をエンコードします。WebSphere Business Integration シ ステム内のほとんどのコンポーネントは、Java で書かれています。そのため、統合 コンポーネント間でデータを転送する際に、ほとんどの場合文字変換は必要ありま せん。

# コネクターのインストール

このセクションでは、コネクターおよび関連ビジネス・オブジェクトをインストー ルするために必要な操作を説明します。ソフトウェアの前提条件および互換性につ いては、 5 [ページの『アダプターの環境』を](#page-14-0)参照してください。

マシン上で、前提条件となるソフトウェアすべてのインストールを完了すると、コ ネクターおよびビジネス・オブジェクトをインストールできるようになります。

アダプター (コネクターおよび関連ファイルが格納されている) をインストールする 手順の詳細については、次の Web サイトにある「*WebSphere Business Integration Server Express* インストール・ガイド *(Windows* 版*)*」、「*WebSphere Business Integration Server Express* インストール・ガイド *(Linux* 版*)*」、または「*WebSphere Business Integration Server Express* インストール・ガイド *(OS/400* 版*)*」を参照して ください。

http://www.ibm.com/websphere/wbiserverexpress/infocenter

### インストールの検証

コネクターをインストールすると、次の表のファイルがマシンにインストールされ ます。表中の *ProductDir* は、IBM WebSphere Business Integration Server Express アダプター・ソフトウェアをインストールしたディレクトリーを指します。

### インストールされる **Windows** ファイル構造

以下の表に、Windows マシンにインストールする場合にコネクターで使用されるフ ァイル構造を示します。

| ディレクトリー                                                 | インストールされるファイル                                                                                                    |
|---------------------------------------------------------|----------------------------------------------------------------------------------------------------|
| ProductDir¥bin¥Data¥App                                 | BIA_TCPIPAdapterTemplate: コネクターの構<br>成ファイル・テンプレート                                                                                                    |
| ProductDir¥connectors¥TCPIP                             | BIA_TCPIP.jar: 主なコネクター・コード<br>start TCPIP.bat: コネクター始動バッチ・ファ<br>イル                                                                                                    |
| ProductDir¥connectors¥messages¥<br>BIA_TCPIPadapter.txt | BIA_TCPIPadapter.txt: コネクター・メッセー<br>ジ・ファイル。エラー・メッセージおよびコ<br>ードが格納されている。                                                                                                |
| ProductDir¥repository¥<br><b>TCPIP¥Sample</b>           | • コネクターが内部処理のために使用するビ<br>ジネス・オブジェクトおよびメタオブジェ<br>クトの定義ファイル<br>• TCP/IP コネクターによって構成されたサ<br>ンプル・アプリケーション。NCPDP、HL7<br>over LLP、text/name-value と組み合わせて<br>使用するためのサンプルを含む。 |
| ProductDir¥connectors¥TCPIP¥<br>start_TCPIP_service.bat | コネクター・サービスのサービス始動スクリ<br>プト。アダプターをサービスとして開始しま<br>す。このスクリプトは、すべてのアダプター<br>をサービスとして開始および停止できるサー<br>ビス制御パネルから呼び出されます。                                                      |
| ProductDir¥connectors¥TCPIP<br>¥start_tcpip.bat         | 通常の始動スクリプト。アダプターを通常の<br>プロセスとして開始します。                                                                                                    |

<span id="page-16-0"></span>表 *2.* コネクターとともにインストールされるファイル *- Windows*

# インストールされる **Linux** ファイル構造

以下の表に、Linux マシンにインストールする場合にコネクターで使用されるファ イル構造を示します。

| ディレクトリー                                                         | インストールされるファイル                                                                                                    |
|-----------------------------------------------------------------|----------------------------------------------------------------------------------------------------|
| <i>ProductDir/bin/Data/App</i>                                  | BIA_TCPIPAdapterTemplate: コネクターの構<br>成ファイル・テンプレート                                                                      |
| <i>ProductDir/connectors/TCPIP</i>                              | BIA_TCPIP.jar: 主なコネクター・コード<br>start_TCPIP.sh: コネクター始動シェル・ファ<br>イル                                                      |
| <i>ProductDir/connectors/</i><br>messages/ BIA_TCPIPAdapter.txt | BIA_TCPIPAdapter.txt: コネクター・メッセー<br>ジ・ファイル。エラー・メッセージおよびコ<br>ードが格納されている。                                                |
| ProductDir/repository/TCPIP/Sample                              | • コネクターが内部処理のために使用するビ<br>ジネス・オブジェクトおよびメタオブジェ<br>クトの定義ファイル                                                              |
|                                                                 | - TCP/IP コネクターによって構成されたサ<br>$\bullet$<br>ンプル・アプリケーション。NCPDP、HL7<br>over LLP、text/name-value と組み合わせて<br>使用するためのサンプルを含む。 |

表 *3.* コネクターとともにインストールされるファイル *- Linux*

# <span id="page-17-0"></span>インストールされる **i5/OS** ファイル構造

以下の表に、i5/OS マシンにインストールする場合にコネクターで使用されるファ イル構造を示します。

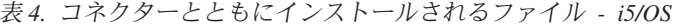

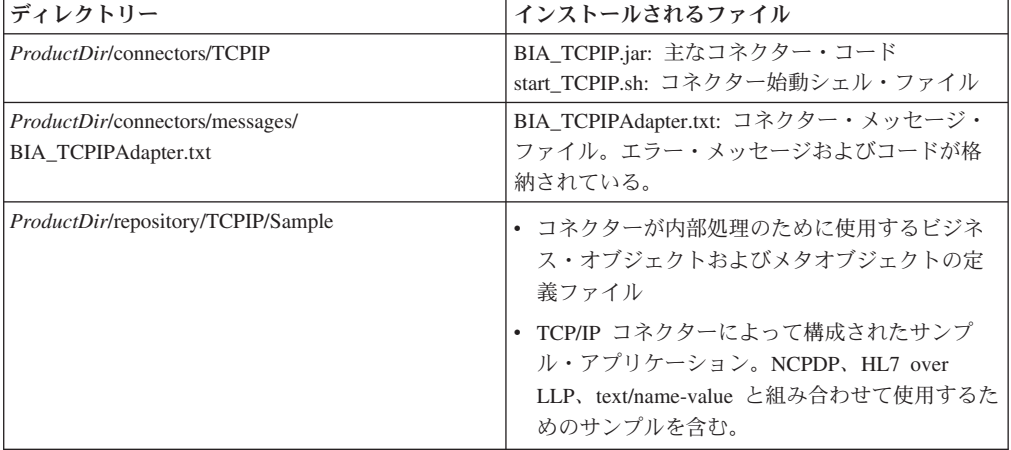

# <span id="page-18-0"></span>第 **3** 章 **TCP/IP** アダプターのビジネス・オブジェクトおよびメタ オブジェクト

Adapter for TCP/IP のランタイム・コンポーネントであるコネクターは、医療業界 の HL7 プロトコルなど、既知のプロトコルの下位に位置する TCP/IP ネットワー クを介して、WebSphere Business Integration システムの内外に直接送信されるデー タを転送するための汎用のコンジットとして設計されています。インバウンド情 報、つまりイベント情報は、コネクターによってネットワーク・メッセージ・スト リームから収集され、WBI ビジネス・オブジェクトに変換されて、統合ブローカー に公開されます。アウトバウンド情報、つまりサービス呼び出し要求は、WBI ビジ ネス・オブジェクトとして統合ブローカーから受信され、ネットワーク・メッセー ジ・ストリームに変換されて、ネットワークを介して返送されます。このフローで の WBI ビジネス・オブジェクトの性質は、コネクター構成ファイルの設定に基づ いてコネクターが呼び出すデータ変換プラグインであるデータ・ハンドラーに全面 的に依存します。アダプターそのものではなく、データ・ハンドラーは、適切な WBI ビジネス・オブジェクト形式との間でメッセージを変換します。

ただし、データ管理に役立ち、コネクター内部で処理の流れを誘導するその他のオ ブジェクトが、次の 3 種類存在します。

- v 『内部ビジネス・オブジェクト』
- v 11 [ページの『汎用メタオブジェクト』](#page-20-0)
- 15 ページの『[PIMO \(Production Instruction Meta Object\)](#page-24-0) フレームワーク・メタオ [ブジェクト』](#page-24-0)

次のセクションでは、これらのオブジェクト、コネクターの内部処理におけるこれ らのオブジェクトの機能、およびこれらのオブジェクトの構造について説明しま す。

# 内部ビジネス・オブジェクト

コネクターの内部ビジネス・オブジェクトは、(イベント・モード時に) データをネ ットワークから取り出すときや、(サービス呼び出し要求モード時に) データをネッ トワークに送り出すときに、過渡的なデータ・ラッパーとして使用されます。

#### **BIA\_ContentBO**

イベント・モードでは、コネクターは TCP サーバーとして動作し、リモート・ア プリケーションからの要求をソケットで listen して、データを送信するチャネルを 確立します。接続管理サブコンポーネントは、接続を確立し、ネットワークからの 着信データのストリームを管理します。この内容としては、ロード・バランシング や、複数の要求を処理するための並列処理の設定などがあります。データは、内部 に流れてくると、メッセージ処理コンポーネントに渡されます。ここでデータは、 基本的なデータ・ラッパーである BIA\_ContentBO に保持されます。

<span id="page-19-0"></span>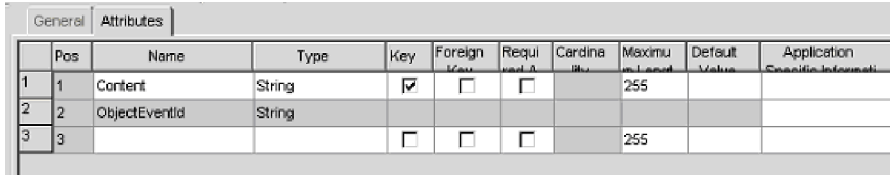

#### 図 *2. Business Object Designer Express* での *BIA\_ContentBO*

BIA\_ContentBO に該当する属性は次のとおりです。

| BO レベルの属性           | 説明                  |  |  |  |  |  |
|---------------------|---------------------|--|--|--|--|--|
| $\mathsf{IContent}$ | アプリケーション・データまたはプロトコ |  |  |  |  |  |
|                     | ル・データを格納します。        |  |  |  |  |  |

### **BIA\_InputMessage**

Content オブジェクトは、BIA\_InputMessage ビジネス・オブジェクトの内部に格納 されています。入力メッセージ・オブジェクトには、最初、リモート・アプリケー ションからの完成したメッセージと未完成のメッセージが格納されています。コネ クターは、完成したメッセージと未完成のメッセージを分離し、未完成のメッセー ジは完成するまでキューに入れます。完成したメッセージは BIA\_InputMessage オ ブジェクトでラップして、PIMO フレームワークに送信します。ここでは、メッセ ージに対して何らかの形の前処理を実行してから、最終処理のためにデータ・ハン ドラーに渡します。

| 1,13<br><b>Attributes</b><br>General |      |                  |               |     |                          |                 |                        |                             |                         |                                  |
|--------------------------------------|------|------------------|---------------|-----|--------------------------|-----------------|------------------------|-----------------------------|-------------------------|----------------------------------|
|                                      | Pos  | <b>Name</b>      | Type          | Key | Foreign<br><b>Limits</b> | Regui<br>nasi A | Cardina<br><b>Shaw</b> | Maximu<br><b>ABLICATION</b> | Default<br>$A$ decision | Application<br>Casadia internati |
|                                      |      | CharSet          | String        | ⊽   |                          |                 |                        | 255                         |                         |                                  |
| 12                                   | 12   | <b>⊟</b> Content | BIA_ContentBO |     |                          |                 | N                      |                             |                         |                                  |
| 2.1                                  | 12.1 | Content          | String        | ঢ়  |                          |                 |                        | 255                         |                         |                                  |
| 22                                   | 2.2  | ObjectEventId    | String        |     |                          |                 |                        |                             |                         |                                  |
| Iз                                   | 13   | ObjectEventid    | String        |     |                          |                 |                        |                             |                         |                                  |
| 14                                   | 4    |                  |               |     | г                        |                 |                        | 255                         |                         |                                  |

図 *3. Business Object Designer Express* での *BIA\_InputMessage*

BIA\_InputMessage オブジェクトに該当する属性は次のとおりです。

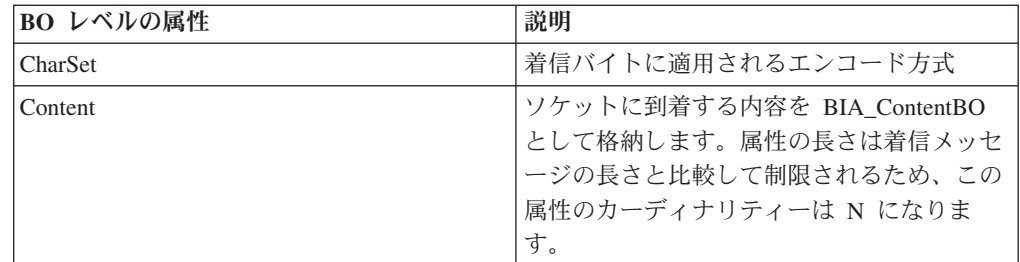

### **BIA\_ApplicationMessage**

サービス呼び出し要求モードでは、リモート・アプリケーションに送信されるメッ セージを表す WBI ビジネス・オブジェクトは、統合ブローカーから送信されま

<span id="page-20-0"></span>す。これらのオブジェクトは、データ・ハンドラーによって適切なメッセージ形式 に変換されます。コネクターは、このメッセージ・データを、 BIA\_ApplicationMessage オブジェクトに格納されている BIA\_ContentBO でラップし ます。このメッセージ・データには、PIMO 後処理が実行される場合があります。 そのタイミングは、TCP クライアントとして動作するコネクターが、TCP/IP ネッ トワークを介して、コネクター構成ファイルで指定されている宛先にメッセージ・ データを返送した後になります。

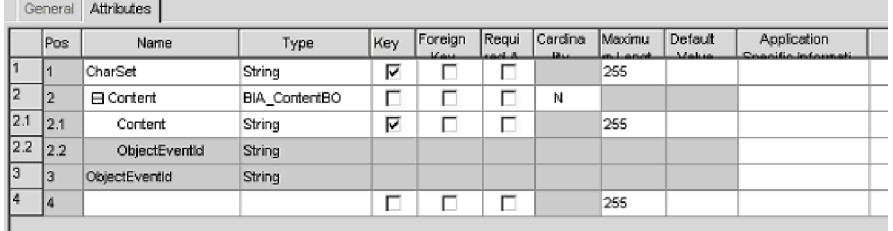

図 *4. Business Object Designer Express* での *BIA\_ApplicationMessage*

BIA ApplicationMessage オブジェクトに該当する属性は次のとおりです。

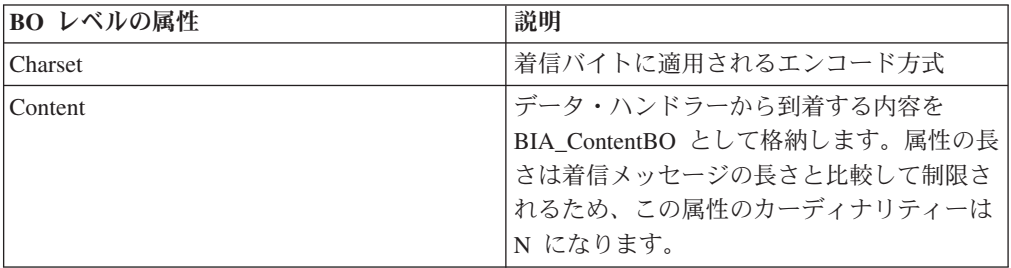

コネクターが使用する汎用の内部ビジネス・オブジェクトは、その他に 2 つありま す。1 つは、BIA ResponseMessage オブジェクトで、ここには、サービス呼び出し 要求の結果として、リモート・アプリケーションからの確認通知メッセージが (Content オブジェクトにラップされた状態で) 格納されています。もう 1 つは BIA\_FinalMessage オブジェクトで、ここには、接続管理サブコンポーネント自体の 情報が格納されています。すべての内部ビジネス・オブジェクトおよびメタオブジ ェクトの定義ファイルは、次のディレクトリーに XML スキーマ・ファイル (.xsd) として格納されています。Windows の場合は *ProductDir¥*connectors¥TCPIP¥Samples で、Linux の場合は *ProductDir/*connectors/TCPIP/Samples です。これらを表示するに は、Business Object Designer Express または XML 対応のブラウザーを使用しま す。

# 汎用メタオブジェクト

コネクター構成ファイルの 3 つのプロパティーに対応し、これらのプロパティーに よって設定される汎用メタオブジェクトのグループが、コネクター内に 3 つ存在し ます。これらは、構成メタオブジェクト、サービス登録メタオブジェクト (実際に はネストされた一連のオブジェクト)、およびデータ・ハンドラー・メタオブジェク ト (これもネストされた一連のオブジェクト) です。

### <span id="page-21-0"></span>構成メタオブジェクト

構成メタオブジェクトとは、BIA\_Static\_MO のことです。このメタオブジェクトに は、さまざまなメッセージ・タイプを処理するための静的なメタ情報がアプリケー ション固有の情報 (ASI) の値として格納されます。

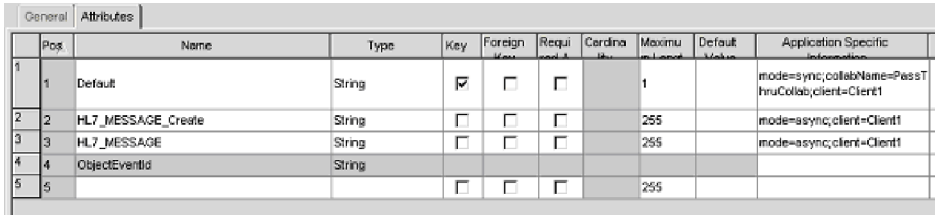

図 *5. Business Object Designer Express* での *BIA\_Static\_MO*

この例のオブジェクトに該当する属性は次のとおりです。

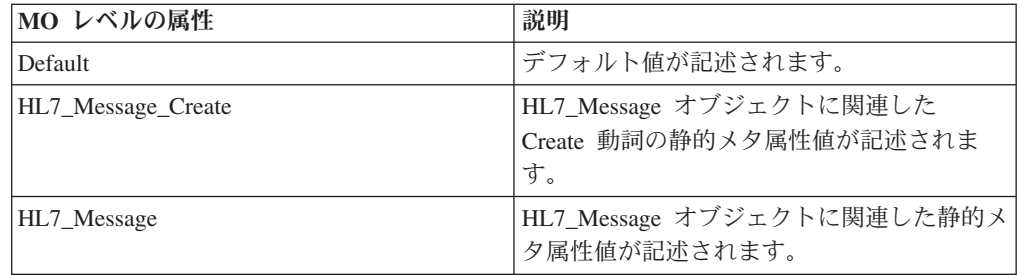

指定したメッセージ・タイプごとに ASI の値として格納されているメッセージ・タ イプを処理するための静的メタ情報の種類は、次のとおりです。

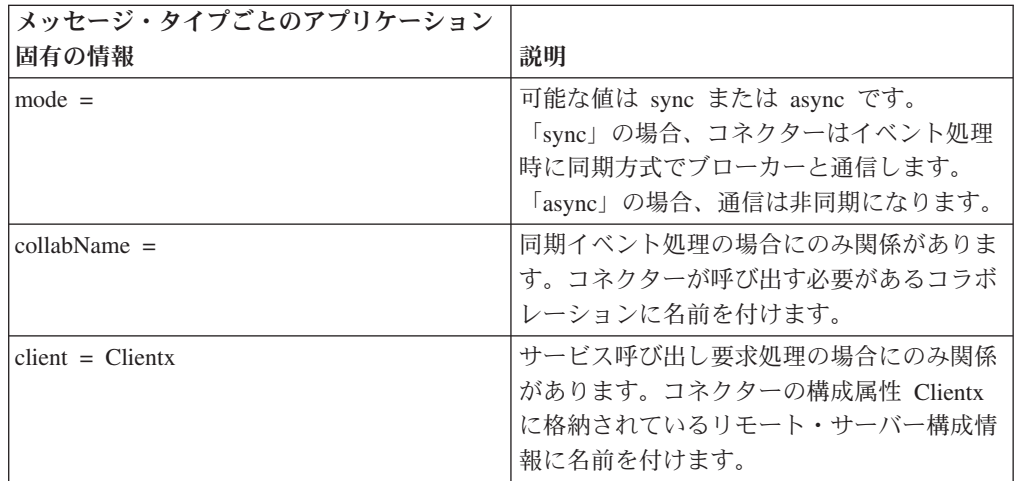

# サービス登録メタオブジェクト

サービス登録メタオブジェクトとは、BIA\_MO\_Service のことです。これは、メッ セージ・タイプの処理時に使用できる複数の種類の「サービス」を記述する一連の オブジェクトのうち、トップレベルのオブジェクトです。「サービス」とは、再使 用可能な任意の機能のことです。このリリースでは「データ・ハンドラー・サービ ス」のみを定義しますが、データベース・アクセス用の「データベース・サービ ス」など、その他のサービスも定義できます。

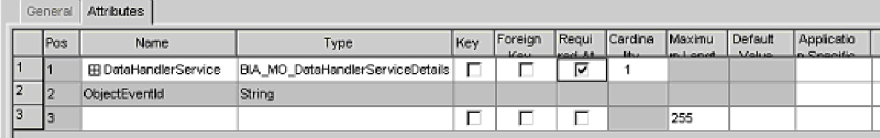

図 *6. Business Object Designer Express* での *BIA\_MO\_Service*

このオブジェクトに該当する属性は次のとおりです。

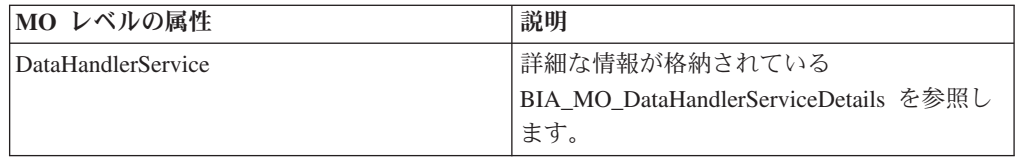

BIA\_MO\_DataHandlerServiceDetails オブジェクトは、データ・ハンドラー・サービス の追加情報を提供します。

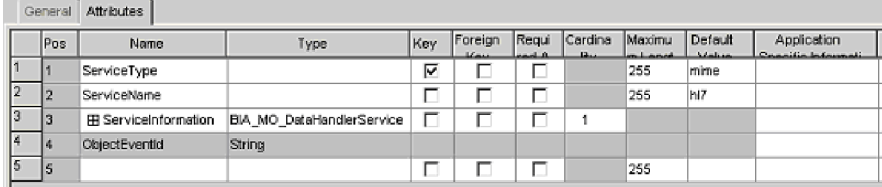

図 *7. Business Object Designer Express* での *BIA\_MO\_DataHandlerServiceDetails*

このオブジェクトに該当する属性は次のとおりです。

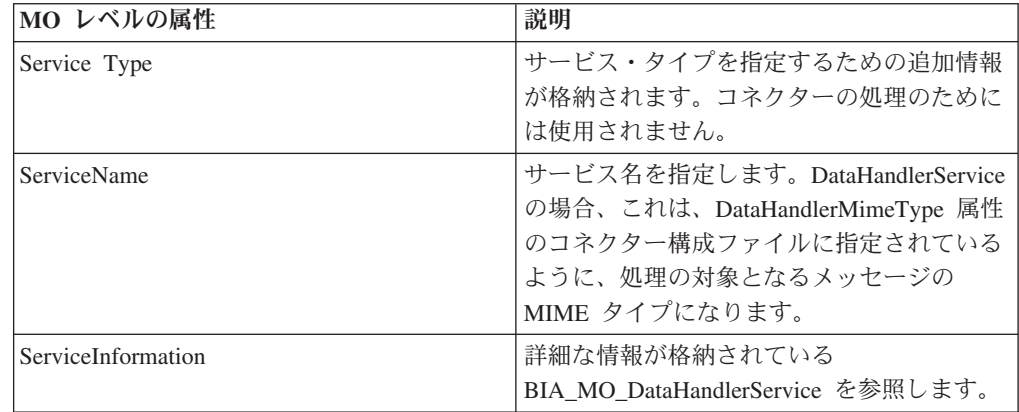

BIA MO DataHandlerService オブジェクトは、適切なデータ・ハンドラーおよびそ のメソッドを呼び出すための情報を提供します。

<span id="page-23-0"></span>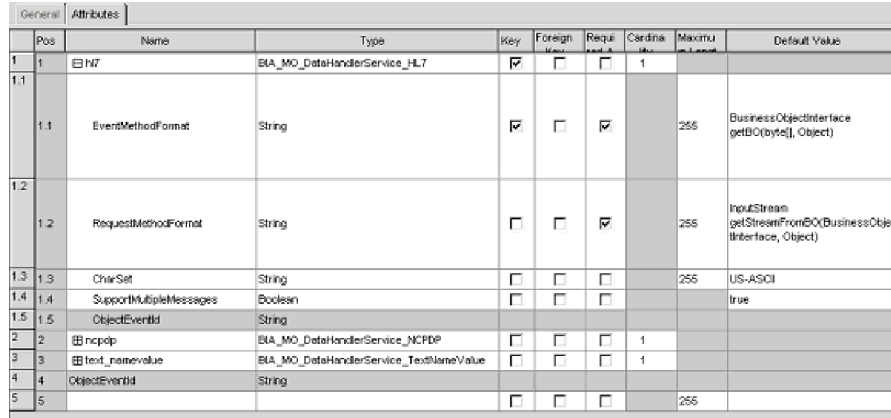

図 *8. Business Object Designer Express* での *BIA\_MO\_DataHandlerService*

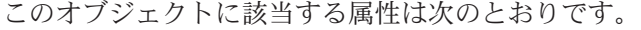

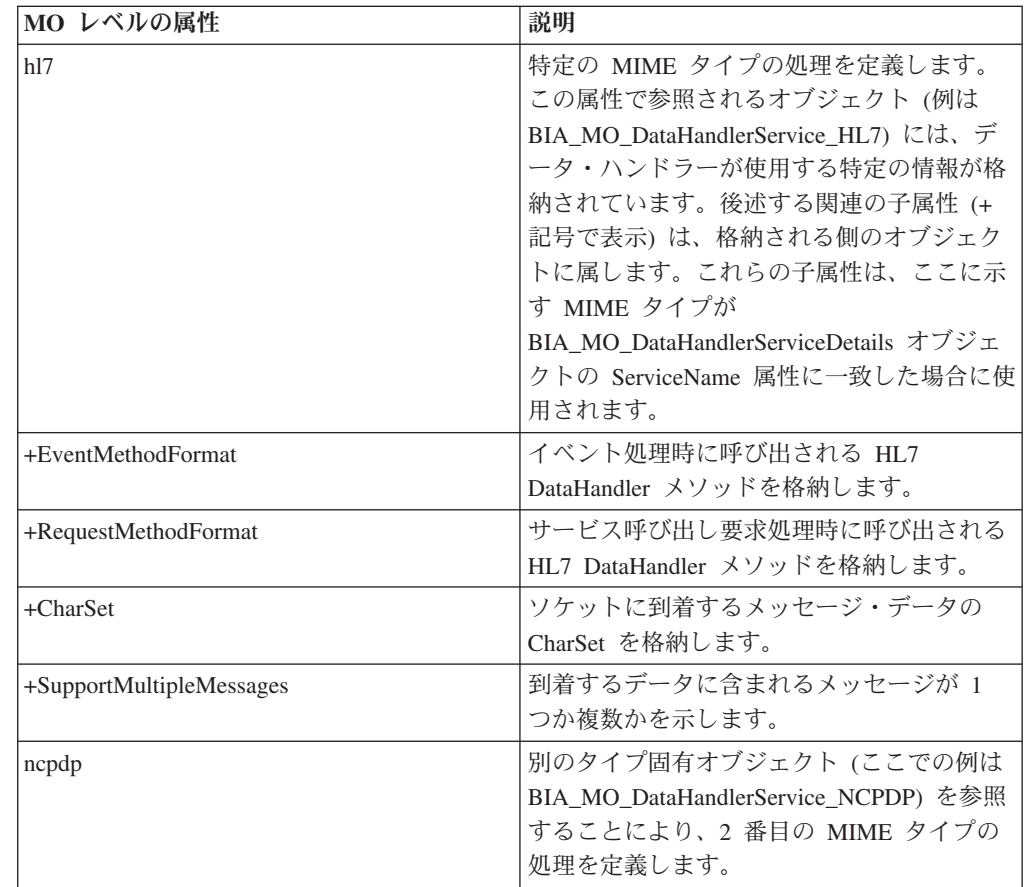

# データ・ハンドラー・メタオブジェクト

データ・ハンドラー・メタオブジェクトとは、BIA\_MO\_DataHandler\_Default のこと です。これは、指定のデータ・ハンドラーが使用する情報が格納されている階層 で、トップレベルのオブジェクトです。この情報は、サービス登録オブジェクト階 層に格納されている情報とは異なります。

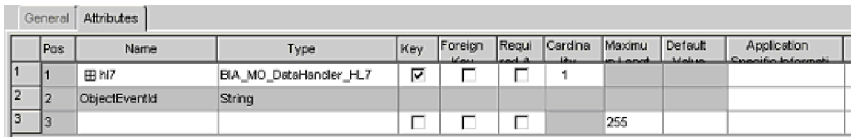

<span id="page-24-0"></span>図 *9. Business Object Designer Express* での *BIA\_MO\_DataHandlerDefault*

このオブジェクトに該当する属性は次のとおりです。

| MO レベルの属性 | 説明                               |
|-----------|----------------------------------|
| h17       | DataHandlerMimeType 属性のコネクター構成   |
|           | ファイルに指定したとおりに MIME タイプ           |
|           | の処理を定義します。参照されるオブジェク             |
|           | ト (この例では BIA_MO_DataHandler_HL7) |
|           | には、データ・ハンドラーが使用する、タイ             |
|           | プ固有の情報が格納されています。                 |

# **PIMO (Production Instruction Meta Object)** フレームワーク・メタオブ ジェクト

Production Instruction Meta Object フレームワークは、コネクター内部での特定の種 類のオブジェクト操作を実行するための抽象的な手段を提供します。TCP/IP のアダ プターの場合、この手段を使用すると、メッセージ・データの前処理および後処理 が実行できます。この手段そのものの詳細は、 75 [ページの『付録](#page-84-0) C. アダプターの [処理』で](#page-84-0)説明しますが、このフレームワークが使用する主なメタオブジェクトは、 情報をすべて記載するためにここで説明します。

## **BIA\_MO\_Tcpip\_MapSubscriptions**

PIMO の処理は、1 組のマッピング・メタオブジェクトによって配列された一連の 変換が基本になります。マップ階層の最上位は、BIA\_MO\_Tcpip\_MapSubscriptions オブジェクトです。

|                | Pos. | Name.                             | Key                                        | Foreign<br><b><i>Lines</i></b> | Regui<br>المحم | Cardina<br>Bu- | Maxin<br>مملده |     |
|----------------|------|-----------------------------------|--------------------------------------------|--------------------------------|----------------|----------------|----------------|-----|
|                |      | El Inbound                        | BIA MO_Topip_MapSubscriptions_In           | ⊽                              | г              |                |                |     |
| 1.1            | 11.1 | EE BIA InputMessage CheckComplete | BIA Map InputMessage to InputMessage       | ঢ়                             | г              | г              |                |     |
| 1.2            | 1.2  | <b>EE BIA_InputMessage</b>        | BIA Map InputMessage to LLPMessageList     | г                              | г              |                |                |     |
| 13             | 1.3  | ObjectEventid                     | String                                     |                                |                |                |                |     |
| $\overline{2}$ |      | E Outbound                        | BIA_MO_Topip_MapSubscriptions_Out          | г                              | г              | г              |                |     |
| 2.1            | 2.1  | EE BIA_ApplicationMessage         | BIA Map ApplicationMessage to InputMessage | ⊽                              | г              | П              |                |     |
| 22             | 2.2  | ObjectEventId                     | String                                     |                                |                |                |                |     |
| 3              | lз   | ObjectEventid                     | String                                     |                                |                |                |                |     |
| 4              | 14   |                                   |                                            | г                              |                |                |                | 255 |

図 *10. Business Object Designer Express* での *BIA\_MO\_Tcpip\_MapSubscriptions*

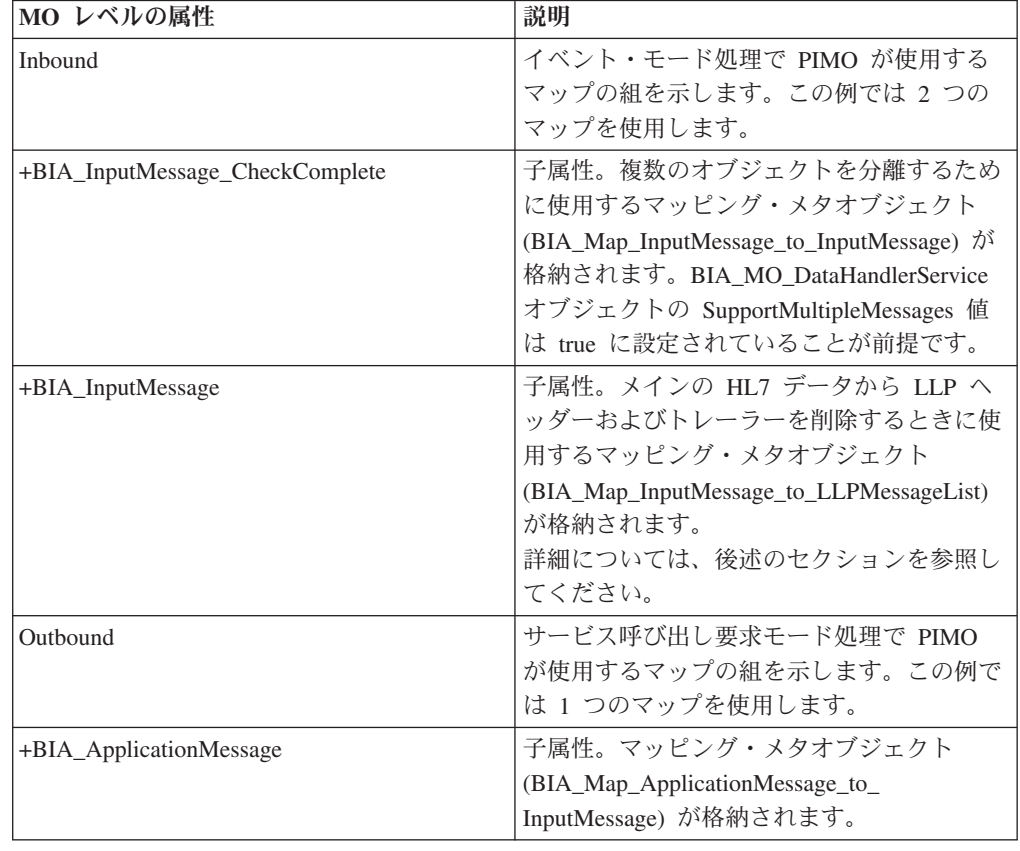

<span id="page-25-0"></span>このオブジェクトに該当する属性は次のとおりです。

# **BIA\_Map\_InputMessage\_to\_LLPMessageList**

BIA\_Map\_InputMessage\_to\_LLPMessageList マップ・オブジェクトには、前述のマッ プ・サブスクリプション・メタオブジェクトの例で示したインバウンド・マッピン グ処理の 2 番目の段階を実行するために PIMO が必要とする手順が記録されてい ます。

|                 | General         | Attributes        | 132                                                |     |         |       |         |       |    |                                                                                                    |
|-----------------|-----------------|-------------------|----------------------------------------------------|-----|---------|-------|---------|-------|----|----------------------------------------------------------------------------------------------------|
|                 | Pos             | Name              | Type                                               | Key | Foreign | Regul | Cardina | Maxi: | De | Application Specific Information                                                                                                    |
| ä               | H               | <b>⊟</b> Port     | BIA. Map. InpubMessage to LLPMessageList_Port      | ₽   | ⋾       |       |         |       |    |                                                                                                    |
| 1.1             | 11.1            | <b>El Port</b>    | BIA InputMessage                                   | p   | □       | г     | -1      |       |    |                                                                                                    |
|                 | $1.1 - 1.1.1$   | <b>CharSet</b>    | String                                             | ঢ়  | п       | п     |         | 265   |    |                                                                                                    |
|                 | $\sqrt{11.112}$ | <b>EB Content</b> | BIA ContentBO                                      | п   | с       | п     | N       |       |    |                                                                                                    |
| 1.1.            | 1.1.3           | ObjectEventid     | String                                             |     |         |       |         |       |    |                                                                                                    |
| $\overline{12}$ | 1.2             | E OPort           | BIA, LLPMessageList                                | п   | г       | г     | Ł       |       |    |                                                                                                    |
| 12              | 1.2.1           | FR LLPMessages    | BIA LLPMessage                                     | M   | ┍       | п     | N       |       |    |                                                                                                    |
| 12              | 1.2.2           | ObjectEventId     | String                                             |     |         |       |         |       |    |                                                                                                    |
| 13              | 13              | ObjectEventid     | String                                             |     |         |       |         |       |    |                                                                                                    |
| 2               | 12              | E Declaration     | BIA Map InputMessage to LLPMessageList Declaration | г   | г       | п     |         |       |    |                                                                                                    |
| 2.1             | 2.1             | <b>DurrenyHey</b> | String                                             | M   | L.      | п     |         | 255   |    |                                                                                                    |
| 22              | 2.2             | contentText       | String                                             | п   | п       | п     |         | 255   |    |                                                                                                    |
| 23              | 2.3             | ObjectEventId     | String                                             |     |         |       |         |       |    |                                                                                                    |
| 3               | ls.             | E Action          | BIA Map inpublicasege to LLPMessageList Action     | п   | п       | п     |         |       |    |                                                                                                    |
| 3.1             | 13.1            | Action1           | String                                             | М   | п       | п     |         | 255   |    | type=nativeStatio:class=com.ibm.adap<br>ters topip messagehandlers LLPMess<br>agingProtocolHandler;method=parseln<br>putMessageToLLPMessages;terget=c<br>ontentText;Port;OPort |
| 32              | 3.2             | ObjectEventid     | String                                             |     |         |       |         |       |    |                                                                                                    |
| l4              | 14              | ObjectEventid     | String                                             |     |         |       |         |       |    |                                                                                                    |
| 5               | ls.             |                   |                                                    | п   | Ē       | п     |         | 255   |    |                                                                                                    |

図 *11. Business Object Designer Express* での *BIA\_Map\_InputMessage\_to\_LLPMessageList*

このオブジェクトに該当する属性は次のとおりです。

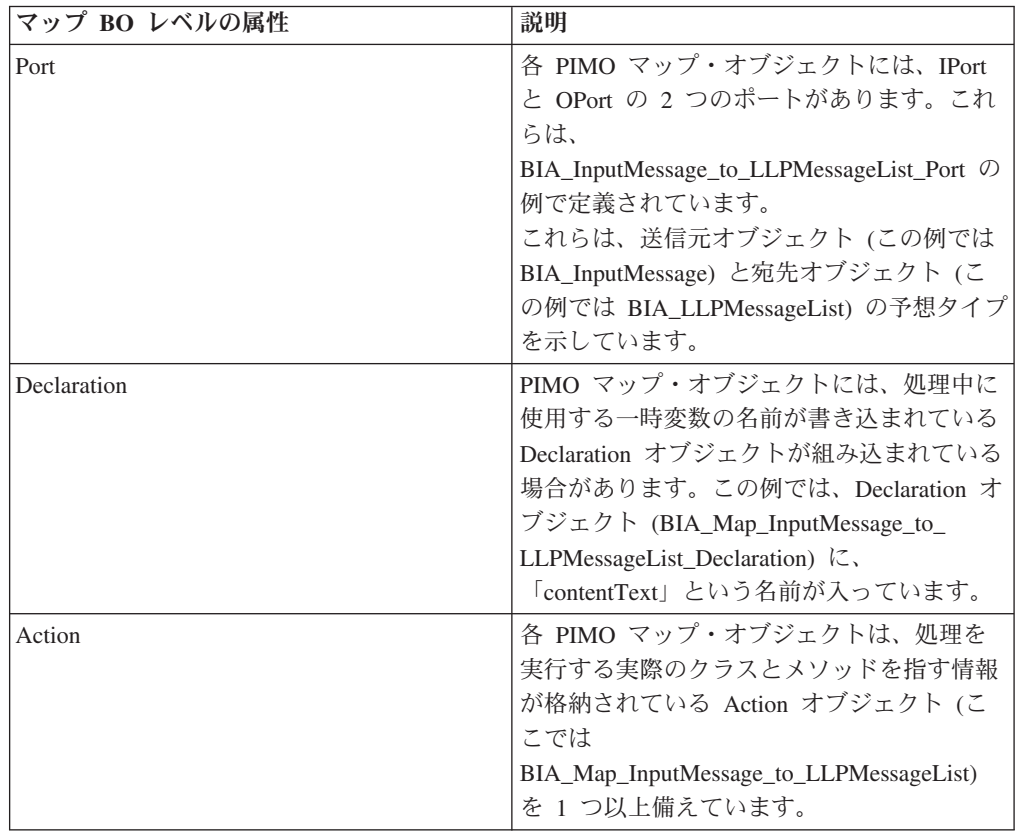

PIMO マップ・オブジェクトに格納されている Action オブジェクトによって定義さ れるアクションごとの ASI 値は、次のとおりです。

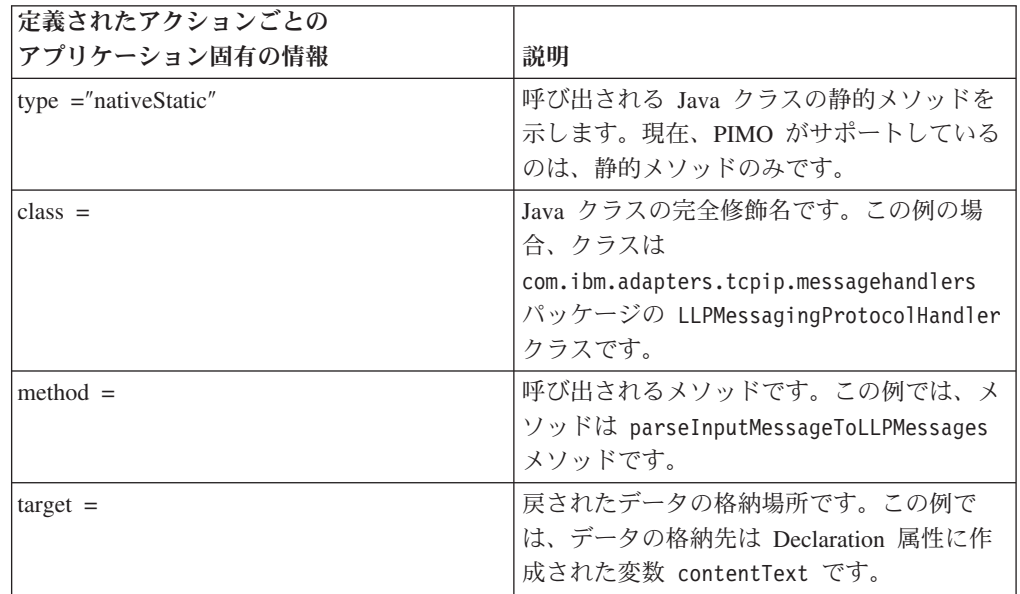

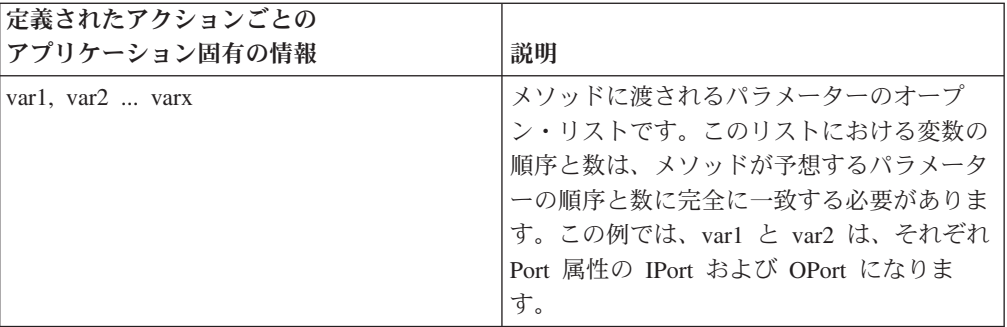

# <span id="page-28-0"></span>第 **4** 章 コネクターの構成

Connector Configurator Express とは、Adapter for TCP/IP に付属のツールで、この ツールを使用すると、付属のコネクター・テンプレートを構成できます。

### **Connector Configurator Express** の概要

Connector Configurator Express では、統合ブローカーである InterChange Server Express で使用するアダプターのコネクター・コンポーネントを構成できます。

Connector Configurator Express を使用して次の作業を行います。

- v コネクターを構成するためのコネクター固有のプロパティー・テンプレートを作 成する。
- コネクター構成ファイルを作成します。インストールするコネクターごとに構成 ファイルを 1 つ作成する必要があります。
- 構成ファイル内のプロパティーを設定する。 場合によっては、コネクター・テンプレートでプロパティーに対して設定されて いるデフォルト値を変更する必要があります。また、サポートされるビジネス・ オブジェクト定義と、InterChange Server Express の場合はコラボレーションとと もに使用するマップを指定し、必要に応じてメッセージング、ロギング、トレー ス、およびデータ・ハンドラー・パラメーターを指定する必要があります。

Connector Configurator Express の実行モードと使用する構成ファイルのタイプは、 実行する統合ブローカーによって異なります。使用している統合ブローカーが InterChange Server Express であるため、Connector Configurator Express を System Manager から実行します (20 [ページの『スタンドアロン・モードでの](#page-29-0) Configurator [の実行』を](#page-29-0)参照)。

コネクター構成プロパティーには、標準の構成プロパティー (すべてのコネクター がもつプロパティー) と、コネクター固有のプロパティー (特定のアプリケーション またはテクノロジーのためにコネクターで必要なプロパティー) とが含まれます。

標準プロパティーは、すべてのコネクターで使用されるので、最初から定義する必 要はありません。構成ファイルを作成すると、Connector Configurator Express によ って標準プロパティーがそのファイルに挿入されます。ただし、Connector Configurator Express で各標準プロパティーの値を設定する必要があります。

標準プロパティーの範囲は、ブローカーと構成によって異なる可能性があります。 特定のプロパティーに特定の値が設定されている場合にのみ使用できるプロパティ ーがあります。Connector Configurator Express の「標準のプロパティー」ウィンド ウには、現在ご使用の特定の構成で設定可能なプロパティーが表示されます。

ただしコネクター固有プロパティーの場合は、最初にプロパティーを定義し、その 値を設定する必要があります。このため、特定のアダプターのコネクター固有プロ パティーのテンプレートを作成します。システム内で既にテンプレートが作成され ている場合には、作成されているテンプレートを使用します。システム内でまだテ

<span id="page-29-0"></span>ンプレートが作成されていない場合には、21 [ページの『新規テンプレートの作成』](#page-30-0) のステップに従い、テンプレートを新規に作成します。

注**:** Connector Configurator Express は、Windows 環境でのみ実行できます。Linux 環境でコネクターを実行する場合には、Windows で Connector Configurator Express を使用して構成ファイルを変更し、このファイルを Linux 環境へコピーします。

#### **Connector Configurator Express** の始動

Connector Configurator Express は、以下の 2 種類のモードで始動し、実行すること ができます。

- スタンドアロン・モードで個別に実行
- System Manager から

### スタンドアロン・モードでの **Configurator** の実行

Connector Configurator Express をブローカーと連携させずに別個に実行して、コネ クター構成ファイルを編集することができます。

これを行うには、以下のステップを実行します。

- v 「スタート」**>**「すべてのプログラム」から、「**IBM WebSphere Business Integration Express**」**>**「**Toolset Express**」**>**「開発」**>**「**Connector Configurator Express**」をクリックします。
- v 「ファイル」**>**「新規」**>**「コネクター構成」を選択します。
- **「システム接続: Integration Broker」の隣のプルダウン・メニューをクリックし** ます。これで InterChange Server Express を選択できます。

Connector Configurator Express を個別に実行して構成ファイルを生成してから、 System Manager に接続してこの構成ファイルを System Manager プロジェクトに保 存する方法が便利です (26 [ページの『構成ファイルの完成』を](#page-35-0)参照)。

## **System Manager** からの **Configurator** の実行

System Manager から Connector Configurator Express を実行できます。

Connector Configurator Express を実行するには、以下のステップを実行します。

- 1. System Manager を開きます。
- 2. 「System Manager」ウィンドウで、「統合コンポーネント・ライブラリー」アイ コンを展開し、「コネクター」を強調表示します。
- 3. System Manager メニュー・バーから、「ツール」**>**「**Connector Configurator Express**」をクリックします。「Connector Configurator Express」ウィンドウが開 き、「新規コネクター」ダイアログ・ボックスが表示されます。
- 4. 「システム接続**: Integration Broker**」の隣のプルダウン・メニューをクリックし ます。これで InterChange Server Express を選択できます。

既存の構成ファイルを編集するには、以下のステップを実行します。

- <span id="page-30-0"></span>• 「System Manager」ウィンドウの「コネクター」フォルダーでいずれかの構成フ ァイルを選択し、右クリックします。Connector Configurator Express が開き、こ の構成ファイルの統合ブローカー・タイプおよびファイル名が上部に表示されま す。
- v Connector Configurator Express で「ファイル」**>**「開く」を選択します。プロジェ クトから、またはコネクター構成ファイルの格納先ディレクトリーからコネクタ ー構成ファイルの名前を選択します。
- v 「標準のプロパティー」タブをクリックし、この構成ファイルに含まれているプ ロパティーを確認します。

# コネクター固有のプロパティー・テンプレートの作成

コネクターの構成ファイルを作成するには、コネクター固有プロパティーのテンプ レートとシステム提供の標準プロパティーが必要です。

コネクター固有プロパティーのテンプレートを新規に作成するか、または既存のコ ネクター定義をテンプレートとして使用します。

- v テンプレートの新規作成については、『新規テンプレートの作成』を参照してく ださい。
- v 既存のファイルを使用する場合には、既存のテンプレートを変更し、新しい名前 でこのテンプレートを保管します。既存のテンプレートは、 ¥WebSphereAdapters¥bin¥Data¥App ディレクトリーにあります。

## 新規テンプレートの作成

このセクションでは、テンプレートでプロパティーを作成し、プロパティーの一般 特性および値を定義し、プロパティー間の依存関係を指定する方法について説明し ます。次にそのテンプレートを保管し、新規コネクター構成ファイルを作成するた めのベースとして使用します。

Connector Configurator Express でテンプレートを作成するには、以下のステップを 実行します。

- 1. 「ファイル」**>**「新規」**>**「コネクター固有プロパティー・テンプレート」をクリ ックします。
- 2. 「コネクター固有プロパティー・テンプレート」ダイアログ・ボックスが表示さ れます。
	- v 「新規テンプレート名を入力してください」の下にある「名前」フィールド に、新規テンプレートの名前を入力します。テンプレートから新規構成ファイ ルを作成するためのダイアログ・ボックスを開くと、この名前が再度表示され ます。
	- v テンプレートに含まれているコネクター固有のプロパティー定義を調べるに は、「テンプレート名」表示でそのテンプレートの名前を選択します。そのテ ンプレートに含まれているプロパティー定義のリストが「テンプレートのプレ ビュー」表示に表示されます。
- 3. テンプレートを作成するときには、ご使用のコネクターに必要なプロパティー定 義に類似したプロパティー定義が含まれている既存のテンプレートを使用できま

す。ご使用のコネクターで使用するコネクター固有のプロパティーが表示される テンプレートが見つからない場合は、自分で作成する必要があります。

- 既存のテンプレートを変更する予定の場合は、「変更する既存のテンプレート を選択してください**:** 検索テンプレート」の下にある「テンプレート名」テー ブルのリストからテンプレートの名前を選択します。
- v このテーブルには、現在使用可能なすべてのテンプレートが表示されます。テ ンプレートを検索することもできます。

#### 一般特性の指定

「次へ」をクリックしてテンプレートを選択すると、「プロパティー**:** コネクター 固有プロパティー・テンプレート」ダイアログ・ボックスが表示されます。このダ イアログ・ボックスには、定義済みプロパティーの「一般」特性のタブと「値」の 制限のタブがあります。「一般」表示には以下のフィールドがあります。

v 一般**:**

プロパティー・タイプ 更新されたメソッド 説明

- v フラグ 標準フラグ
- v カスタム・フラグ フラグ

プロパティーの一般特性の選択を終えたら、「値」タブをクリックします。

#### 値の指定

「値」タブを使用すると、プロパティーの最大長、最大複数値、デフォルト値、ま たは値の範囲を設定できます。編集可能な値も許可されます。これを行うには、以 下のステップを実行します。

- 1. 「値」タブをクリックします。「一般」のパネルに代わって「値」の表示パネル が表示されます。
- 2. 「プロパティーを編集」表示でプロパティーの名前を選択します。
- 3. 「最大長」および「最大複数値」のフィールドで、値を入力します。

新規のプロパティー値は、以下のように作成します。

- 1. 「プロパティーを編集」のリストでプロパティーを選択し、右マウス・ボタンで クリックします。
- 2. 表示されたダイアログ・ボックスで、「追加」をクリックします。
- 3. 新規のプロパティー値の名前を入力して、「OK」をクリックします。右側の 「値」パネルに値が表示されます。

「値」パネルには、次のような 3 つの列があるテーブルが表示されます。

「値」の列には、「プロパティー値」ダイアログ・ボックスで入力した値と、以前 に作成した値が表示されます。

「デフォルト値」の列では、値のいずれかをデフォルトとして指定することができ ます。

「値の範囲」の列には、「プロパティー値」ダイアログ・ボックスで入力した範囲 が表示されます。

値が作成されて、グリッドに表示されると、そのテーブルの表示内から編集できる ようになります。

テーブルにある既存の値の変更を行うには、その行の行番号をクリックして行全体 を選択します。次に「値」フィールドを右マウス・ボタンでクリックし、「値の編 集 **(Edit Value)**」をクリックします。

#### 依存関係の設定

「一般」タブと「値」タブで変更を行ったら、「次へ」をクリックします。「依存 関係**:** コネクター固有プロパティー・テンプレート」 ダイアログ・ボックスが表示 されます。

依存プロパティーは、別のプロパティーの値が特定の条件に合致する場合にのみ、 テンプレートに組み込まれて、構成ファイルで使用されるプロパティーです。例え ば、テンプレートに PollQuantity が表示されるのは、トランスポート機構が JMS であり、DuplicateEventElimination が True に設定されている場合のみです。 プロパティーを依存プロパティーとして指定し、依存する条件を設定するには、以 下のステップを実行します。

- 1. 「使用可能なプロパティー」表示で、依存プロパティーとして指定するプロパテ ィーを選択します。
- 2. 「プロパティーを選択」フィールドで、ドロップダウン・メニューを使用して、 条件値を持たせるプロパティーを選択します。
- 3. 「条件演算子」フィールドで以下のいずれかを選択します。
	- == (等しい)
	- != (等しくない)
	- > (より大)
	- < (より小)
	- >= (より大か等しい)
	- <= (より小か等しい)
- 4. 「条件値」フィールドで、依存プロパティーをテンプレートに組み込むために必 要な値を入力します。
- 5. 「使用可能なプロパティー」表示で依存プロパティーを強調表示させて矢印をク リックし、「依存プロパティー」表示に移動させます。
- 6. 「完了」をクリックします。入力した情報が、Connector Configurator Express に よって、Connector Configurator Express がインストールされている ¥bin ディレ クトリーの ¥data¥app の下に XML 文書として保管されます。

### <span id="page-33-0"></span>新規構成ファイルの作成

構成ファイルを新規に作成するには、構成ファイルの名前を指定し、統合ブローカ ーを選択する必要があります。

- v 「System Manager」ウィンドウで「コネクター」フォルダーを右クリックし、 「新規コネクターの作成」を選択します。Connector Configurator Express が開 き、「新規コネクター」ダイアログ・ボックスが表示されます。
- スタンドアロン・モードの場合は、Connector Configurator Express で、「ファイ ル」**>**「新規」**>**「コネクター構成」を選択します。「新規コネクター」ウィンド ウで、新規コネクターの名前を入力します。

また、統合ブローカーも選択する必要があります。ブローカーによって、構成ファ イルに記述されるプロパティーが決まります。ブローカーを選択するには、以下の ステップを実行します。

- v 「**Integration Broker**」フィールドで、InterChange Server Express を選択します。
- この章で後述する説明に従って、「新規コネクター」ウィンドウの残りのフィー ルドに入力します。

### コネクター固有のテンプレートからの構成ファイルの作成

コネクター固有のテンプレートを作成すると、テンプレートを使用して構成ファイ ルを作成できます。

- 1. 「ファイル」**>**「新規」**>**「コネクター構成」をクリックします。
- 2. 以下のフィールドを含む「新規コネクター」ダイアログ・ボックス表示されま す。
	- v 名前

コネクターの名前を入力します。名前では大文字と小文字が区別されます。入 力する名前は、システムにインストールされているコネクターのファイル名に 対応した一意の名前でなければなりません。

重要**:** Connector Configurator Express では、入力された名前のスペルはチェッ クされません。名前が正しいことを確認してください。

• システム接続

「InterChange Server Express」をクリックします。

v 「コネクター固有プロパティー・テンプレート」を選択します。

ご使用のコネクター用に設計したテンプレートの名前を入力します。「テンプ レート名」表示に、使用可能なテンプレートが表示されます。「テンプレート 名」表示で名前を選択すると、「プロパティー・テンプレートのプレビュー」 表示に、そのテンプレートで定義されているコネクター固有のプロパティーが 表示されます。

使用するテンプレートを選択し、「**OK**」をクリックします。

- <span id="page-34-0"></span>3. 構成しているコネクターの構成画面が表示されます。タイトル・バーに統合ブロ ーカーとコネクターの名前が表示されます。ここですべてのフィールドに値を入 力して定義を完了するか、ファイルを保管して後でフィールドに値を入力するか を選択できます。
- 4. ファイルを保管するには、「ファイル」**>**「保管」**>**「ファイルに」をクリックす るか、「ファイル」**>**「保管」**>**「プロジェクトに」をクリックします。プロジェ クトに保管するには、System Manager が実行中でなければなりません。 ファイルとして保管する場合は、「ファイル・コネクターを保管」ダイアログ・ ボックスが表示されます。\*.cfg をファイル・タイプとして選択し、「ファイル 名」フィールド内に名前が正しいスペル (大文字と小文字の区別を含む) で表示 されていることを確認してから、ファイルを保管するディレクトリーにナビゲー トし、「保管」をクリックします。Connector Configurator Express のメッセー ジ・パネルの状況表示に、構成ファイルが正常に作成されたことが示されます。

重要**:** ここで設定するディレクトリー・パスおよび名前は、コネクターの始動フ ァイルで指定するコネクター構成ファイルのパスおよび名前に一致している必要 があります。

5. この章で後述する手順に従って、「Connector Configurator Express」ウィンドウ の各タブにあるフィールドに値を入力し、コネクター定義を完了します。

### 既存ファイルの使用

使用可能な既存ファイルは、以下の 1 つまたは複数の形式になります。

- コネクター定義ファイル。 コネクター定義ファイルは、特定のコネクターのプロパティーと、適用可能なデ フォルト値がリストされたテキスト・ファイルです。コネクターの配布パッケー ジの ¥repository ディレクトリー内には、このようなファイルが格納されている ことがあります (通常、このファイルの拡張子は .txt です。例えば、XML コネ クターの場合は CN\_XML.txt です)。
- v InterChange Server Express リポジトリー・ファイル。 以前にコネクターの InterChange Server Express インプリメンテーションの際に使 用された定義が、そのコネクターの構成に使用されたリポジトリー・ファイルに 残されていることがあります。そのようなファイルの拡張子は、通常 .in または .out です。
- v コネクターの以前の構成ファイル。 これらのファイルの拡張子は、通常 \*.cfg です。

これらのいずれのファイル・ソースにも、コネクターのコネクター固有プロパティ ーのほとんど、あるいはすべてが含まれますが、この章内の後で説明するように、 コネクター構成ファイルは、ファイルを開いて、プロパティーを設定しない限り完 成しません。

既存ファイルを使用してコネクターを構成するには、Connector Configurator Express でそのファイルを開き、構成を修正してから、再度保管する必要があります。

以下のステップを実行して、ディレクトリーから \*.txt、\*.cfg、または \*.in ファイ ルを開きます。

- <span id="page-35-0"></span>1. Connector Configurator Express で、「ファイル」**>**「開く」**>**「ファイルから」を クリックします。
- 2. 「ファイル・コネクターを開く」ダイアログ・ボックス内で、以下のいずれかの ファイル・タイプを選択して、使用可能なファイルを調べます。
	- 構成 (\*.cfg)
	- v InterChange Server Express リポジトリー (\*.in、\*.out)(InterChange Server Express Repository (\*.in, \*.out))

InterChange Server Express 環境でのコネクターの構成にリポジトリー・ファイ ルが使用された場合には、このオプションを選択します。リポジトリー・ファ イルに複数のコネクター定義が含まれている場合は、ファイルを開くとすべて の定義が表示されます。

• すべてのファイル (\*.\*)

コネクターのアダプター・パッケージに \*.txt ファイルが付属していた場 合、または別の拡張子で定義ファイルが使用可能である場合は、このオプショ ンを選択します。

3. ディレクトリー表示内で、適切なコネクター定義ファイルへ移動し、ファイルを 選択し、「開く」をクリックします。

System Manager プロジェクトからコネクター構成を開くには、以下のステップを実 行します。

- 1. System Manager を始動します。System Manager が開始されている場合にのみ、 構成を System Manager から開いたり、System Manager に保管したりできま す。
- 2. Connector Configurator Express を始動します。
- 3. 「ファイル」**>**「開く」**>**「プロジェクトから」をクリックします。

# 構成ファイルの完成

構成ファイルを開くか、プロジェクトからコネクターを開くと、「Connector Configurator Express」ウィンドウに構成画面が表示されます。この画面には、現在 の属性と値が表示されます。

構成画面のタイトルには、ファイル内で指定された統合ブローカーとコネクターの 名前が表示されます。InterChange Server Express がブローカーであることを確認し てください。正しいブローカーが設定されていない場合、コネクターを構成する前 にブローカー値を変更してください。これを行うには、以下のステップを実行しま す。

- 1. 「標準のプロパティー」タブで、BrokerType プロパティーの値フィールドを選 択します。ドロップダウン・メニューで、値 InterChange Server Express を選 択します。
- 2. ブローカーに関連付けられているプロパティーが「標準のプロパティー」タブに 表示されます。ここでファイルを保管するか、または 29 [ページの『サポートさ](#page-38-0) [れるビジネス・オブジェクト定義の指定』の](#page-38-0)説明に従い残りの構成フィールドに 値を入力することができます。
3. 構成が完了したら、「ファイル」**>**「保管」**>**「プロジェクトに」を選択するか、 または「ファイル」**>**「保管」**>**「ファイルに」を選択します。

ファイルに保管する場合は、\*.cfg を拡張子として選択し、ファイルの正しい格 納場所を選択して、「保管」をクリックします。

複数のコネクター構成を開いている場合、構成をすべてファイルに保管するには 「すべてファイルに保管」を選択し、コネクター構成をすべて System Manager プロジェクトに保管するには「すべてプロジェクトに保管」をクリックします。

Connector Configurator Express では、ファイルを保管する前に、必須の標準プロ パティーすべてに値が設定されているかどうかが確認されます。必須の標準プロ パティーに値が設定されていない場合、Connector Configurator Express は、検証 が失敗したというメッセージを表示します。構成ファイルを保管するには、その プロパティーの値を指定する必要があります。

# 構成ファイル・プロパティーの設定

新規のコネクター構成ファイルを作成して名前を付けると、または既存のコネクタ ー構成ファイルを開くと、Connector Configurator Express に構成画面が表示されま す。構成画面には、必要な構成値のカテゴリーに対応する複数のタブがあります。

Connector Configurator Express では、InterChange Server Express で実行されるコネ クターで、以下のカテゴリーのプロパティーに値が設定されている必要がありま す。

- 標準のプロパティー
- コネクター固有のプロパティー
- サポートされるビジネス・オブジェクト
- v トレース/ログ・ファイルの値
- v データ・ハンドラー (保証付きイベント・デリバリーで JMS メッセージングを使 用するコネクターの場合に該当する)

注**:** JMS メッセージングを使用するコネクターの場合は、データをビジネス・オブ ジェクトに変換するデータ・ハンドラーの構成に関して追加のカテゴリーが表示さ れる場合があります。

**InterChange Server Express** で実行されているコネクターの場合、以下のプロパテ ィーの値も設定されている必要があります。

- 関連付けられたマップ
- リソース
- メッセージング (該当する場合)

重要**:** Connector Configurator Express では、英語文字セットまたは英語以外の文字 セットのいずれのプロパティー値も設定可能です。ただし、標準のプロパティーお よびコネクター固有プロパティー、およびサポートされるビジネス・オブジェクト の名前では、英語文字セットのみを使用する必要があります。

標準プロパティーとコネクター固有プロパティーの違いは、以下のとおりです。

- <span id="page-37-0"></span>v コネクターの標準プロパティーは、コネクターのアプリケーション固有のコンポ ーネントとブローカー・コンポーネントの両方によって共用されます。すべての コネクターが同じ標準プロパティーのセットを使用します。これらのプロパティ ーの説明は、各アダプター・ガイドの付録 A にあります。変更できるのはこれ らの値の一部のみです。
- v アプリケーション固有のプロパティーは、コネクターのアプリケーション固有コ ンポーネント (アプリケーションと直接対話するコンポーネント) のみに適用され ます。各コネクターには、そのコネクターのアプリケーションだけで使用される アプリケーション固有のプロパティーがあります。これらのプロパティーには、 デフォルト値が用意されているものもあれば、そうでないものもあります。ま た、一部のデフォルト値は変更することができます。各アダプター・ガイドのイ ンストールおよび構成の章に、アプリケーション固有のプロパティーおよび推奨 値が記述されています。

「標準プロパティー」と「コネクター固有プロパティー」のフィールドは、どのフ ィールドが構成可能であるかを示すために色分けされています。

- 背景がグレーのフィールドは、標準のプロパティーを表します。値を変更するこ とはできますが、名前の変更およびプロパティーの除去はできません。
- v 背景が白のフィールドは、アプリケーション固有のプロパティーを表します。こ れらのプロパティーは、アプリケーションまたはコネクターの特定のニーズによ って異なります。値の変更も、これらのプロパティーの除去も可能です。
- v 「値」フィールドは構成できます。
- v プロパティーごとに「更新メソッド」フィールドが表示されます。このフィール ドは、変更した値をアクティブにするために、コンポーネントまたはエージェン トの再始動が必要かどうかを示します。この設定は変更できません。

### 標準コネクター・プロパティーの設定

標準のプロパティーの値を変更するには、以下の手順を実行します。

- 1. 値を設定するフィールド内でクリックします。
- 2. 値を入力するか、ドロップダウン・メニューが表示された場合にはメニューから 値を選択します。
- 3. 標準のプロパティーの値をすべて入力後、以下のいずれかを実行することができ ます。
	- v 変更内容を破棄し、元の値を保持したままで Connector Configurator Express を終了するには、「ファイル」**>**「終了」をクリックし (またはウィンドウを 閉じ)、変更内容を保管するかどうかを確認するプロンプトが出されたら「い いえ」をクリックします。
	- Connector Configurator Express 内の他のカテゴリーの値を入力するには、その カテゴリーのタブを選択します。「標準のプロパティー」(またはその他のカ テゴリー) で入力した値は、次のカテゴリーに移動しても保持されます。ウィ ンドウを閉じると、すべてのカテゴリーで入力した値を一括して保管するかま たは破棄するかを確認するプロンプトが出されます。
	- v 修正した値を保管するには、「ファイル」**>**「終了」をクリックし (またはウ ィンドウを閉じ)、変更内容を保管するかどうかを確認するプロンプトが出さ れたら「はい」をクリックします。「ファイル」メニューまたはツールバーか ら「保管」**>**「ファイルに」をクリックする方法もあります。

# アプリケーション固有の構成プロパティーの設定

アプリケーション固有の構成プロパティーの場合、プロパティー名の追加または変 更、値の構成、プロパティーの削除、およびプロパティーの暗号化が可能です。プ ロパティーのデフォルトの長さは 255 文字です。

- 1. グリッドの左上端の部分で右マウス・ボタンをクリックします。ポップアップ・ メニュー・バーが表示されます。プロパティーを追加するときは「追加」をクリ ックします。子プロパティーを追加するには、親の行番号で右マウス・ボタンを クリックし、「子を追加」をクリックします。
- 2. プロパティーまたは子プロパティーの値を入力します。
- 3. プロパティーを暗号化するには、「暗号化」ボックスを選択します。
- 4. 28 [ページの『標準コネクター・プロパティーの設定』の](#page-37-0)説明に従い、変更内容 を保管するかまたは破棄するかを選択します。

各プロパティーごとに表示される「更新メソッド」は、変更された値をアクティブ にするためにコンポーネントまたはエージェントの再始動が必要かどうかを示しま す。

重要**:** 事前設定のアプリケーション固有のコネクター・プロパティー名を変更する と、コネクターに障害が発生する可能性があります。コネクターをアプリケーショ ンに接続したり正常に実行したりするために、特定のプロパティー名が必要である 場合があります。

#### コネクター・プロパティーの暗号化

「コネクター固有プロパティー」ウィンドウの「暗号化」チェック・ボックスにチ ェックマークを付けると、アプリケーション固有のプロパティーを暗号化すること ができます。値の暗号化を解除するには、「暗号化」チェック・ボックスをクリッ クしてチェックマークを外し、「検証」ダイアログ・ボックスに正しい値を入力 し、「**OK**」をクリックします。入力された値が正しい場合は、暗号化解除された値 が表示されます。

各プロパティーとそのデフォルト値のリストおよび説明は、各コネクターのアダプ ター・ユーザーズ・ガイドにあります。

プロパティーに複数の値がある場合には、プロパティーの最初の値に「暗号化」チ ェック・ボックスが表示されます。「暗号化」を選択すると、そのプロパティーの すべての値が暗号化されます。プロパティーの複数の値を暗号化解除するには、そ のプロパティーの最初の値の「暗号化」チェック・ボックスをクリックしてチェッ クマークを外してから、「検証」ダイアログ・ボックスで新規の値を入力します。 入力値が一致すれば、すべての複数値が暗号化解除されます。

#### 更新メソッド

付録 A 『標準構成プロパティー』の 46 [ページの『構成プロパティー値の概要』に](#page-55-0) ある更新メソッドの説明を参照してください。

# サポートされるビジネス・オブジェクト定義の指定

コネクターで使用するビジネス・オブジェクトを指定するには、Connector Configurator Express の「サポートされているビジネス・オブジェクト」タブを使用 します。汎用ビジネス・オブジェクトと、アプリケーション固有のビジネス・オブ

ジェクトの両方を指定する必要があり、またそれらのビジネス・オブジェクト間の マップの関連を指定することが必要です。

注**:** コネクターによっては、アプリケーションでイベント通知や (メタオブジェクト を使用した) 追加の構成を実行するために、特定のビジネス・オブジェクトをサポ ートされているものとして指定することが必要な場合もあります。

ご使用のブローカーが **InterChange Server Express** である場合 ビジネス・オブジェクト定義がコネクターでサポートされることを指定する場合 や、既存のビジネス・オブジェクト定義のサポート設定を変更する場合は、「サポ ートされているビジネス・オブジェクト」タブをクリックし、以下のフィールドを 使用してください。

ビジネス・オブジェクト名**:** ビジネス・オブジェクト定義がコネクターによってサ ポートされることを指定するには、System Manager を実行し、以下の手順を実行し ます。

- 1. 「ビジネス・オブジェクト名」リストで空のフィールドをクリックします。 System Manager プロジェクトに存在するすべてのビジネス・オブジェクト定義 を示すドロップダウン・リストが表示されます。
- 2. 追加するビジネス・オブジェクトをクリックします。
- 3. ビジネス・オブジェクトの「エージェント・サポート」(以下で説明) を設定しま す。
- 4. 「Connector Configurator Express」ウィンドウの「ファイル」メニューで、「プ ロジェクトに保管」をクリックします。追加したビジネス・オブジェクト定義に 指定されたサポートを含む、変更されたコネクター定義が、System Manager の ICL (統合コンポーネント・ライブラリー) プロジェクトに保管されます。

サポートされるリストからビジネス・オブジェクトを削除する場合は、以下の手順 を実行します。

- 1. ビジネス・オブジェクト・フィールドを選択するため、そのビジネス・オブジェ クトの左側の番号をクリックします。
- 2. 「Connector Configurator Express」ウィンドウの「編集」メニューから、「行を 削除」をクリックします。リスト表示からビジネス・オブジェクトが除去されま す。
- 3. 「ファイル」メニューから、「プロジェクトの保管」をクリックします。

サポートされるリストからビジネス・オブジェクトを削除すると、コネクター定義 が変更され、削除されたビジネス・オブジェクトはコネクターのこのインプリメン テーションで使用不可になります。コネクターのコードに影響したり、そのビジネ ス・オブジェクト定義そのものが System Manager から削除されることはありませ ん。

エージェント・サポート**:** ビジネス・オブジェクトがエージェント・サポートを備 えている場合、システムは、コネクター・エージェントを介してアプリケーション にデータを配布する際にそのビジネス・オブジェクトの使用を試みます。

一般に、コネクターのアプリケーション固有ビジネス・オブジェクトは、そのコネ クターのエージェントによってサポートされますが、汎用ビジネス・オブジェクト はサポートされません。

ビジネス・オブジェクトがコネクター・エージェントによってサポートされるよう 指定するには、「エージェント・サポート」ボックスにチェックマークを付けま す。「Connector Configurator Express」ウィンドウでは、「エージェント・サポー ト」を選択しても問題ないかどうかの検証は行われません。

最大トランザクション・レベル**:** コネクターの最大トランザクション・レベルは、 そのコネクターがサポートする最大のトランザクション・レベルです。

ほとんどのコネクターの場合、選択可能な項目は「最大限の努力」のみです。

トランザクション・レベルの変更を有効にするには、サーバーを再始動する必要が あります。

# 関係付けられたマップ **(InterChange Server Express** のみ**)**

各コネクターは、ビジネス・オブジェクト定義とそれらに関連付けられたマップの うち現在 InterChange Server Express でアクティブであるものを示すリストをサポー トします。このリストは、「関連付けられたマップ」タブを選択すると表示されま す。

ビジネス・オブジェクトのリストには、エージェントでサポートされるアプリケー ション固有のビジネス・オブジェクトと、コントローラーがサブスクライブ・コラ ボレーションに送信する、対応する汎用オブジェクトが含まれます。マップの関連 によって、アプリケーション固有のビジネス・オブジェクトを汎用ビジネス・オブ ジェクトに変換したり、汎用ビジネス・オブジェクトをアプリケーション固有のビ ジネス・オブジェクトに変換したりするときに、どのマップを使用するかが決定さ れます。

特定のソースおよび宛先ビジネス・オブジェクトについて一意的に定義されたマッ プを使用する場合、表示を開くと、マップは常にそれらの該当するビジネス・オブ ジェクトに関連付けられます。ユーザーがそれらを変更する必要はありません (変 更できません)。

サポートされるビジネス・オブジェクトで使用可能なマップが複数ある場合は、そ のビジネス・オブジェクトを、使用する必要のあるマップに明示的にバインドする ことが必要になります。

「関連付けられたマップ」タブには以下のフィールドが表示されます。

• ビジネス・オブジェクト名

これらは、「サポートされているビジネス・オブジェクト」タブで指定した、こ のコネクターでサポートされるビジネス・オブジェクトです。「サポートされて いるビジネス・オブジェクト」タブでビジネス・オブジェクトを追加指定した場 合、その内容は、「Connector Configurator Express」ウィンドウの「ファイル」メ 二ューから「プロジェクトに保管」を選択して変更を保管した後に、このリスト に反映されます。

• 関連付けられたマップ

この表示には、コネクターの、サポートされるビジネス・オブジェクトでの使用 のためにシステムにインストールされたすべてのマップが示されます。各マップ のソース・ビジネス・オブジェクトは、「ビジネス・オブジェクト名」表示でマ ップ名の左側に表示されます。

v 明示的

場合によっては、関連付けられたマップを明示的にバインドすることが必要にな ります。

明示的バインディングが必要なのは、特定のサポートされるビジネス・オブジェ クトに複数のマップが存在する場合のみです。InterChange Server Express は、ブ ート時、各コネクターのサポートされるビジネス・オブジェクトのそれぞれにマ ップを自動的にバインドしようとします。複数のマップでその入力データとして 同一のビジネス・オブジェクトが使用されている場合、サーバーは、他のマップ のスーパーセットである 1 つのマップを見付けて、バインドしようとします。

他のマップのスーパーセットであるマップがないと、サーバーは、ビジネス・オ ブジェクトを単一のマップにバインドすることができないため、バインディング を明示的に設定することが必要になります。

以下の手順を実行して、マップを明示的にバインドします。

- 1. 「明示的 **(Explicit)**」列で、バインドするマップのチェック・ボックスにチェ ックマークを付けます。
- 2. ビジネス・オブジェクトに関連付けるマップを選択します。
- 3. 「Connector Configurator Express」ウィンドウの「ファイル」メニューで、 「プロジェクトに保管」をクリックします。
- 4. プロジェクトを InterChange Server Express に配置します。
- 5. 変更を有効にするため、サーバーをリブートします。

# トレース**/**ログ・ファイル値の設定

コネクター構成ファイルまたはコネクター定義ファイルを開くと、Connector Configurator Express は、そのファイルに含まれるロギングとトレースに関する値を デフォルト値として使用します。これらの値は、Connector Configurator Express 内 で構成できます。

ログとトレースの値を変更するには、以下の手順を実行します。

- 1. 「トレース**/**ログ・ファイル」タブをクリックします。
- 2. ログとトレースのどちらでも、以下のいずれかまたは両方へのメッセージの書き 込みを選択できます。
	- v コンソールに (STDOUT): ログ・メッセージまたはトレース・メッセージを STDOUT ディスプレイに書 き込みます。

注**:** STDOUT オプションは、Windows プラットフォームで実行しているコネ クターの「トレース**/**ログ・ファイル」タブでのみ使用できます。 ログ・メッセージまたはトレース・メッセージを指定されたファイルに書き込 みます。ファイルを指定するには、ディレクトリー・ボタン (省略符号) をク

リックし、指定する格納場所に移動し、ファイル名を指定し、「保管」をクリ ックします。ログ・メッセージまたはトレース・メッセージは、指定した場所 の指定したファイルに書き込まれます。

注**:** ログ・ファイルとトレース・ファイルはどちらも単純なテキスト・ファイ ルです。任意のファイル拡張子を使用してこれらのファイル名を設定できま す。ただし、トレース・ファイルの場合、拡張子として .trc ではなく .trace を使用することをお勧めします。これは、システム内に存在する可能 性がある他のファイルとの混同を避けるためです。ログ・ファイルの場合、通 常使用されるファイル拡張子は .log および .txt です。

v ファイルに: (i5/OS プラットフォームはこのオプションのみを使用します。)

注**:** i5/OS プラットフォームでは、エージェントが iSeries で稼働している場 合、iSeries ファイル・システム・パスを手動で指定する必要があります。 iSeries のマップされたドライブを検出するために「参照」ボタンを使用しな いでください。例えば、パスを /QIBM/UserData/WBIServer44/servername/log/adapter.log のように手動で指定し ます。

# データ・ハンドラー

データ・ハンドラー・セクションの構成が使用可能となるのは、DeliveryTransport の値に JMS を、また ContainerManagedEvents の値に JMS を指定した場合のみで す。すべてのアダプターでデータ・ハンドラーを使用できるわけではありません。

これらのプロパティーに使用する値については、付録 A『標準構成プロパティー』 にある ContainerManagedEvents の下の説明を参照してください。

# 構成ファイルの保管

コネクターの構成が完了したら、コネクター構成ファイルを保管します。Connector Configurator Express では、構成中に選択したブローカー・モードでファイルを保管 します。Connector Configurator Express のタイトル・バーには、現在のブローカ ー・モード (InterChange Server Express) が常に表示されます。

ファイルは XML 文書として保管されます。XML 文書は次の 3 通りの方法で保管 できます。

- v System Manager から、統合コンポーネント・ライブラリーに \*.con 拡張子付き ファイルとして保管します。
- v 指定したディレクトリーに保管します。
- v スタンドアロン・モードで、ディレクトリー・フォルダーに \*.cfg 拡張子付きフ ァイルとして保管します。デフォルトでは、ファイルは ¥WebSphereServer¥bin¥Data¥App に保管されます。

System Manager でのプロジェクトの使用法、および配置の詳細については、次のガ イドを参照してください。

• InterChange Server Express の場合: 「システム・インプリメンテーション・ガイ ド」

# 構成の完了

コネクターの構成ファイルを作成し、そのファイルを変更した後で、コネクターの 始動時にコネクターが構成ファイルの位置を特定できるかどうかを確認してくださ い。

これを行うには、コネクターが使用する始動ファイルを開き、コネクター構成ファ イルに使用されている格納場所とファイル名が、ファイルに対して指定した名前お よびファイルを格納したディレクトリーまたはパスと正確に一致しているかどうか を検証します。

# グローバル化環境における **Connector Configurator Express** の使用

Connector Configurator Express はグローバル化されており、構成ファイルと統合ブ ローカーの間での文字変換を処理できます。Connector Configurator Express では、 ネイティブなエンコード方式を使用しています。構成ファイルに書き込む場合は UTF-8 エンコード方式を使用します。

Connector Configurator Express は、以下の場所で英語以外の文字をサポートしま す。

- すべての値のフィールド
- v ログ・ファイルおよびトレース・ファイル・パス (「トレース**/**ログ・ファイル」 タブで指定)

CharacterEncoding および Locale 標準構成プロパティーのドロップ・リストに表 示されるのは、サポートされる値の一部のみです。ドロップ・リストに、サポート される他の値を追加するには、製品ディレクトリーの ¥Data¥Std¥stdConnProps.xml ファイルを手動で変更する必要があります。

例えば、Locale プロパティーの値のリストにロケール en\_GB を追加するには、 stdConnProps.xml ファイルを開き、以下に太字で示した行を追加してください。

```
<Property name="Locale"
isRequired="true"
updateMethod="component restart">
                <ValidType>String</ValidType>
            <ValidValues>
                                <Value>ja_JP</Value>
                                <Value>ko_KR</Value>
                                <Value>zh_CN</Value>
                                <Value>zh_TW</Value>
                                <Value>fr_FR</Value>
                                <Value>de_DE</Value>
                                <Value>it_IT</Value>
                                <Value>es_ES</Value>
                                <Value>pt_BR</Value>
                                <Value>en_US</Value>
                                <Value>en_GB</Value>
                    <DefaultValue>en_US</DefaultValue>
            </ValidValues>
```
</Property>

# 第 **5** 章 コネクターの実行

この章では、コネクターの始動と停止のために必要な手順、および同じマシン上で コネクターの複数インスタンスを実行するために必要な手順について説明します。 この章は、以下のセクションから構成されています。

- v 『コネクターの始動』
- 37 [ページの『コネクターの停止』](#page-46-0)
- 38 ページの『1 [つのサーバー上での接続の複数インスタンスの作成』](#page-47-0)

## コネクターの始動

コネクターは、コネクター始動スクリプトを使用して明示的に始動する必要があり ます。Windows システムでは、始動スクリプトは、コネクターのランタイム・ディ レクトリー *ProductDir*¥connectors¥*tcpip* に存在していなければなりません。

Linux システムでは、始動スクリプトは、*ProductDir*/bin ディレクトリーに存在して いなければなりません。

i5/OS システムでは、始動スクリプトは、コネクターの実行に使用される /QIBM/UserData/WBIServer44/<instance>/connectors/<ConnInstance>/ に存在して いなければなりません。

始動スクリプトの名前は、表 5 に示すように、オペレーティング・システム・プラ ットフォームによって異なります。

表 *5.* コネクターの始動スクリプト

| オペレーティング・システム | 始動スクリプト                 |
|---------------|-------------------------|
| Linux         | connector manager       |
| i5/OS         | start tcpip.sh          |
| Windows       | start <i>tcpip</i> .bat |

始動スクリプトが実行されると、始動スクリプトはデフォルトでは *Productdir* に構 成ファイルがあるものと考えます (下記のコマンドを参照)。ここに構成ファイルを 配置します。

注**:** アダプターが JMS トランスポートを使用している場合、ローカル構成ファイル が必要です。

- v **Windows** システムでのコネクターの始動**:**
	- 「スタート」メニューから、「プログラム」**>**「**IBM WebSphere Business Integration Express**」**>**「アダプター」**>**「コネクター」を選択します。デフォ ルトでは、プログラム名は「IBM WebSphere Business Integration Server Express」となっていますが、カスタマイズ可能です。あるいは、ご使用のコネ クターへのデスクトップ・ショートカットを作成することもできます。
	- Windows コマンド行から start connName connName brokerName {-cconfigFile} を実行します。
- Windows システムでは、Windows サービスとして始動するようにコネクター を構成することができます。この場合、Windows システムがブートしたとき (自動サービスの場合)、または Windows サービス・ウィンドウを通じてサー ビスを始動したとき (手動サービスの場合) に、コネクターが始動します。
- v **Linux** システムでのコネクターの始動:
	- コマンド行から次のように入力します。

connector\_manager -start *connName brokerName* [-c*configFile* ]

ここで、*connName* はコネクターの名前であり、*brokerName* は統合ブローカー を示します。

- InterChange Server Express の場合は、*brokerName* に InterChange Server Express インスタンスの名前を指定します。
- v **i5/OS** システムでのコネクターの始動:
	- WebSphere Business Integrations Server Express コンソールがインストールされ ている Windows システムから、「**IBM WebSphere Business Integration Server Express**」**>**「**Toolset Express**」**>** 「管理」**>**「コンソール」を選択しま す。次に、i5/OS システム名または IP アドレス、および \*JOBCTL 特殊権限 を持つユーザー・プロファイルおよびパスワードを指定します。コネクターの リストからコネクターを選択し、「開始」をクリックします。
	- コンソールを使用して自動的にアダプターを開始するには、submit\_adapter.sh script を使用します。アダプター・エージェントを、自動的に開始するように コンソールから設定することもできます。このオプションを設定するには、ア ダプター・エージェントを右クリックし、「自動始動」 チェック・ボックス を使用可能になるようにクリックします。
	- バッチ・モードでは、i5/OS コマンド行から、CL コマンド QSH を実行する 必要があります。また、QSHELL 環境から、 /QIBM/ProdData/WBIServer44/bin/submit\_adapter.sh *connName WebSphereICSName pathToConnNameStartScript jobDescriptionName* を実行しま す。ここで、*connName* はコネクター名、*WebSphereICSName* は Interchange Server Express サーバー名 (デフォルトは QWBIDFT44)、 *pathToConnNameStartScript* はコネクター始動スクリプトへの絶対パス、 *jobDescriptionName* は QWBISVR44 ライブラリーで使用するジョブ記述の名前 です。
	- 対話モードで、 connector\_manager -start connName WebSphereICSName [-cconfigFile] と指定し ます。InterChange Server Express の場合は、WebSphereICSName に InterChange Server Express インスタンスの名前を指定します。

コマンド行の始動オプションなどのコネクターの始動方法の詳細については、 「システム管理ガイド」を参照してください。

# コネクターの始動時に実行されるタスク

コネクターを始動すると、以下のタスクが実行されます。

- v 構成情報の検索
- サポートされている内部ビジネス・オブジェクト定義の検索
- v コネクター・バージョンのリターン
- v 内部ビジネス・オブジェクト・ハンドラーを指すポインターのリターン
- データ・ハンドラーを指すポインターの検索

# <span id="page-46-0"></span>コネクターの停止

コネクターを停止する方法は、コネクターが始動された方法によって異なります。

- **Windows:** 
	- 始動スクリプトを起動すると、そのコネクター用の個別の「コンソール」ウィ ンドウが作成されます。このウィンドウで、「q」と入力して Enter キーを押 すと、コネクターが停止します。
	- Windows サービスとして始動するようにコネクターを構成することができま す。この場合、Windows システムのシャットダウン時に、コネクターは停止し ます。
- v **i5/OS**:
	- コンソールを使用して、または OSHELL で「submit adapter.sh」スクリプトを 使用してコネクターを始動した場合、以下の 2 つの方法のいずれかを使用し てコネクターを停止することができます。
	- WebSphere Business Integration Server Express コンソールがインストールされ ている Windows システムから、「**IBM WebSphere Business Integration Server Express**」**>**「**Toolset Express**」**>**「管理」**>**「コンソール」を選択しま す。次に、i5/OS システム名または IP アドレス、および \*JOBCTL 特殊権限 を持つユーザー・プロファイルおよびパスワードを指定します。リストから iSeries アダプターを選択し、「停止」ボタンを選択します。 CL コマンド WRKACTJOB SBS (QWBISVR44) を使用して、Server Express 製品へのジョブ を表示します。リストをスクロールし、コネクターのジョブ記述に一致するジ ョブ名のジョブを検出します。CL コマンド WRKSMBJOB を実行してジョブ を表示します。ジョブ名は QWBIISRSC です。このジョブに対してオプション 4 を選択し、F4 を押して ENDJOB コマンドのプロンプトを取得します。次 に、オプション・パラメーターに \*IMMED を指定し、Enter を押します。

注**:** QWBISVR44 サブシステムが終了すると、コネクターは終了します。

- start connName.sh スクリプトを使用して OSHELL からアダプターを始動した 場合は、F3 キーを押してコネクターを終了しま す。/QIBM/ProdData/WBIServer44/bin ディレクトリーにある *stop\_adapter.sh*と いう名前のスクリプトを使用して、エージェントを停止することもできます。
- v **Linux**:

コネクターはバックグラウンドで実行されるため、個別のウィンドウを使用しま せん。代わりに、次のコマンドを実行してコネクターを停止します。

connector\_manager -stop *connName*

ここで、*connName* はコネクターの名前です。

# <span id="page-47-0"></span>**1** つのサーバー上での接続の複数インスタンスの作成

コネクターの複数のインスタンスを作成する作業は、いろいろな意味で、カスタ ム・コネクターの作成と同じです。以下に示すステップを実行することによって、 コネクターの複数のインスタンスを作成して実行するように、ご使用のシステムを 設定することができます。次のようにする必要があります。

- v コネクター・インスタンス用に新規ディレクトリーを作成します。
- v 必要なビジネス・オブジェクト定義が設定されていることを確認します。
- v 新規コネクター定義ファイルを作成します。
- v 新規始動スクリプトを作成します。

# 新規ディレクトリーの作成

v **Windows** プラットフォームの場合:

ProductDir¥connectors¥connectorInstance

コネクターに、コネクター固有のメタオブジェクトがある場合、コネクター・イ ンスタンス用のメタオブジェクトを作成する必要があります。メタオブジェクト をファイルとして保管する場合は、次のディレクトリーを作成して、ファイルを そこに格納します。

ProductDir¥repository¥connectorInstance

ここで *connectorInstance* は、コネクター・インスタンスを一意的に示します。

InterChange Server Express サーバー名を startup.bat のパラメーターとして指定す ることができます。例えば、start\_iseries.bat connName serverName とします。

v **i5/OS** プラットフォームの場合**:**

/QIBM/UserData/WBIServer44/WebShereICSName/connectors/connectorInstance

ここで、connectorInstance は、コネクター・インスタンスを一意的に示してお り、WebSphereICSName はコネクター実行に使用される InterChange Server Express インスタンスの名前です。

コネクターに、コネクター固有のメタオブジェクトがある場合、コネクター・イ ンスタンス用のメタオブジェクトを作成する必要があります。メタオブジェクト をファイルとして保管する場合、次のディレクトリーを作成し、ファイルをここ に保管します。

/QIBM/UserData/WBIServer44/WebSphereICSName/repository

/connectorInstance。ここで、WebSphereICSName は、コネクター実行に使用される InterChange Server Express インスタンスの名前です。

v **Linux** プラットフォームの場合:

ProductDir/connectors/connectorInstance。ここで connectorInstance はコネクター・ インスタンスを一意的に示します。コネクターに、コネクター固有のメタオブジ ェクトがある場合、コネクター・インスタンス用のメタオブジェクトを作成する 必要があります。メタオブジェクトをファイルとして保管する場合、 ProductDir/repository/connectorInstance ディレクトリーを作成し、ファイルをここ に保管します。InterChange Server Express サーバー名を connector manager のパ

ラメーターとして指定することができます。例えば、connector\_manager -start connName WebSphereICSName [-cConfigFile] のようにします。

# ビジネス・オブジェクト定義の作成

各コネクター・インスタンスのビジネス・オブジェクト定義がプロジェクト内にま だ存在しない場合は、それらを作成する必要があります。

- 1. 初期コネクターに関連付けられているビジネス・オブジェクト定義を変更する必 要がある場合は、適切なファイルをコピーし、Business Object Designer Express を使用してそれらのファイルをインポートします。初期コネクターの任意のファ イルをコピーできます。変更を加えた場合は、名前を変更してください。
- 2. 初期コネクターのファイルは、次のディレクトリーに入っていなければなりませ  $h<sub>o</sub>$

ProductDir¥repository¥initialConnectorInstance

作成した追加ファイルは、ProductDir¥repository の適切な connectorInstance サブディレクトリー内に存在している必要があります。

# コネクター定義の作成

以下のステップを使用して、Connector Configurator Express 内で、コネクター・イ ンスタンスの構成ファイル (コネクター定義) を作成します。

- 1. 初期コネクターの構成ファイル (コネクター定義) をコピーし、名前変更しま す。
- 2. 各コネクター・インスタンスが、サポートされるビジネス・オブジェクト (およ び関連メタオブジェクト) を正しくリストしていることを確認します。
- 3. 必要に応じて、コネクター・プロパティーをカスタマイズします。

# 始動スクリプトの作成

始動スクリプトは以下のように作成します。

1. 初期コネクターの始動スクリプトをコピーし、コネクター・ディレクトリーの名 前を含む名前を付けます。

dirname

- 2. この始動スクリプトを、『ビジネス・オブジェクト定義の作成』で作成したコネ クター・ディレクトリーに格納します。
- 3. (Windows のみ) 始動スクリプトのショートカットを作成します。
- 4. (Windows のみ) 初期コネクターのショートカット・テキストをコピーし、新規 コネクター・インスタンスの名前に一致するように (コマンド行で) 初期コネク ターの名前を変更します。
- 5. (i5/OS のみ) 以下の情報を使用して、コネクターのジョブ記述を作成します。 CRTDUPOBJ(QWBIISRSC) FROMLIB(QWBISVR44)OBJTYPE(\*JOBD)TOLIB (QWBISVR44) NEWOBJ(newemailname)。ここで、newemailname は新規コネクタ ーのジョブ記述に使用する 10 文字の名前です。

6. (i5/OS のみ) 新規コネクターを WebSphere Business Integration Server Express Console に追加します。WebSphere Business Integration Server Express Console の詳細については、このコンソールに付属のオンライン・ヘルプを参照してくだ さい。

# 第 **6** 章 コネクターの保守

本章では、アダプターによるエラー処理について説明します。この章の内容は、次 のとおりです。

- v 『コネクターのエラー処理』
- v 42 [ページの『トレース・メッセージ』](#page-51-0)

# コネクターのエラー処理

コネクターは、トレース・レベルに関係なく、処理中に発生した異常状態をすべて ログに記録します。コネクターは、エラー・テキストをコネクター・ログ・ファイ ルに書き込みます。このファイルの名前およびロケーションは、LogFileName コネ クター構成プロパティーを使用して設定します。

メッセージには、状態および結果の詳細記述が含まれます。また、ビジネス・オブ ジェクト・ダンプやスタック・トレースなどのデバッグ時に補助となる追加情報が 含まれる場合もあります (特例)。

エラー・メッセージの完全なリストについては、*ProductDir*¥connectors¥messages デ ィレクトリーにインストールされている BIA\_TCPIPAdapter.txt メッセージ・ファイ ルを参照してください。表 6 に、よく見られるエラーのいくつかを示し、コネクタ ーがこれらのエラーを処理する方法を説明します。

表 *6.* コネクターのエラー

|                                                        | エラー・ |                                                  |                                                                                 |
|--------------------------------------------------------|------|--------------------------------------------------|---------------------------------------------------------------------------------|
| エラーの説明                                                 | タイプ  | エラー処理                                            | 修正手順                                                                            |
| 必須の CFG プロパティー<br>にデータが読み込まれてい<br>ない                   | 致命的  | エラーが記録され、コネ<br>クターは終了します。                        | プロパティーにデー<br>タが読み込まれてい<br>ることを確認してく<br>ださい。                                     |
| 前提条件の BO 定義がリポ<br>ジトリーに存在しない                           | 致命的  | エラーが記録され、コネ<br>クターは終了します。                        | すべての .xsd ファ<br>イルがリポジトリー<br>に存在することを確<br>認してください。                              |
| クライアントのみ、または<br>サーバーのみが CFG で構<br>成される                 | 警告   | 警告が記録され、コネク<br>ターはそれぞれ要求また<br>はイベントのみを処理し<br>ます。 | 両方の機能が必要な<br>場合は、CFG のすべ<br>てのプロパティーが<br>構成されていること<br>を確認してくださ<br>$\mathcal{U}$ |
| CFG プロパティーのタイプ<br>が不適切。例えば、正の値<br>が必要な箇所に負の値が入<br>っている | 致命的  | エラーが記録され、コネ<br>クターは終了します。                        | プロパティーのタイ<br>プが適切であること<br>を確認してくださ<br>$\mathcal{V}^{\lambda}$                   |

<span id="page-51-0"></span>表 *6.* コネクターのエラー *(*続き*)*

|                                                          | エラー・ |                                                                    |                                                                                                   |
|----------------------------------------------------------|------|--------------------------------------------------------------------|---------------------------------------------------------------------------------------------------|
| エラーの説明                                                   | タイプ  | エラー処理                                                              | 修正手順                                                                                              |
| 要求に対して構成されてい<br>るサーバーが使用できない                             | エラー  | 要求は失敗しますが、コ<br>ネクターは終了しませ<br>$\mathcal{h}_{\alpha}$                | 次のことを確認しま<br>す。a) アプリケーシ<br>ョン・サーバーが稼<br>働していること。b)<br>リモート・ホストが<br>コネクターのマシン<br>から使用可能である<br>こと。 |
| 要求に対して構成されてい<br>るサーバーのソケットが、<br>要求が送信される前にタイ<br>ムアウトになった | エラー  | ソケット閉止エラーが記<br>録されました。コネクタ<br>ーは継続されます。障害<br>状況がブローカーに送信<br>されました。 | 前述の項を参照。                                                                                          |
| 完了イベントを受信する前<br>にソケットが閉じられた                              | エラー  | エラーが記録され、コネ<br>クターは動作を継続しま<br>す。                                   | コネクターにデータ<br>を送信した直後は、<br>ソケットを閉じない<br>でください。                                                     |
| ソケットとローカル・ポー<br>トのバインドを試行すると<br>きのバインド例外                 | 致命的  | エラーが記録され、コネ<br>クターは終了します。                                          | ポートが空いている<br>ことを確認してくだ<br>さい。                                                                     |
| マップ MO に指定したマッ<br>プが存在しない                                | エラー  | エラーが記録され、コネ<br>クターは終了します。                                          | マップの .xsd ファ<br>イルがリポジトリー<br>で使用可能なことを<br>確認してください。                                               |
| PIMO レベル・エラー                                             | エラー  | PIMO インフラストラク<br>チャーがエラーを記録<br>し、コネクターは終了し<br>ます。                  | マップと関連のアク<br>ションが適切に構成<br>されていることを確<br>認してください。                                                   |

# トレース・メッセージ

トレースは、コネクターの動作を細かく追跡するためにオンにすることができるオ プションのデバッグ・フィーチャーです。トレース・メッセージは構成可能であ り、動的変更が可能です。必要な詳細に応じて、さまざまなレベルを設定できま す。次のセクションでは、TCP/IP アダプターのトレースについて説明します。

推奨**:** トレースは、パフォーマンスを向上させ、ファイル・サイズを小さくするた めに、実動システム上ではオフにするか、できるだけ低レベルに設定しておいてく ださい。

# コネクターでのトレースの使用

トレース・メッセージは、デフォルトでは「STDOUT」(画面) に書き込まれます。 また、トレースをファイルに書き込むように構成することもできます。

表 7 に、各トレース・レベルでコネクターが出力する各種のトレース・メッセージ を示します。すべてのトレース・メッセージがコネクター・プロパティー TraceFileName によって指定されたファイルに表示されます。これらのメッセージ は、IBM WebSphere Business Integration Server Express アダプター・アーキテクチ ャーによって出力されるトレース・メッセージに追加されます。

表 *7.* コネクターのトレース・メッセージ

| トレース・レベル | トレース・メッセージ                                                                                                    |
|----------|----------------------------------------------------------------------------------------------------|
| レベル 0    | アダプターのバージョンをトレースします。                                                                                                    |
| レベル1     | • pollForEvents メソッドが呼び出されるたびにトレースします。<br>アダプターが TCP/IP サーバー・モードで新規のソケット接続を受<br>け入れるたびにトレースします。<br>• アダプターが TCP/IP クライアント・モードで新規のソケット接続<br>を試行するたびにトレースします。<br>アダプターによって作成された ASBO/ISBO 名をトレースして、ブ<br>$\bullet$<br>ローカーに配信します。<br>• ブローカーによって作成された ASBO/ISBO 名の要求をトレースし<br>て、アダプターに配信します。 |
| レベル 2    | • doVerbFor () が呼び出されるたびにトレースを行います。この要求<br>を処理しているプロトコル・ハンドラーをトレースします。<br>• executeCollab() または gotApplEvent() が呼び出されるたびにトレー<br>スします。                                                                                                    |
| レベル 3    | • 処理されているビジネス・オブジェクトの重要な ASI をトレース<br>します。<br>• 処理されているビジネス・オブジェクトの重要な属性をトレースし<br>ます。<br>TCP チャネルを双方向に移動するすべてのデータをトレースしま<br>す。<br>注: データの書式は 16 進数として設定されます。                                                                                                    |
| レベル 4    | • スレッドの生成をトレースします。<br>• 処理されたすべての ASI をトレースします。<br>重要な関数の入り口と出口をトレースします。                                                                                                    |
| レベル 5    | 重要なメソッドごとに入り口と出口をトレースします。<br>$\bullet$<br>• すべてのアダプター・プロパティーをトレースします。<br>• ブローカーに送信された BO のダンプをトレースします。<br>ブローカーが送信した BO のダンプをトレースします。                                                                                                    |

# 付録 **A.** 標準構成プロパティー

この付録では、WebSphere Business Integration Server Express アダプターのコネク ター・コンポーネントの標準構成プロパティーについて説明します。説明は、 InterChange Server Express が対象となります。

このコネクターに固有のプロパティーについては、本書の該当するセクションを参 照してください。

# 新規プロパティー

以下の標準プロパティーは、本リリースで追加されました。

- AdapterHelpName
- ControllerEventSequencing
- ims.ListenerConcurrency
- jms.TransportOptimized
- v TivoliTransactionMonitorPerformance

# 標準コネクター・プロパティーの概要

コネクターには 2 つのタイプの構成プロパティーがあります。

- v 標準構成プロパティー。フレームワークが使用します。
- アプリケーション固有またはコネクター固有の構成プロパティー。エージェント が使用します。

これらのプロパティーは、アダプターのフレームワークおよびエージェントの実行 時の振る舞いを決定します。

このセクションでは、Connector Configurator Express の始動方法について説明し、 すべてのプロパティーに共通する特性について説明します。コネクター固有の構成 プロパティーについては、該当するアダプターのユーザーズ・ガイドを参照してく ださい。

# **Connector Configurator Express** の始動

コネクター・プロパティーの構成は Connector Configurator Express から行います。 Connector Configurator Express には、System Manager からアクセスします。 Connector Configurator Express の使用法の詳細については、本書の Connector Configurator Express に関するセクションを参照してください。

Connector Configurator Express と System Manager は、Windows システム上でのみ 動作します。コネクターを Linux システム上で稼働している場合でも、これらのツ ールがインストールされた Windows マシンが必要です。

Linux 上で動作するコネクターのコネクター・プロパティーを設定する場合は、 Windows マシン上で System Manager を起動し、Linux の統合ブローカーに接続し てから、コネクター用の Connector Configurator Express を開く必要があります。

# <span id="page-55-0"></span>構成プロパティー値の概要

コネクターは、以下の順序に従ってプロパティーの値を決定します。

- 1. デフォルト
- 2. InterChange Server Express 統合ブローカー用のリポジトリー
- 3. ローカル構成ファイル
- 4. コマンド行

プロパティー・フィールドのデフォルトの長さは 255 文字です。STRING プロパテ ィー・タイプの長さに制限はありません。INTEGER タイプの長さは、アダプターを 実行しているサーバーによって決まります。

コネクターは、始動時に構成値を取得します。実行時セッション中に 1 つ以上のコ ネクター・プロパティーの値を変更する場合は、プロパティーの更新メソッドによ って、変更を有効にする方法が決定されます。

プロパティーの更新特性 (すなわちコネクター・プロパティーへの変更を有効にす る方法とタイミング) は、プロパティーの性質によって異なります。

標準コネクター・プロパティーには、以下の 4 種類の更新メソッドがあります。

v 動的

変更を System Manager に保管すると、新しい値が即時に有効になります。ただ し、コネクターがスタンドアロン・モードの場合 (System Manager に依存しない) です。

v エージェント再始動 **(InterChange Server Express** のみ**)**

コネクター・エージェントを停止して再始動しなければ、新規の値が有効になり ません。

• コンポーネント再始動

System Manager でコネクターを停止してから再始動しなければ、新しい値が有効 になりません。エージェントまたはサーバー・プロセスを停止して再始動する必 要はありません。

• システム再始動 コネクター・エージェントおよびサーバーを停止して再始動しなければ、新規の 値が有効になりません。

特定のプロパティーの更新方法を確認するには、「Connector Configurator Express」 ウィンドウ内の「更新メソッド」列を参照するか、47 [ページの表](#page-56-0) 8 の「更新メソッ ド」列を参照してください。

標準プロパティーが存在できる場所が 3 箇所あります。一部のプロパティーは複数 の場所にあってもかまいません。

<span id="page-56-0"></span>v **ReposController**

このプロパティーはコネクター・コントローラー内にあり、その場所でのみ有効 です。エージェント・サイドで値を変更した場合、コントローラーには影響しま せん。

v **ReposAgent**

このプロパティーはエージェント内にあり、その場所でのみ有効です。プロパテ ィーによっては、ローカル構成によってこの値をオーバーライドされることがあ ります。

v **LocalConfig**

このプロパティーは、コネクターの構成ファイル内にあり、構成ファイルを通じ てのみ機能することができます。コントローラーはこのプロパティーの値を変更 することができず、システムが再配置されてコントローラーが明示的に更新され なければ、構成ファイルに加えられた変更を認識しません。

# 標準プロパティーの早見表

表 8 は、標準コネクター構成プロパティーの早見表です。すべてのコネクターでこ れらのプロパティーすべてを必要とするわけではなく、プロパティー設定は異なる 場合があります。

各プロパティーの説明については、表の次のセクションを参照してください。

注**:** 表 8 の注の欄で、「RepositoryDirectory が <REMOTE> に設定され」という句 は、ブローカーが InterChange Server Express であることを示します。

表 *8.* 標準構成プロパティーの要約

| プロパティー名                 | 指定可能な値                                                                                                    | デフォルト値                                             | 更新メソッド         | 注                                                                                                    |
|-------------------------|----------------------------------------------------------------------------------------------------|----------------------------------------------------|----------------|----------------------------------------------------------------------------------------------------|
| AdapterHelpName         | 有効な <regional setting=""> ディ<br/>レクトリーを含む<br/><productdir>¥bin¥Data¥<br/>App¥Help 内の有効な<br/>サブディレクトリーのいずれか</productdir></regional> | テンプレート名 (有効な場合)<br>またはブランク・フィールド                   | コンポーネント<br>再始動 | サポートされる地域設定。<br>chs chn, cht twn, deu deu,<br>esn esp, fra fra, ita ita,<br>jpn jpn, kor kor, ptb bra,<br>および enu usa<br>(デフォルト)を含む。                                       |
| AdminInQueue            | 有効な JMS キュー名                                                                                                    | <connectorname><br/>/ADMININQUEUE</connectorname>  | コンポーネント<br>再始動 | このプロパティーは、<br>DeliveryTransport の<br>値が JMS の場合のみ<br>有効です。                                                                                                    |
| AdminOutOueue           | 有効な JMS キュー名                                                                                                    | <connectorname><br/>/ADMINOUTOUEUE</connectorname> | コンポーネント<br>再始動 | このプロパティーは、<br>DeliveryTransport の<br>値が JMS の場合のみ<br>有効です。                                                                                                    |
| <b>AgentConnections</b> | 1 から 4                                                                                                    |                                                    | コンポーネント<br>再始動 | このプロパティーは、<br>DeliveryTransport の値が<br>IDL であり、<br>RepositoryDirectory の<br>値が <remote> に設定され、<br/>BrokerType の値が<br/>InterChange Server Express<br/>である場合のみ有効です。</remote> |

表 *8.* 標準構成プロパティーの要約 *(*続き*)*

| プロパティー名                           | 指定可能な値                                                                                                    | デフォルト値                                                                         | 更新メソッド                                                                      | 注                                                                                                    |
|-----------------------------------|----------------------------------------------------------------------------------------------------|--------------------------------------------------------------------------------|-----------------------------------------------------------------------------|----------------------------------------------------------------------------------------------------|
| AgentTraceLevel                   | 0 から 5                                                                                                    | $\Theta$                                                                       | Inter-<br>Change Server<br>Express の<br>場合は動的、<br>その他の場合は<br>コンポーネント<br>再始動 |                                                                                                    |
| <b>ApplicationName</b>            | アプリケーション名                                                                                                    | コネクターの<br>アプリケーション名に<br>指定された値                                                 | コンポーネント<br>再始動                                                              |                                                                                                    |
| BrokerType                        | InterChange Server Express                                                                                           | InterChange Server Express                                                     | コンポーネント<br>再始動                                                              |                                                                                                    |
| CharacterEncoding                 | サポートされる任意のコード。<br>次のリストはその一部です。<br>ascii7、ascii8、SJIS、<br>Cp949、GBK、Big5、<br>Cp297、Cp273、Cp280、<br>Cp284、Cp037、Cp437 | ascii7                                                                         | コンポーネント<br>再始動                                                              | このプロパティーは、C++<br>コネクターでのみ有効です。                                                                                                    |
| CommonEventInfrastruc<br>ture     | true または false                                                                                                    | false                                                                          | コンポーネント<br>再始動                                                              |                                                                                                    |
| CommonEventInfrastruc<br>tureURL  | URL ストリング。<br>例えば、corbaloc:iiop:<br>host:2809。                                                                       | デフォルト値はありません。                                                                  | コンポーネント<br>再始動                                                              | このプロパティーは、<br>CommonEvent Infrastructure の<br>値が true の場合のみ<br>有効です。                                                                  |
| ConcurrentEventTrig<br>geredFlows | 1 から 32,767                                                                                                    | $1\,$                                                                          | コンポーネント<br>再始動                                                              | このプロパティーは、<br>RepositoryDirectory の<br>値が <remote> に<br/>設定され、BrokerType の値が<br/>InterChange Server Express<br/>である場合のみ有効です。</remote> |
| ContainerManagedEvents            | ブランクまたは JMS                                                                                                    | ブランク                                                                           | コンポーネント<br>再始動                                                              | このプロパティーは、<br>DeliveryTransport の値が<br>JMS の場合のみ有効です。                                                                                 |
| ControllerEventSequenc<br>ing     | true または false                                                                                                    | true                                                                           | 動的                                                                          | このプロパティーは、<br>RepositoryDirectory の<br>値が <remote> に<br/>設定され、BrokerType の値が<br/>InterChange Server Express<br/>である場合のみ有効です。</remote> |
| ControllerStoreAndFor<br>wardMode | true または false                                                                                                    | true                                                                           | 動的                                                                          | このプロパティーは、<br>RepositoryDirectory の値が<br><remote> に設定され、<br/>BrokerType の値が<br/>InterChange Server Express<br/>である場合のみ有効です。</remote>  |
| ControllerTraceLevel              | 0 から 5                                                                                                    | $\Theta$                                                                       | 動的                                                                          | このプロパティーは、<br>RepositoryDirectory の値が<br><remote> に設定され、<br/>BrokerType の値が<br/>InterChange Server Express<br/>である場合のみ有効です。</remote>  |
| DeliveryQueue                     | 任意の有効な JMS<br>キュー名                                                                                                   | <connectorname><br/>/DELIVERYQUEUE</connectorname>                             | コンポーネント<br>再始動                                                              | このプロパティーは、<br>DeliveryTransport の値が<br>JMS の場合のみ有効です。                                                                                 |
| DeliveryTransport                 | IDL または JMS                                                                                                    | RepositoryDirectory の<br>値が <remote> の<br/>場合は IDL。<br/>それ以外の場合は JMS。</remote> | コンポーネント<br>再始動                                                              | RepositoryDirectory の<br>値が <remote> ではない<br/>場合、このプロパティーの<br/>有効な値は JMS のみです。</remote>                                               |

表 *8.* 標準構成プロパティーの要約 *(*続き*)*

| プロパティー名                 | 指定可能な値                                        | デフォルト値                          | 更新メソッド  | 注                                                   |
|-------------------------|-----------------------------------------------|---------------------------------|---------|-----------------------------------------------------|
| DuplicateEventElimina   | true または false                                | false                           | コンポーネント | このプロパティーは、                                          |
| tion                    |                                               |                                 | 再始動     | DeliveryTransport の値が<br>JMS の場合のみ有効です。             |
| EnableOidForFlowMoni    | true または false                                | false                           | コンポーネント | このプロパティーは、                                          |
| toring                  |                                               |                                 | 再始動     | BrokerType の値が                                      |
|                         |                                               |                                 |         | InterChange Server Express<br>の場合のみ有効です。            |
| FaultOueue              | 任意の有効なキュー名                                    | <connectorname></connectorname> | コンポーネント | このプロパティーは、                                          |
|                         |                                               | /FAULTQUEUE                     | 再始動     | DeliveryTransport の値が<br>JMS の場合のみ有効です。             |
| jms.FactoryClassName    | CxCommon.Messaging.jms                        | CxCommon.Messaging.             | コンポーネント | このプロパティーは、                                          |
|                         | .IBMMQSeriesFactory、                          | .jms.IBMMQSeriesFactory         | 再始動     | DeliveryTransport の値が<br>JMS の場合のみ有効です。             |
|                         | CxCommon.Messaging<br>.jms.SonicMQFactory、または |                                 |         |                                                     |
|                         | 任意の Java クラス名                                 |                                 |         |                                                     |
| jms.ListenerConcurrency | 1 から 32767                                    | $1\,$                           | コンポーネント | このプロパティーは、                                          |
|                         |                                               |                                 | 再始動     | jms.TransportOptimized の値が<br>true の場合のみ有効です。       |
| jms.MessageBrokerName   | FactoryClassName の値が                          | crossworlds.queue.              | コンポーネント | このプロパティーは、                                          |
|                         | IBM の場合は                                      | manager                         | 再始動     | DeliveryTransport の値が                               |
|                         | crossworlds.queue.<br>manager を使用。            |                                 |         | JMS の場合のみ有効です。                                      |
| jms.NumConcurrent       | 正整数                                           | 10                              | コンポーネント | このプロパティーは、                                          |
| Requests                |                                               |                                 | 再始動     | DeliveryTransport の値が                               |
|                         |                                               |                                 |         | JMS の場合のみ有効です。                                      |
| jms.Password            | 任意の有効なパスワード                                   |                                 | コンポーネント | このプロパティーは、                                          |
|                         |                                               |                                 | 再始動     | DeliveryTransport の値が<br>JMS の場合のみ有効です。             |
| jms.TransportOptimized  | true または false                                | false                           | コンポーネント | このプロパティーは、                                          |
|                         |                                               |                                 | 再始動     | DeliveryTransport の値が<br>JMS で、BrokerType の値が       |
|                         |                                               |                                 |         | InterChange Server Express                          |
|                         |                                               |                                 |         | である場合のみ有効です。                                        |
| jms.UserName            | 任意の有効な名前                                      |                                 | コンポーネント | このプロパティーは、                                          |
|                         |                                               |                                 | 再始動     | DeliveryTransport の値が<br>JMS の場合のみ有効です。             |
| JvmMaxHeapSize          | ヒープ・サイズ (メガバイト単                               | 128m                            | コンポーネント | このプロパティーは、                                          |
|                         | 位)                                            |                                 | 再始動     | RepositoryDirectory の値が<br><remote> に設定され、</remote> |
|                         |                                               |                                 |         | BrokerType の値が                                      |
|                         |                                               |                                 |         | InterChange Server Express                          |
|                         |                                               |                                 |         | である場合のみ有効です。                                        |
| JvmMaxNativeStackSize   | スタックのサイズ (キロバイト                               | 128k                            | コンポーネント | このプロパティーは、                                          |
|                         | 単位)                                           |                                 | 再始動     | RepositoryDirectory の値が                             |
|                         |                                               |                                 |         | <remote> に設定され、<br/>BrokerType の値が</remote>         |
|                         |                                               |                                 |         | InterChange Server Express                          |
|                         |                                               |                                 |         | である場合のみ有効です。                                        |
| JvmMinHeapSize          | ヒープ・サイズ (メガバイト単                               | 1 <sub>m</sub>                  | コンポーネント | このプロパティーは、                                          |
|                         | 位)                                            |                                 | 再始動     | RepositoryDirectory の値が<br><remote> に設定され、</remote> |
|                         |                                               |                                 |         | BrokerType の値が                                      |
|                         |                                               |                                 |         | InterChange Server Express                          |
|                         |                                               |                                 |         | である場合のみ有効です。                                        |

表 *8.* 標準構成プロパティーの要約 *(*続き*)*

| プロパティー名               | 指定可能な値                                                                                                    | デフォルト値                                            | 更新メソッド                                                                              | 注                                                                                                    |
|-----------------------|----------------------------------------------------------------------------------------------------|---------------------------------------------------|-------------------------------------------------------------------------------------|----------------------------------------------------------------------------------------------------|
| Locale                | これは、サポートされる<br>ロケールの一部です。<br>en_US, ja_JP, ko_KR,<br>zh CN 、zh TW、fr FR、<br>de_DE, it_IT /xph>, es_ES,<br>pt_BR | en US                                             | コンポーネント<br>再始動                                                                      |                                                                                                    |
| LogAtInterchangeEnd   | true または false                                                                                                  | false                                             | コンポーネント<br>再始動                                                                      | このプロパティーは、<br>RepositoryDirectory の値が<br><remote> に設定され、<br/>BrokerType の値が<br/>InterChange Server Express<br/>である場合のみ有効です。</remote> |
| MaxEventCapacity      | 1 から 2147483647                                                                                                 | 2147483647                                        | 動的                                                                                  | このプロパティーは、<br>RepositoryDirectory の値が<br><remote> に設定され、<br/>BrokerType の値が<br/>InterChange Server Express<br/>である場合のみ有効です。</remote> |
| MessageFileName       | 有効なファイル名                                                                                                    | InterchangeSystem.txt                             | コンポーネント<br>再始動                                                                      |                                                                                                    |
| MonitorQueue          | 任意の有効なキュー名                                                                                                    | <connectorname><br/>/MONITORQUEUE</connectorname> | コンポーネント<br>再始動                                                                      | このプロパティーは、<br>DuplicateEventElimination<br>の値が true で、<br>ContainerManagedEvents<br>に値がない場合にのみ<br>有効です。                              |
| OADAutoRestartAgent   | true または false                                                                                                  | false                                             | 動的                                                                                  | このプロパティーは、<br>RepositoryDirectory の値が<br><remote> に設定され、<br/>BrokerType の値が<br/>InterChange Server Express<br/>である場合のみ有効です。</remote> |
| <b>OADMaxNumRetry</b> | 正整数                                                                                                    | 1000                                              | 動的                                                                                  | このプロパティーは、<br>RepositoryDirectory の値が<br><remote> に設定され、<br/>BrokerType の値が<br/>InterChange Server Express<br/>である場合のみ有効です。</remote> |
| OADRetryTimeInterval  | 正整数 (単位: 分)                                                                                                    | 10                                                | 動的                                                                                  | このプロパティーは、<br>RepositoryDirectory の値が<br><remote> に設定され、<br/>BrokerType の値が<br/>InterChange Server Express<br/>である場合のみ有効です。</remote> |
| PollEndTime           | HH = $0$ から 23<br>$MM = 0$ から 59                                                                                | HH: MM                                            | コンポーネント<br>再始動                                                                      |                                                                                                    |
| PollFrequency         | 正整数<br>(単位:ミリ秒)                                                                                                 | 10000                                             | ブローカーが<br>InterChange<br>Server<br>Express の<br>場合は動的、<br>その他の場合は<br>コンポーネント<br>再始動 |                                                                                                    |
| PollQuantity          | 1 から 500                                                                                                    | $\mathbf{1}$                                      | エージェント<br>再始動                                                                       | このプロパティーは、<br>ContainerManagedEvents の値が<br>JMS の場合のみ有効です。                                                                           |
| PollStartTime         | $HH = 0$ から 23<br>$MM = 0 \nleftrightarrow 59$                                                                  | HH: MM                                            | コンポーネント<br>再始動                                                                      |                                                                                                    |

表 *8.* 標準構成プロパティーの要約 *(*続き*)*

| プロパティー名                                 | 指定可能な値                                                                                                 | デフォルト値                                                              | 更新メソッド                                                                            | 注                                                                                                    |
|-----------------------------------------|----------------------------------------------------------------------------------------------------|---------------------------------------------------------------------|-----------------------------------------------------------------------------------|----------------------------------------------------------------------------------------------------|
| <b>RepositoryDirectory</b>              | ブローカーが InterChange<br>Server Express である<br>場合は <remote>、<br/>その他の場合は任意の有効な<br/>ローカル・ディレクトリー。</remote> | InterChange Server Express<br>の場合、値は <remote><br/>に設定されます。</remote> | エージェント<br>再始動                                                                     |                                                                                                    |
| <b>RequestQueue</b>                     | 有効な JMS キュー名                                                                                           | <connectorname><br/>/REQUESTQUEUE</connectorname>                   | コンポーネント<br>再始動                                                                    | このプロパティーは、<br>DeliveryTransport の値が<br>JMS の場合のみ有効です。                                                                                                    |
| ResponseQueue                           | 有効な JMS キュー名                                                                                           | <connectorname><br/>/RESPONSEQUEUE</connectorname>                  | コンポーネント<br>再始動                                                                    | このプロパティーは、<br>DeliveryTransport の値が<br>JMS の場合のみ有効です。                                                                                                    |
| <b>RestartRetryCount</b>                | 0 から 99                                                                                                | $\sqrt{3}$                                                          | InterChange<br>Server<br>Express $\oslash$<br>場合は動的、<br>その他の場合は<br>コンポーネント<br>再始動 |                                                                                                    |
| RestartRetryInterval                    | 1 から 2147483647 までの<br>値 (分単位)。                                                                        | $1\,$                                                               | InterChange<br>Server<br>Express の<br>場合は動的、<br>その他の場合は<br>コンポーネント<br>再始動         |                                                                                                    |
| RHF2MessageDomain                       | mrmまたは xml                                                                                             | $m$ rm                                                              | コンポーネント<br>再始動                                                                    | このプロパティーは、<br>DeliveryTransport の値が<br>JMS で、WireFormat の値が<br>CwXML の場合のみ有効です。                                                                                                    |
| SourceQueue                             | 任意の有効な WebSphere<br>MQ キュー名                                                                            | <connectorname><br/>/SOURCEQUEUE</connectorname>                    | エージェント<br>再始動                                                                     | このプロパティーは、<br>ContainerManagedEvents の値が<br>JMS の場合のみ有効です。                                                                                                    |
| SynchronousRequest<br>Queue             | 任意の有効なキュー名                                                                                             | <connectorname><br/>/SYNCHRONOUSREQUEST<br/>QUEUE</connectorname>   | コンポーネント<br>再始動                                                                    | このプロパティーは、<br>DeliveryTransport の値が<br>JMS の場合のみ有効です。                                                                                                    |
| SynchronousRequest<br>Timeout           | 0 から任意の数<br>(ミリ秒)                                                                                      | $\Theta$                                                            | コンポーネント<br>再始動                                                                    | このプロパティーは、<br>DeliveryTransport の値が<br>JMS の場合のみ有効です。                                                                                                    |
| SynchronousResponse<br>Queue            | 任意の有効なキュー名                                                                                             | <connectorname><br/>/SYNCHRONOUSRESPONSE<br/>QUEUE</connectorname>  | コンポーネント<br>再始動                                                                    | このプロパティーは、<br>DeliveryTransport の値が<br>JMS の場合のみ有効です。                                                                                                    |
| TivoliMonitorTransaction<br>Performance | true または false                                                                                         | false                                                               | コンポーネント<br>再始動                                                                    |                                                                                                    |
| WireFormat                              | CwXMLまたは CwBO                                                                                          | CwXML                                                               | エージェント<br>再始動                                                                     | RepositoryDirectory の<br>値が <remote> に<br/>設定されていない場合、<br/>このプロパティーの<br/>値は、CwXML で<br/>なければなりません。<br/>RepositoryDirectory の<br/>値が <remote> に<br/>設定されている場合、<br/>値は CwBO でなければ<br/>なりません。</remote></remote> |
| WsifSynchronousRequest<br>Timeout       | 0 から任意の数 (ミリ秒)                                                                                         | $\Theta$                                                            | コンポーネント<br>再始動                                                                    | BrokerType の値が<br>InterChange Server<br>Express の場合、<br>このプロパティーは<br>無効です。                                                                                                    |

表 *8.* 標準構成プロパティーの要約 *(*続き*)*

| プロパティー名                   | 指定可能な値        | デフォルト値 | 更新メソッド         | 注                                                                          |
|---------------------------|---------------|--------|----------------|----------------------------------------------------------------------------|
| <b>XMLNameSpaceFormat</b> | shortまたは long | short  | 「エージェント<br>再始動 | BrokerType の値が<br>InterChange Server<br>Express の場合、<br>このプロパティーは<br>無効です。 |

# 標準プロパティー

このセクションでは、標準コネクター構成プロパティーについて説明します。

# **AdapterHelpName**

AdapterHelpName プロパティーは、コネクター固有の全般ヘルプ・ファイルがある ディレクトリーの名前です。ディレクトリーは、<*ProductDir*>¥bin¥Data¥App¥Help 内に配置される必要があり、少なくとも言語ディレクトリー enu usa が含まれてい なければなりません。ロケールに応じて、その他のディレクトリーが含まれること があります。

デフォルト値は、テンプレート名が有効であればテンプレート名、有効でなければ ブランクです。

## **AdminInQueue**

AdminInQueue プロパティーは、統合ブローカーからコネクターへ管理メッセージが 送信されるときに使用されるキューを指定します。

デフォルト値は <*CONNECTORNAME*>/ADMININQUEUE です。

# **AdminOutQueue**

AdminOutQueue プロパティーは、コネクターから統合ブローカーへ管理メッセージ が送信されるときに使用されるキューを指定します。

デフォルト値は <*CONNECTORNAME*>/ADMINOUTQUEUE です。

#### **AgentConnections**

AgentConnections プロパティーは、ORB (オブジェクト・リクエスト・ブローカー) が初期化するときに開かれる ORB 接続の数を制御します。

このプロパティーのデフォルト値は 1 です。

## **AgentTraceLevel**

AgentTraceLevel プロパティーは、アプリケーション固有のコンポーネントのトレー ス・メッセージのレベルを設定します。コネクターは、設定されたトレース・レベ ル以下の該当するトレース・メッセージをすべてデリバリーします。

デフォルト値は 0 です。

# **ApplicationName**

ApplicationName プロパティーは、コネクター・アプリケーションの名前を一意的に 識別します。この名前は、システム管理者が統合環境をモニターするために使用し ます。コネクターを実行する前に、このプロパティーに値を指定する必要がありま す。

デフォルトはコネクターの名前です。

# **BrokerType**

BrokerType プロパティーは、使用している統合ブローカーのタイプを識別します。 値は ICS (InterChange Server Express) です。

# **CharacterEncoding**

CharacterEncoding プロパティーは、文字 (アルファベットの文字、数値表現、句読 記号など) から数値へのマッピングに使用する文字コード・セットを指定します。

注**:** Java ベースのコネクターでは、このプロパティーは使用しません。C++ ベース のコネクターでは、このプロパティーに ascii7 という値が使用されます。

デフォルトでは、サポートされる文字エンコードの一部のみが表示されます。リス トに、サポートされる他の値を追加するには、製品ディレクトリー (<*ProductDir*>) にある ¥Data¥Std¥stdConnProps.xml ファイルを手動で変更する必要があります。詳 細については、本書の付録『Connector Configurator Express』を参照してください。

# **ConcurrentEventTriggeredFlows**

ConcurrentEventTriggeredFlows プロパティーは、コネクターがイベントのデリバリー 時に並行処理できるビジネス・オブジェクトの数を決定します。この属性の値を、 並行してマップおよびデリバリーされるビジネス・オブジェクトの数に設定しま す。例えば、このプロパティーの値を 5 に設定すると、5 個のビジネス・オブジェ クトが並行して処理されます。

このプロパティーを 1 よりも大きい値に設定すると、ソース・アプリケーションの コネクターが、複数のイベント・ビジネス・オブジェクトを同時にマップして、複 数のコラボレーション・インスタンスにそれらのビジネス・オブジェクトを同時に デリバリーすることができます。これにより、統合ブローカーへのビジネス・オブ ジェクトのデリバリーにかかる時間、特にビジネス・オブジェクトが複雑なマップ を使用している場合のデリバリー時間が短縮されます。ビジネス・オブジェクトの コラボレーションに到達する速度を増大させると、システム全体のパフォーマンス を向上させることができます。

ソース・アプリケーションから宛先アプリケーションまでのフロー全体に並行処理 を実装するには、以下のプロパティーを構成する必要があります。

- Maximum number of concurrent events プロパティーの値を増加して、複数のス レッドを使用できるようにコラボレーションを構成する必要があります。
- v 宛先アプリケーションのアプリケーション固有コンポーネントを、複数の要求を 並行して処理できるように構成する必要があります。

ConcurrentEventTriggeredFlows プロパティーは、順次に実行される単一スレッド処理 であるコネクターのポーリングでは無効です。

このプロパティーは、RepositoryDirectory プロパティーの値が <REMOTE> に設定 されている場合のみ有効です。

デフォルト値は 1 です。

### **ContainerManagedEvents**

ContainerManagedEvents プロパティーにより、JMS イベント・ストアを使用する JMS 対応コネクターが、保証付きイベント・デリバリーを提供できるようになりま す。保証付きイベント・デリバリーでは、イベントはソース・キューから除去さ れ、1 つの JMS トランザクションとして宛先キューに配置されます。

このプロパティーを JMS に設定した場合には、保証付きイベント・デリバリーを使 用できるように次のプロパティーも設定する必要があります。

- PollQuantity =  $1 \text{ } \text{ } \text{ } \text{ } \text{ } \text{ } \text{ } \text{ } 500$
- SourceQueue = /SOURCEQUEUE

また、MimeType および DHClass (データ・ハンドラー・クラス) プロパティーを設 定したデータ・ハンドラーも構成する必要があります。DataHandlerConfigMOName (オプションのメタオブジェクト名) を追加することもできます。これらのプロパテ ィーの値を設定するには、Connector Configurator Express の「データ・ハンドラ ー」タブを使用します。

これらのプロパティーはアダプター固有ですが、以下に値の例をいくつか示しま す。

- MimeType  $=$  text\\suml
- v DHClass = com.crossworlds.DataHandlers.text.xml
- DataHandlerConfigMOName = MO DataHandler Default

「データ・ハンドラー」 タブのこれらの値のフィールドは、 ContainerManagedEvents プロパティーを JMS という値に設定した場合にのみ表示さ れます。

注**:** ContainerManagedEvents を JMS に設定した場合、コネクターはその pollForEvents() メソッドを呼び出さなくなるため、そのメソッドの機能は使用でき なくなります。

ContainerManagedEvents プロパティーは、DeliveryTransport プロパティーの値が JMS に設定されている場合のみ有効です。

デフォルト値はありません。

### **ControllerEventSequencing**

ControllerEventSequencing プロパティーは、コネクター・コントローラーでイベント 順序付けを使用可能にします。

このプロパティーは、RepositoryDirectory プロパティーの値が <REMOTE> に設定 されている場合 (BrokerType が InterChange Server Express) のみ有効です。T

デフォルト値は true です。

## **ControllerStoreAndForwardMode**

ControllerStoreAndForwardMode プロパティーは、宛先側のアプリケーション固有の コンポーネントが使用不可であることをコネクター・コントローラーが検出した場 合に、コネクター・コントローラーが実行する動作を設定します。

このプロパティーを true に設定した場合、イベントが InterChange Server Express (ICS) に到達したときに宛先側のアプリケーション固有のコンポーネントが使用不可 であれば、コネクター・コントローラーはそのアプリケーション固有のコンポーネ ントへの要求をブロックします。アプリケーション固有のコンポーネントが作動可 能になると、コネクター・コントローラーはアプリケーション固有のコンポーネン トにその要求を転送します。

ただし、コネクター・コントローラーが宛先側のアプリケーション固有のコンポー ネントにサービス呼び出し要求を転送した後でこのコンポーネントが使用不可にな った場合、コネクター・コントローラーはその要求を失敗させます。

このプロパティーを false に設定した場合、コネクター・コントローラーは、宛先 側のアプリケーション固有のコンポーネントが使用不可であることを検出すると、 ただちにすべてのサービス呼び出し要求を失敗させます。

このプロパティーは、RepositoryDirectory プロパティーの値が <REMOTE> に設定 されている場合 (BrokerType プロパティーの値が InterChange Server Express) のみ 有効です。

デフォルト値は true です。

# **ControllerTraceLevel**

ControllerTraceLevel プロパティーは、コネクター・コントローラーのトレース・メ ッセージのレベルを設定します。

このプロパティーは、RepositoryDirectory プロパティーの値が <REMOTE> に設定 されている場合のみ有効です。

デフォルト値は 0 です。

## **DeliveryQueue**

DeliveryQueue プロパティーは、コネクターが統合ブローカーへビジネス・オブジェ クトを送信するときに使用するキューを定義します。

このプロパティーは、DeliveryTransport プロパティーの値が JMS に設定されている 場合のみ有効です。

デフォルト値は <*CONNECTORNAME*>/DELIVERYQUEUE です。

# **DeliveryTransport**

DeliveryTransport プロパティーは、イベントのデリバリーのためのトランスポート 機構を指定します。Java Messaging Service の場合、値は JMS です。

v RepositoryDirectory プロパティーの値が <REMOTE> に設定されている場合、 DeliveryTransport プロパティーの値には IDL または JMS を使用することがで き、デフォルトは IDL です。

RepositoryDirectory プロパティーの値が IDL である場合、コネクターは、CORBA IIOP を使用してサービス呼び出し要求と管理メッセージを送信します。

#### **JMS**

JMS トランスポート機構は、Java Messaging Service (JMS) を使用した、コネクタ ーとクライアント・コネクター・フレームワークとの間の通信を可能にします。

JMS をデリバリー・トランスポートとして選択した場合は、

jms.MessageBrokerName、jms.FactoryClassName、jms.Password、jms.UserName な どの追加の JMS プロパティーが Connector Configurator Express 内にリストされま す。jms.MessageBrokerName プロパティーおよび jms.FactoryClassName プロパテ ィーは、このトランスポートの必須プロパティーです。

InterChange Server Express (ICS) が統合ブローカーである場合、以下の環境では、 コネクターに JMS トランスポート機構を使用すると、メモリー制限が発生するこ ともあります。

この環境では、WebSphere MQ クライアント内でメモリーが使用されるため、(サー バー・サイドの) コネクター・コントローラーと (クライアント・サイドの) コネク ターの両方を始動するのは困難な場合があります。ご使用のシステムのプロセス・ ヒープ・サイズが 768MB 未満である場合には、次の変数およびプロパティーを設 定してください。

v CWSharedEnv.sh スクリプト内で LDR\_CNTRL 環境変数を設定する。

このスクリプトは、製品ディレクトリー (*<ProductDir>*) 配下の ¥bin ディレクト リーにあります。テキスト・エディターを使用して、CWSharedEnv.sh スクリプト の最初の行として次の行を追加します。

export LDR\_CNTRL=MAXDATA=0x30000000

この行は、ヒープ・メモリーの使用量を最大 768 MB (3 セグメント \* 256 MB) に制限します。プロセス・メモリーがこの制限値を超えると、ページ・スワッピ ングが発生し、システムのパフォーマンスに悪影響を与える場合があります。

v IPCCBaseAddress プロパティーの値を 11 または 12 に設定する。このプロパテ ィーの詳細については、Windows 版、Linux 版、または i5/OS 版の「*WebSphere Business Integration Server Express* インストール・ガイド」を参照してくださ い。

# **DuplicateEventElimination**

このプロパティーの値が true の場合、JMS 対応コネクターでは重複イベントがデ リバリー・キューへデリバリーされないようにすることができます。この機能を使

用するには、コネクター開発時に、コネクターに対し、アプリケーション固有のコ ード内でビジネス・オブジェクトの ObjectEventId 属性として一意のイベント ID が設定されている必要があります。

注**:** このプロパティーの値が true の場合、保証付きイベント・デリバリーを提供 するには、MonitorQueue プロパティーを使用可能にする必要があります。

デフォルト値は false です。

## **EnableOidForFlowMonitoring**

このプロパティーの値が true の場合、アダプター・ランタイムは、着信 ObjectEventID にフロー・モニターの外部キーのマークを付けます。

このプロパティーは、BrokerType プロパティーが InterChange Server Express に設 定されている場合のみ有効です。

デフォルト値は false です。

# **FaultQueue**

コネクターでメッセージを処理中にエラーが発生すると、コネクターは、そのメッ セージ (および状況標識と問題説明) を FaultQueue プロパティーで指定されている キューに移動します。

デフォルト値は <*CONNECTORNAME*>/FAULTQUEUE です。

## **jms.FactoryClassName**

jms.FactoryClassName プロパティーは、JMS プロバイダーのためにインスタンスを 生成するクラス名を指定します。DeliveryTransport プロパティーの値が JMS に設定 されている場合、このプロパティーを設定する必要があります。

デフォルト値は CxCommon.Messaging.jms.IBMMQSeriesFactory です。

#### **jms.ListenerConcurrency**

jms.ListenerConcurrency プロパティーは、JMS コントローラーの並行リスナーの数 を指定します。コントローラー内部で、並行してメッセージを取り出して処理する スレッドの数を指定します。

このプロパティーは、jms.OptimizedTransport プロパティーの値が true の場合のみ 有効です。

デフォルト値は 1 です。

#### **jms.MessageBrokerName**

jms.MessageBrokerName は、JMS プロバイダーのために使用するブローカー名を指 定します。JMS をデリバリー・トランスポート機構として (DeliveryTransport プロパ ティーで) 指定する場合、このコネクター・プロパティーを設定する必要がありま す。

リモート・メッセージ・ブローカーに接続した場合、このプロパティーでは以下の 値を指定する必要があります。 *QueueMgrName*:*Channel*:*HostName*:*PortNumber* ここで、以下のように説明されます。 *QueueMgrName* は、キュー・マネージャー名です。 *Channel* は、クライアントが使用するチャネルです。 *HostName* は、キュー・マネージャーの配置先のマシン名です。 *PortNumber* は、キュー・マネージャーが listen に使用するポートの番号です。

例えば、次のようにします。 jms.MessageBrokerName = WBIMB.Queue.Manager:CHANNEL1:RemoteMachine:1456

デフォルト値は crossworlds.queue.manager です。ローカル・メッセージ・ブロー カーに接続する場合は、デフォルト値を使用します。

### **jms.NumConcurrentRequests**

jms.NumConcurrentRequests プロパティーは、コネクターに対して同時に送信するこ とができる並行サービス呼び出し要求の数 (最大値) を指定します。この最大値に達 した場合、新規のサービス呼び出しはブロックされ、処理を続行するには他のいず れかの要求が完了するのを待機する必要があります。

デフォルト値は 10 です。

## **jms.Password**

jms.Password プロパティーは、JMS プロバイダーのためのパスワードを指定しま す。このプロパティーの値はオプションです。

デフォルト値はありません。

#### **jms.TransportOptimized**

jms.TransportOptimized プロパティーは、WIP (処理中の作業) が最適化されるかど うかを決定します。WIP を最適化するには、WebSphere MQ プロバイダーが必要で す。最適化された WIP が作動するためには、メッセージング・プロバイダーが以 下の操作を実行できなければなりません。

- 1. メッセージをキューから削除せずに読み取る。
- 2. メッセージ全体を受信側のメモリー空間に転送することなく、固有の ID を使用 してメッセージを削除する。
- 3. 固有の ID を使用してメッセージを読み取る (リカバリーのために必要)。
- 4. 読み取られなかったイベントが現れるポイントを追跡する。

JMS API は、上記の条件 2 および 4 を満たさないため、最適化された WIP には 使用できませんが、MQ Java API は 4 つの条件をすべて満たすため、最適化され た WIP には必要です。

このプロパティーは、DeliveryTransport の値が JMS で、BrokerType の値が InterChange Server Express である場合のみ有効です。

デフォルト値は false です。

## **jms.UserName**

jms.UserName プロパティーは、JMS プロバイダーのユーザー名を指定します。こ のプロパティーの値はオプションです。

デフォルト値はありません。

#### **JvmMaxHeapSize**

JvmMaxHeapSize プロパティーは、エージェントの最大ヒープ・サイズ (メガバイト 単位) を指定します。

このプロパティーは、RepositoryDirectory プロパティーの値が <REMOTE> に設定 されている場合のみ有効です。

デフォルト値は 128M です。

### **JvmMaxNativeStackSize**

JvmMaxNativeStackSize プロパティーは、エージェントの最大ネイティブ・スタッ ク・サイズ (キロバイト単位) を指定します。

このプロパティーは、RepositoryDirectory プロパティーの値が <REMOTE> に設定 されている場合のみ有効です。

デフォルト値は 128K です。

#### **JvmMinHeapSize**

JvmMinHeapSize プロパティーは、エージェントの最小ヒープ・サイズ (メガバイト 単位) を指定します。

このプロパティーは、RepositoryDirectory プロパティーの値が <REMOTE> に設定 されている場合のみ有効です。

デフォルト値は 1M です。

#### **Locale**

Locale プロパティーは、言語コード、国または地域、および、希望する場合には、 関連した文字コード・セットを指定します。このプロパティーの値は、データの照 合やソート順、日付と時刻の形式、通貨記号などの国/地域別情報を決定します。

ロケール名は、次の書式で指定します。

*ll\_TT.codeset*

ここで、以下のように説明されます。 *ll* は、2 文字の言語コード (小文字を使用) です。 *TT* は、2 文字の国または地域コード (大文字を使用) です。 *codeset* は、関連文字コード・セットの名前です (オプションの場合があります)。

デフォルトでは、サポートされるロケールの一部のみがリストされます。サポート される他の値をリストに追加するには、<*ProductDir*>¥bin ディレクトリーにある

¥Data¥Std¥stdConnProps.xml ファイルを変更します。詳細については、本書の付録 『Connector Configurator Express』を参照してください。

コネクターが国際化に対応していない場合、このプロパティーの有効な値は en US のみです。特定のコネクターがグローバル化に対応しているかどうかを判別するに は、そのアダプターのユーザーズ・ガイドを参照してください。

デフォルト値は en\_US です。

## **LogAtInterchangeEnd**

LogAtInterchangeEnd プロパティーは、統合ブローカーのログ宛先にエラーを記録す るかどうかを指定します。

ログ宛先にログを記録すると、E メール通知もオンになります。これにより、エラ ーまたは致命的エラーが発生すると、InterchangeSystem.cfg ファイルで MESSAGE RECIPIENT の値として指定された宛先に対する E メール・メッセージ が生成されます。例えば、LogAtInterChangeEnd の値を true に設定した場合にコネ クターからアプリケーションへの接続が失われると、指定されたメッセージ宛先 に、E メール・メッセージが送信されます。

このプロパティーは、RespositoryDirectory プロパティーの値が <REMOTE> に設定 されている場合 (BrokerType の値が InterChange Server Express) のみ有効です。

デフォルト値は false です。

#### **MaxEventCapacity**

MaxEventCapacity プロパティーは、コントローラー・バッファー内のイベントの最 大数を指定します。このプロパティーは、フロー制御機能によって使用されます。

このプロパティーは、RespositoryDirectory プロパティーの値が <REMOTE> に設定 されている場合 (BrokerType の値が InterChange Server Express) のみ有効です。

値は 1 から 2147483647 の間の正整数です。

デフォルト値は 2147483647 です。

## **MessageFileName**

MessageFileName プロパティーは、コネクター・メッセージ・ファイルの名前を指 定します。メッセージ・ファイルの標準位置は、製品ディレクトリーの ¥connectors¥messages です。メッセージ・ファイルが標準位置に格納されていない場 合は、メッセージ・ファイル名を絶対パスで指定します。

コネクター・メッセージ・ファイルが存在しない場合は、コネクターは InterchangeSystem.txt をメッセージ・ファイルとして使用します。このファイル は、製品ディレクトリーに格納されています。

注**:** コネクターについて、コネクター独自のメッセージ・ファイルがあるかどうか を判別するには、該当するアダプターのユーザーズ・ガイドを参照してください。

デフォルト値は InterchangeSystem.txt です。

# **MonitorQueue**

MonitorQueue プロパティーは、コネクターが重複イベントをモニターするために使 用する論理キューを指定します。

このプロパティーは、DeliveryTransport プロパティーの値が JMS で、 DuplicateEventElimination の値が true の場合のみ有効です。

デフォルト値は <*CONNECTORNAME*>/MONITORQUEUE です。

# **OADAutoRestartAgent**

OADAutoRestartAgent プロパティーは、コネクターが自動再始動およびリモート再 始動機能を使用するかどうかを指定します。この機能では、WebSphere MQ により 起動される Object Activation Daemon (OAD) を使用して、異常シャットダウン後に コネクターを再始動したり、System Monitor からリモート・コネクターを始動した りします。

自動再始動機能およびリモート再始動機能を使用可能にするには、このプロパティ ーを true に設定する必要があります。WebSphere MQ-triggered OAD 機能の構成 方法については、「*WebSphere Business Integration Server Express* インストール・ ガイド *Windows* 版」、「*WebSphere Business Integration Server Express* インストー ル・ガイド *Linux* 版」、または「*WebSphere Business Integration Server Express* イ ンストール・ガイド *i5/OS* 版」を参照してください。

このプロパティーは、RespositoryDirectory プロパティーの値が <REMOTE> に設定 されている場合 (BrokerType の値が InterChange Server Express) のみ有効です。

デフォルト値は false です。

### **OADMaxNumRetry**

OADMaxNumRetry プロパティーは、異常シャットダウンの後で WebSphere MQ に よりトリガーされる Object Activation Daemon (OAD) がコネクターの再始動を自動 的に試行する回数の最大数を指定します。このプロパティーを有効にするために は、OADAutoRestartAgent プロパティーを true に設定する必要があります。

このプロパティーは、RespositoryDirectory プロパティーの値が <REMOTE> に設定 されている場合 (BrokerType の値が InterChange Server Express) のみ有効です。

デフォルト値は 1000 です。

### **OADRetryTimeInterval**

OADRetryTimeInterval プロパティーは、WebSphere MQ によりトリガーされる Object Activation Daemon (OAD) の再試行時間間隔の分数を指定します。コネクタ ー・エージェントがこの再試行時間間隔内に再始動しない場合は、コネクター・コ ントローラーはコネクター・エージェントを再び再始動するように OAD に要求し ます。OAD はこの再試行プロセスを OADMaxNumRetry プロパティーで指定され た回数だけ繰り返します。このプロパティーを有効にするためには、 OADAutoRestartAgent プロパティーを true に設定する必要があります。

このプロパティーは、RespositoryDirectory プロパティーの値が <REMOTE> に設定 されている場合 (BrokerType の値が InterChange Server Express) のみ有効です。

デフォルト値は 10 です。

### **PollEndTime**

PollEndTime プロパティーは、イベント・キューのポーリングを停止する時刻を指 定します。形式は *HH:MM* です。ここで、*HH* は 0 から 23 時を表し、*MM* は 0 から 59 分を表します。

このプロパティーには必ず有効な値を指定してください。デフォルト値は、値を含 まない HH:MM であるため、この値は必ず変更する必要があります。

アダプター・ランタイムが以下のことを検出した場合、

- v PollStartTime が設定されて、PollEndTime が設定されていない、または
- v PollEndTime が設定されて、PollStartTime が設定されていない

PollFrequency プロパティーに構成された値を使用してポーリングします。

#### **PollFrequency**

PollFrequency プロパティーは、あるポーリング・アクションの終了から次のポーリ ング・アクションの開始までの時間をミリ秒単位で指定します。これはポーリン グ・アクションの間隔ではありません。正確には、次のような論理になります。

- v ポーリングし、PollQuantity プロパティーの値により指定される数のオブジェクト を取得します。
- v これらのオブジェクトを処理します。一部のコネクターでは、これは個別のスレ ッドで部分的に実行されます。これにより、次のポーリング・アクションまで処 理が非同期に実行されます。
- v PollFrequency プロパティーで指定された間隔にわたって遅延します。
- このサイクルを繰り返します。

このプロパティーでは、以下の値が有効です。

- v ポーリング・アクション間のミリ秒数 (正整数)。
- v ワード no。コネクターはポーリングを実行しません。このワードは小文字で入力 します。
- v ワード key。コネクターは、コネクターのコマンド・プロンプト・ウィンドウで 文字 p が入力されたときにのみポーリングを実行します。このワードは小文字で 入力します。

デフォルト値は 10000 です。

重要**:** 一部のコネクターでは、このプロパティーの使用が制限されています。制限 が存在する場合、これらの制約事項はアダプターのインストールと構成の章に説明 されています。
## **PollQuantity**

PollQuantity プロパティーは、コネクターがアプリケーションからポーリングする項 目の数を指定します。アダプターにコネクター固有のポーリング数設定プロパティ ーがある場合、標準プロパティーの値は、このコネクター固有のプロパティーの設 定値によりオーバーライドされます。

このプロパティーは、DeliveryTransport プロパティーの値が JMS で、 ContainerManagedEvents プロパティーに値がある場合のみ有効です。

電子メール・メッセージもイベントと見なされます。コネクターは、E メールに関 するポーリングを受けたときには次のように動作します。

- v 一度ポーリングされると、コネクターはメッセージの本文を検出し、それを添付 ファイルとして読み取ります。本文の MIME タイプにはデータ・ハンドラーが 指定されていないので、コネクターはメッセージを無視します。
- v コネクターは最初の BO 添付ファイルを処理します。この MIME タイプには対 応するデータ・ハンドラーがあるので、コネクターはビジネス・オブジェクトを Visual Test Connector に送信します。
- 2 回目のポーリングを受けると、コネクターは BO の 2 番目の添付を処理しま す。この MIME タイプには対応するデータ・ハンドラーがあるので、コネクタ ーはビジネス・オブジェクトを Visual Test Connector に送信します。
- v それが受け入れられると、3 番目の BO 添付ファイルが送信されます。

### **PollStartTime**

PollStartTime プロパティーは、イベント・キューのポーリングを開始する時刻を指 定します。形式は *HH:MM* です。ここで、*HH* は 0 から 23 時を表し、*MM* は 0 から 59 分を表します。

このプロパティーには必ず有効な値を指定してください。デフォルト値は、値を含 まない HH:MM であるため、この値は必ず変更する必要があります。

アダプター・ランタイムが以下のことを検出した場合、

- v PollStartTime が設定されて、PollEndTime が設定されていない、または
- v PollEndTime が設定されて、PollStartTime が設定されていない

PollFrequency プロパティーに構成された値を使用してポーリングします。

#### **RepositoryDirectory**

RepositoryDirectory プロパティーは、コネクターが XML スキーマ文書を読み取る リポジトリーの場所です。この XML スキーマ文書には、ビジネス・オブジェクト 定義のメタデータが保管されています。

統合ブローカーが InterChange Server Express の場合は、この値を <REMOTE> に 設定する必要があります。これは、コネクターが InterChange Server Express リポジ トリーからこの情報を取得するためです。

統合ブローカーが WebSphere Message Broker または WAS の場合は、この値はデ フォルトで *<ProductDir>*¥repository に設定されます。ただし、この値には任意の有 効なディレクトリー名を設定できます。

#### **RequestQueue**

RequestQueue プロパティーは、統合ブローカーが、ビジネス・オブジェクトをコネ クターに送信するときに使用されるキューを指定します。

このプロパティーは、DeliveryTransport プロパティーの値が JMS の場合のみ有効で す。

デフォルト値は <*CONNECTORNAME*>/REQUESTQUEUE です。

## **ResponseQueue**

ResponseQueue プロパティーは、JMS 応答キューを指定します。JMS 応答キュー は、応答メッセージをコネクター・フレームワークから統合ブローカーへデリバリ ーします。統合ブローカーが InterChange Server Express (InterChange Server Express) の場合、サーバーは要求を送信し、JMS 応答キューの応答メッセージを待 ちます。

このプロパティーは、DeliveryTransport プロパティーの値が JMS の場合のみ有効で す。

デフォルト値は <*CONNECTORNAME*>/RESPONSEQUEUE です。

#### **RestartRetryCount**

RestartRetryCount プロパティーは、コネクターによるコネクター自体の再始動の試 行回数を指定します。このプロパティーを並列に接続されたコネクターに対して使 用する場合、コネクターのマスター側のアプリケーション固有のコンポーネントが クライアント側のアプリケーション固有のコンポーネントの再始動を試行する回数 が指定されます。

デフォルト値は 3 です。

#### **RestartRetryInterval**

RestartRetryInterval プロパティーは、コネクターによるコネクター自体の再始動の試 行間隔を分単位で指定します。このプロパティーを並列にリンクされたコネクター に対して使用する場合、コネクターのマスター側のアプリケーション固有のコンポ ーネントがクライアント側のアプリケーション固有のコンポーネントの再始動を試 行する間隔が指定されます。

プロパティーに使用可能な値の範囲は 1 から 2147483647 です。

デフォルト値は 1 です。

#### **RHF2MessageDomain**

RHF2MessageDomain プロパティーにより、JMS ヘッダーのドメイン名フィールド の値を構成できます。JMS トランスポートを介してデータを WebSphere Message Broker に送信するときに、アダプター・フレームワークにより JMS ヘッダー情 報、ドメイン名、および固定値 mrm が書き込まれます。構成可能ドメイン名によっ て、WebSphere Message Broker がメッセージ・データを処理する方法を追跡できま す。

ヘッダーの例を示します。

```
<mcd><Msd>mrm</Msd><Set>3</Set><Type>
Retek_POPhyDesc</Type><Fmt>CwXML</Fmt></mcd>
```
BrokerType の値が InterChange Server Express の場合、このプロパティーは無効で す。また、このプロパティーは、DeliveryTransport プロパティーの値が JMS で、 WireFormat プロパティーの値が CwXML の場合のみ有効です。

可能な値は、mrm および xml です。デフォルト値は mrm です。

#### **SourceQueue**

SourceQueue プロパティーは、JMS イベント・ストアを使用する JMS 対応コネク ターでの保証付きイベント・デリバリーをサポートするコネクター・フレームワー クに、JMS ソース・キューを指定します。詳細については、 54 [ページの](#page-63-0) 『[ContainerManagedEvents](#page-63-0)』を参照してください。

このプロパティーは、DeliveryTransport の値が JMS で、ContainerManagedEvents の 値が指定されている場合のみ有効です。

デフォルト値は <*CONNECTORNAME*>/SOURCEQUEUE です。

#### **SynchronousRequestQueue**

SynchronousRequestQueue プロパティーは、同期応答を要求する要求メッセージを、 コネクター・フレームワークからブローカーに配信します。このキューは、コネク ターが同期実行を使用する場合にのみ必要です。同期実行の場合、コネクター・フ レームワークは、同期要求キューにメッセージを送信し、同期応答キューでブロー カーからの応答を待機します。コネクターに送信される応答メッセージには、元の メッセージの ID を指定する相関 ID が含まれています。

このプロパティーは、DeliveryTransport の値が JMS の場合のみ有効です。

デフォルト値は <*CONNECTORNAME*>/SYNCHRONOUSREQUESTQUEUE です。

#### **SynchronousRequestTimeout**

SynchronousRequestTimeout プロパティーは、コネクターが同期要求への応答を待機 する時間をミリ秒単位で指定します。コネクターは、指定された時間内に応答を受 信できなかった場合、元の同期要求メッセージ (およびエラー・メッセージ) を障害 キューに移動します。

このプロパティーは、DeliveryTransport の値が JMS の場合のみ有効です。

デフォルト値は 0 です。

#### **SynchronousResponseQueue**

SynchronousResponseQueue プロパティーは、同期要求に対する応答メッセージを、 ブローカーからコネクター・フレームワークにデリバリーします。このキューは、 コネクターが同期実行を使用する場合にのみ必要です。

このプロパティーは、DeliveryTransport の値が JMS の場合のみ有効です。

デフォルトは <*CONNECTORNAME*>/SYNCHRONOUSRESPONSEQUEUE です。

# **TivoliMonitorTransactionPerformance**

TivoliMonitorTransactionPerformance プロパティーは、IBM Tivoli Monitoring for Transaction Performance (ITMTP) を実行時に起動するかどうかを指定します。

デフォルト値は false です。

## **WireFormat**

WireFormat プロパティーは、トランスポートのメッセージ・フォーマットを指定し ます。

- RepositoryDirectory プロパティーの値がローカル・ディレクトリーの場合、値は CwXML です。
- RepositoryDirectory プロパティーの値がリモート・ディレクトリーの場合、値は CwBO です。

# <span id="page-76-0"></span>付録 **B.** コネクター固有のプロパティーおよび必須のビジネス・オ ブジェクト・プロパティー

表 9 には、Adapter for TCP/IP に固有のプロパティーおよび値の要約を示します。 正符号 (+) は、子プロパティーを示します。各プロパティーの定義および説明は、 表の後に記載します。これらの値の設定には、Connector Configurator を使用しま す。

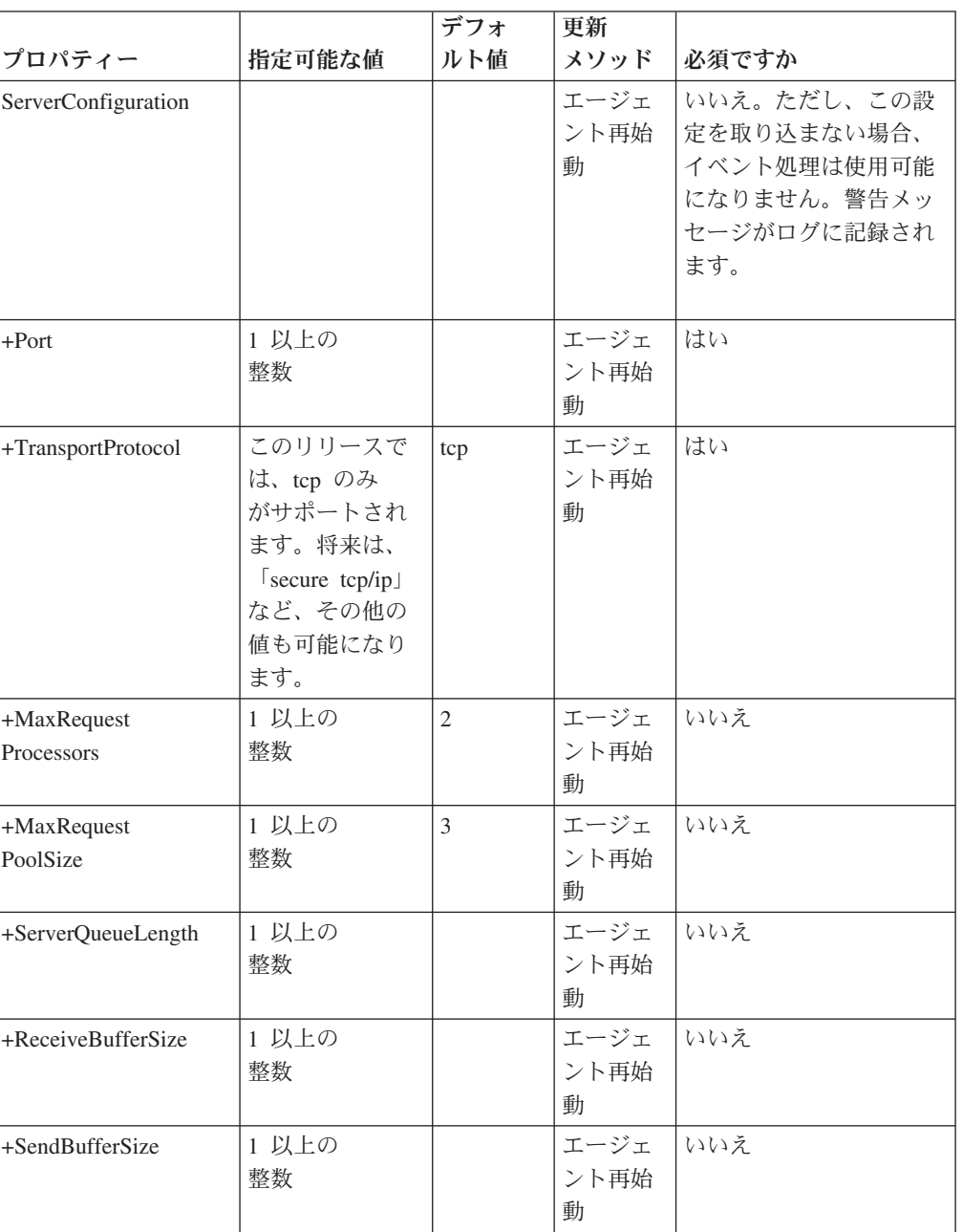

表 *9.* コネクター固有のプロパティー

表 *9.* コネクター固有のプロパティー *(*続き*)*

|                      |                | デフォ      | 更新             |                    |
|----------------------|----------------|----------|----------------|--------------------|
| プロパティー               | 指定可能な値         | ルト値      | メソッド           | 必須ですか              |
| +KeepAlive           | true または false | false    | エージェ           | いいえ                |
|                      |                |          | ント再始           |                    |
|                      |                |          | 動              |                    |
| +ServerSocket        | 1 以上の          |          | コネクタ           | いいえ                |
| Timeout              | 整数             |          | $-\mathcal{O}$ |                    |
|                      |                |          | 再始動            |                    |
| +SocketTimeout       | 1 以上の          |          | エージェ           | いいえ                |
|                      | 整数             |          | ント再始           |                    |
|                      |                |          | 動              |                    |
| +RetryInterval       | 0 以上の          | $\Omega$ | エージェ           | いいえ                |
|                      | 整数             |          | ント再始           |                    |
|                      |                |          | 動              |                    |
| +NumberofRetries     | 0 以上の          | $\Omega$ | エージェ           | いいえ                |
|                      | 整数             |          | ント再始           |                    |
|                      |                |          | 動              |                    |
| ClientConfiguration  |                |          | エージェ           | いいえ。ただし、この設        |
|                      |                |          | ント再始           | 定を取り込まない場合、        |
|                      |                |          | 動              | サービス呼び出し要求処        |
|                      |                |          |                | 理は使用可能になりませ        |
|                      |                |          |                | ん。警告メッセージがロ        |
|                      |                |          |                | グに記録されます。          |
|                      |                |          |                |                    |
| +Clients             |                |          | エージェ           | はい。これは、特定の子        |
|                      |                |          | ント再始           | クライアント・データを        |
|                      |                |          | 動              | 保持する               |
|                      |                |          |                | 階層プロパティーです。        |
|                      |                |          |                | この設定を取り込まない<br>場合、 |
|                      |                |          |                | 警告のログが記録されま        |
|                      |                |          |                | す。                 |
| $ ++Client1$         | クライアント名        |          | エージェ           | いいえ                |
|                      |                |          | ント再始           |                    |
|                      |                |          | 動              |                    |
| $+++Host$            | リモート・ホス        |          | エージェ           | はい                 |
|                      | トの             |          | ント再始           |                    |
|                      | アドレス           |          | 動              |                    |
| $+++Port$            | リモート・ホス        |          | エージェ           | はい                 |
|                      | $\uparrow$ の   |          | ント再始           |                    |
|                      | ポート番号          |          | 動              |                    |
| +++TransportProtocol | このハンドラー        | tcp      | エージェ           | はい                 |
|                      | が実装している        |          | ント再始           |                    |
|                      | トランスポー         |          | 動              |                    |
|                      | ト・プロトコル        |          |                |                    |

<span id="page-78-0"></span>表 *9.* コネクター固有のプロパティー *(*続き*)*

|                             |                | デフォ                  | 更新           |       |
|-----------------------------|----------------|----------------------|--------------|-------|
| プロパティー                      | 指定可能な値         | ルト値                  | メソッド         | 必須ですか |
| +++ReceiveBuffer            | 1 以上の          |                      | エージェ         | いいえ   |
| Size                        | 整数             |                      | ント再始         |       |
|                             |                |                      | 動            |       |
| +++SendBufferSize           | 1 以上の          |                      | エージェ         | いいえ   |
|                             | 整数             |                      | ント再始         |       |
|                             |                |                      | 動            |       |
| +++KeepAlive                | true または false | false                | エージェ         | いいえ   |
|                             |                |                      | ント再始         |       |
|                             |                |                      | 動            |       |
| +++SocketTimeout            | 1 以上の          |                      | エージェ         | いいえ   |
|                             | 整数             |                      | ント再始         |       |
|                             |                |                      | 動            |       |
| +++MaxAttempts              | 1 以上の          | $\mathbf{1}$         | エージェ         | いいえ   |
| ToRead                      | 整数             |                      | ント再始         |       |
|                             |                |                      | 動            |       |
| +++RetryInterval            | 0 以上の          | $\Omega$             | コネクタ         | いいえ   |
|                             | 整数             |                      | $-\oslash$   |       |
|                             |                |                      | 再始動          |       |
| +++Numberof                 | 0 以上の          | $\theta$             | エージェ         | いいえ   |
| Retries                     | 整数             |                      | ント再始         |       |
|                             |                |                      | 動            |       |
| ++Client2                   | 同上             |                      | エージェ<br>ント再始 | いいえ   |
|                             |                |                      | 動            |       |
|                             |                |                      |              |       |
| Configuration<br>MetaObject | 静的メタ<br>オブジェクト | <b>BIA</b><br>Static | エージェ<br>ント再始 | はい    |
|                             |                | MO                   | 動            |       |
| Service                     | サービス・メタ        | <b>BIA</b>           | エージェ         | はい    |
| RegistrationMO              | オブジェクト         | MO                   | ント再始         |       |
|                             |                | Service              | 動            |       |
| DataHandler                 | MIME タイプ       | text/                | コネクタ         | はい    |
| MimeType                    |                | name                 | $-\oslash$   |       |
|                             |                | value                | 再始動          |       |
| DataHandler                 | DataHandler    | BIA                  | エージェ         | はい    |
| MetaObjectName              | 構成メタ           | M <sub>O</sub>       | ント再始         |       |
|                             | オブジェクト         | Data                 | 動            |       |
|                             |                | Handler              |              |       |
|                             |                | _Default             |              |       |
|                             |                |                      |              |       |

# コネクター固有の構成プロパティー

次に示すのは、前述のプロパティーの一連の定義です。

### **ServerConfiguration**

イベント処理またはインバウンド処理のために TCP/IP コネクターが使用する 1 組 のプロパティーです。この場合、コネクターは TCP サーバーとして動作し、定義 されているポートの要求を listen します。1 つのコネクターに定義できるサーバー は 1 つのみです。

#### **Port**

コネクターによる listen の対象となるローカル・ポートです。

#### **TransportProtocol**

- この listener が実装しているトランスポート・プロトコルです。このリリースで
- は、使用できる唯一の値は「tcp」です。将来のリリースでは、「secure TCP/IP」な
- ど、他の値が追加される可能性があります。

#### **MaxRequestProcessors**

定義されているポートの着信要求を同時に処理するスレッドの最大数を設定しま す。

#### **MaxRequestPoolSize**

同時に処理するためにキャッシュに格納する着信要求の最大数を設定します。任意 のある瞬間に、コネクターは最大で (MaxRequestProcessors + MaxRequestPoolSize) 件の要求を処理できます。

#### **ServerQueueLength**

着信接続要求のサーバー・ソケット・キューの長さを設定します。この値は、ホス トが接続の拒否を開始するまでに、一度に格納できる着信要求の数を指定します。

注**:** キューの最大長は、オペレーティング・システムに依存します。

### **ReceiveBufferSize**

推奨されているネットワーク入出力バッファーのサイズを設定します。この値は、 下位層にあるプラットフォームのネットワーキング・コードのヒントになります。 バッファー・サイズを増加すると、大量の接続に対するネットワーク入出力のパフ ォーマンスが向上しますが、バッファー・サイズを縮小すると、着信データのバッ クログ削減に効果があります。

#### **SendBufferSize**

推奨されているネットワーク入出力バッファーのサイズを設定します。この値は、 下位層にあるプラットフォームのネットワーキング・コードのヒントになります。 バッファー・サイズを増加すると、大量の接続に対するネットワーク入出力のパフ ォーマンスが向上しますが、バッファー・サイズを縮小すると、着信データのバッ クログ削減に効果があります。

## **KeepAlive**

ハートビートのプローブです。空のデータ・パケットに現行シーケンス、確認通 知、およびウィンドウ番号を付加して、定期的に送信します。

### **ServerSocketTimeout**

この ServerSocket のタイムアウト・ブロッキングをミリ秒単位で設定します。タイ ムアウトをゼロに設定すると、無限大のタイムアウトと解釈されます。このオプシ ョンをゼロ以外のタイムアウト値に設定すると、この ServerSocket の accept() の呼 び出しは、この長さの時間だけ妨害されます。タイムアウト時間が超過すると、 java.io.InterruptedIOException が発生します。ただし、ServerSocket は有効なま まです。このオプションは、妨害操作を有効にする前に使用可能にする必要があり ます。

listener スレッドは、この間隔に要求を受信しなかった場合、Connector shutdown フ ラグが設定されているかどうかを検査します。Connector shutdown フラグが設定さ れている場合、listener スレッドは終了します。この値が適用されるのは、コネクタ ーが要求を受け入れる TCP サーバーとして動作している場合のみです。

### **SocketTimeOut**

ソケットの基本タイムアウト・ブロッキングをミリ秒単位で設定します。このオプ ションをゼロ以外のタイムアウト値に設定すると、このソケットの read() の呼び出 しは、この長さの時間だけ妨害されます。タイムアウト時間が超過すると、 java.io.InterruptedIOException が発生します。ただし、ソケットは有効なままで す。このオプションは、妨害操作を有効にする前に使用可能にする必要がありま す。タイムアウトをゼロに設定すると、無限大のタイムアウトと解釈されます。

## **RetryInterval**

TCP サーバー・モードのコネクターが、失敗した操作を再試行するまで待機する推 奨の間隔を設定します。このような状態では、接続の受諾、読み取り/書き込みのた めのストリームの開始、これらのストリームに対する読み取りまたは書き込みなど の間にエラーが発生している場合があります。

### **NumberofRetries**

前述のエラー条件でサーバーが実行する再試行の推奨回数を設定します。

#### **ClientConfiguration**

サービス呼び出し要求処理またはアウトバウンド処理のために TCP/IP コネクター が使用する 1 組のプロパティーです。この場合、コネクターは TCP クライアント として動作し、構成で定義されたリモート・ホストとの接続を開始します。1 つの コネクターに対して複数のクライアントを定義できます。

#### **Clients**

これは、クライアント構成を定義する子を保持するためにのみ機能する階層プロパ ティーです。

#### **Client1**

クライアントの名前を指定します。構成メタオブジェクトに指定されている ASI と 互いに関係があります。

#### **Host**

リモート・ホストのアドレスを設定します。

#### **Port**

クライアントが接続先にする必要があるリモート・ホスト・ポートを設定します。

#### **TransportProtocol**

サポートされているトランスポート・プロトコルを設定します。このリリースで は、「tcp」がサポートされている唯一の値です。

#### **ReceiveBufferSize**

推奨されているネットワーク入出力バッファーのサイズを設定します。この値は、 下位層にあるプラットフォームのネットワーキング・コードのヒントになります。 バッファー・サイズを増加すると、大量の接続に対するネットワーク入出力のパフ ォーマンスが向上しますが、バッファー・サイズを縮小すると、着信データのバッ クログ削減に効果があります。

# **SendBufferSize**

推奨されているネットワーク入出力バッファーのサイズを設定します。この値は、 下位層にあるプラットフォームのネットワーキング・コードのヒントになります。 バッファー・サイズを増加すると、大量の接続に対するネットワーク入出力のパフ ォーマンスが向上しますが、バッファー・サイズを縮小すると、着信データのバッ クログ削減に効果があります。

#### **KeepAlive**

ハートビートのプローブです。空のデータ・パケットに現行シーケンス、確認通 知、およびウィンドウ番号を付加して、定期的に送信します。

## **SocketTimeout**

このソケットのタイムアウト・ブロッキングをミリ秒単位で設定します。このプロ パティーをゼロ以外の値に設定すると、このソケットに関連した InputStream に対 する read() 呼び出しが、この長さの時間だけ妨害されます。タイムアウト時間が 超過すると、java.io.InterruptedIOException が発生します。ただし、ソケットは 有効なままです。このオプションは、妨害操作を有効にする前に使用可能にする必 要があります。タイムアウトをゼロに設定すると、無限大のタイムアウトと解釈さ れます。

#### **MaxAttemptsToRead**

データの受信開始後、コネクターがソケットからデータを読み取る最大回数を設定 します。このプロパティーを設定すると、別個の確認通知データの受信も可能にな ります。この方法は、イベント処理とは異なります。イベント処理では、確認通知 として受信するデータは少量であることが前提だからです。

### **RetryInterval**

TCP クライアント・モードのコネクターが、失敗した操作を再試行するまで待機す る推奨の間隔を設定します。このような状態では、読み取り/書き込みのためのスト リームの開始、これらのストリームに対する読み取りまたは書き込みなどの間にエ ラーが発生している場合があります。

#### **NumberofRetries**

前述のエラー条件で TCP クライアント・モードのコネクターが実行する再試行の 推奨回数を設定します。

### **Client2**

次のクライアント構成の名前です。

## **ConfigurationMetaObject**

静的構成情報を保持するメタオブジェクトです。 11 [ページの『汎用メタオブジェク](#page-20-0) [ト』の](#page-20-0) BIA Static MO の説明を参照してください。

## **ServiceRegistrationMO**

サービス情報を保持するトップレベルのメタオブジェクトです。 11 [ページの『汎用](#page-20-0) [メタオブジェクト』の](#page-20-0) BIA MO Service の説明を参照してください。

#### **DataHandlerMimeType**

着信データの予想 MIME タイプを設定します。適切な DataHandler を指定するた めに使用します。

#### **DataHandlerMetaObjectName**

サービス・オブジェクトに格納されている以外の DataHandler 構成情報を保持する トップレベルのメタオブジェクトです。 11 [ページの『汎用メタオブジェクト』の](#page-20-0) BIA MO DataHandler Default の説明を参照してください。

## サポートされるビジネス・オブジェクト

「サポートされているビジネス・オブジェクト」タブの設定にも Connector Configurator を使用します。表 10 には、HL7 を処理する場合に出現する値を示しま す。その他の状態では、他の値が出現する場合があります。

表 *10.* サポートされているビジネス・オブジェクトのプロパティー

| ビジネス・オブジェクト名                  | メッセージ・セット ID |
|-------------------------------|--------------|
| <b>BIA</b> ApplicationMessage |              |
| <b>BIA</b> FinalMessage       |              |
| BIA MO DataHandler Default    |              |
| <b>BIA MO Service</b>         |              |

表 *10.* サポートされているビジネス・オブジェクトのプロパティー *(*続き*)*

| ビジネス・オブジェクト名                  | メッセージ・セット ID |
|-------------------------------|--------------|
| BIA_MO_Tcpip_MapSubscriptions |              |
| <b>BIA</b> ResponseMessage    | 6            |
| <b>BIA STATIC MO</b>          |              |
| BIA InputMessage              | 8            |
| HL7 SGMSH                     | q            |
| HL7 MESSAGE                   | 10           |

これらのオブジェクトの詳細については、 9 [ページの『内部ビジネス・オブジェク](#page-18-0) [ト』を](#page-18-0)参照してください。

# <span id="page-84-0"></span>付録 **C.** アダプターの処理

この付録では、PIMO インフラストラクチャーを含む TCP/IP アダプター内部の処 理フローを詳細に説明します。

# **TCP/IP** プロトコル

TCP/IP は、任意の種類のデータを異種の物理的ネットワークを介して送信するため の一連のプロトコルです。このプロトコルは、インターネットを始め、その他の多 くの大規模および小規模ネットワークの基礎になっています。データは、ステート レス IP プロトコルによりネットワークを介して配送されるパケットにカプセル化 されます。IP パケットのストリームは、TCP (Transmission Control Protocol) によっ て制御されます。TCP の役目は、送信側ホストと受信側ホストとの間に「バーチャ ル・サーキット」を確立し、信頼性の高い伝送を実現することです。TCP プロトコ ルが実装されているソフトウェアは、2 種類あります。1 つは TCP クライアント で、接続を開始します。もう 1 つは TCP サーバーで、開始要求に対して割り当て られているポートを listen して、要求を受け入れます。TCP の構造は本質的に全二 重です。つまり、TCP クライアントと TCP サーバーの両方がデータを同時に送受 信できます。

# **Adapter for TCP/IP**

Websphere Business Integration Server Express Adapter for TCP/IP は、未加工の TCP/IP 接続を介してシステムの内外に送信されるデータのルーティング方法を提供 します。医療業界における HL7 プロトコルのように、ドメイン固有のメッセージ を送信するための特定の業界標準プロトコルは、TCP/IP 接続を介して直接送信する ように設計されています。Adapter for TCP/IP は、このようなデータを収集し、よ り大規模な統合フローに統合するための方法を提供します。

### 接続管理

TCP/IP Adapter のランタイム・コンポーネントであるコネクターは、TCP サーバー (インバウンド・モード、つまりイベント処理モード時) または TCP クライアント (アウトバウンド・モード、つまりサービス要求モード時) のいずれかとして機能し ます。実際の TCP プロトコルを実装しているコネクターのモジュールのことを接 続マネージャーと呼びます。

接続マネージャーには、Protocol Listener フレームワークと Protocol Handler フレー ムワークの 2 つの部分があります。Protocol Listener フレームワークは、コネクタ ー構成ファイル (CFG) の ServerConfiguration セクションのプロパティー設定に 基づいて、TCP サーバーとして機能します。CFG の詳細については、 67 [ページの](#page-76-0) 『付録 B. [コネクター固有のプロパティーおよび必須のビジネス・オブジェクト・](#page-76-0) [プロパティー』を](#page-76-0)参照してください。Protocol Listener フレームワークは、着信要求 を listen して、Request Pool と呼ばれるスレッド管理コンポーネントを介して複数 の要求の並列処理機能を提供します。すべての新規着信要求は、Request Pool で新 規の Request オブジェクトになります。Request Pool のサイズは、構成プロパティ

<span id="page-85-0"></span>ー MaxRequestPoolSize によって設定されます。Request Pool 内の要求は、CFG の MaxRequestProcessors プロパティーによって構成された数まで、作業者スレッドで 処理されます。任意のある時点で、コネクターは最大で (MaxRequestPoolSize + MaxRequestProcessors) 件の要求を処理できます。ここでも、スレッド管理とロー ド・バランシングが考慮されます。作業者スレッドは、着信要求をバイト配列にパ ッケージ化し、それを Message Processing フレームワークに渡します。

Protocol Handler フレームワークは、TCP クライアントとして機能し、CFG の ClientConfiguration 部分に設定されているプロパティーに基づいて、サービス呼 び出し要求データを受け取り、それをリモート・ホストに送信します。

#### メッセージ処理の管理

Message Processing フレームワークは、着信イベントのデータを使用可能なビジネ ス・オブジェクトへ変換する操作、および発信サービス要求ビジネス・オブジェク トを、TCP/IP を介して送信可能な、さまざまなサポートされるメッセージ構造へ変 換する操作を管理します。Message Processing フレームワークは、PIMO フレーム ワーク、PIMO マップまたはメッセージ・ハンドラー、およびデータ・ハンドラー の 3 つの部分で構成されています。Request Pool から着信するイベント・データ は、PIMO フレームワークを介して実行されますが、ここでは、メッセージ・ハン ドラーに存在する機能を使用して特定の前処理操作が実行されます。データは、次 に、さまざまなアダプターが使用する独立したプラグインであるデータ・ハンドラ ーに渡され、WBI が使用可能なビジネス・オブジェクトに組み込まれます。デー タ・ハンドラーの選択は、DataHandlerMimeType と、CFG における関連のプロパテ ィーが基準になります。ビジネス・オブジェクトは、ブローカーに渡されます。ビ ジネス・オブジェクトの構造は、すべてがデータ・ハンドラーによって決定される ため、TCP/IP アダプターは、関連のデータ・ハンドラーが存在するあらゆる種類の メッセージ・データを処理できます。

サービス呼び出し要求処理は、同じ段階を逆方向にたどります。つまり、データ・ ハンドラーがビジネス・オブジェクトを適切なメッセージ構造に変換し、PIMO フ レームワークがメッセージ・ハンドラーを使用して後処理を実行します。その後、 メッセージは接続マネージャーの Protocol Handler フレームワークに渡され、ここ からサービス要求がリモート・ホストに送出されます。

#### **PIMO** フレームワーク

TCP/IP 接続を介して着信するメッセージ構造をデータ・ハンドラーに送信して WebSphere Business Integration Server Express ビジネス・オブジェクトに変換する には、その前にメッセージ構造に対して一定の規模の前処理が必要な場合がありま す。

例えば、HL7 という医療業界のデータ標準について考えます。ネットワーク送信エ ラーの検出と修正の詳細は、最新のネットワーク・プロトコルの大半では下位レベ ルが処理するため、主要な標準には、これらを網羅する仕様が盛り込まれていませ ん。ただし、HL7 データ・フローの一部になる場合がある多くのミニ・コンピュー ター・システムやメインフレーム・コンピューター・システムは、下位層の機能が 十分には提供されない通信環境で動作します。これらの場合に、HL7 は、Hybrid Low Layer Protocol や Minimal Low Layer Protocol など、異なる環境に適合するい

くつかの下位層プロトコルを代替として提供します。これらのプロトコルを使用し て送信されるメッセージについては、データの本体を抽出する前に前処理して、こ のプロトコルに関連する情報を削除しておく必要があります。

TCP/IP コネクターの PIMO インフラストラクチャーは、まさにこの種の前処理を 実行する目的で設計されています。Production Instruction Meta Object フレームワー クは、コネクター・レベルでのビジネス・ロジック処理に効果を発揮するための、 柔軟性の高い汎用の抽象概念です。PIMO インフラストラクチャーは、幅広い動作 が可能であり、他のアダプター内では別の形で使用されます。TCP/IP コネクターの 内部では、これらの前処理問題および後処理問題の対処専用にカスタマイズされて います。

PIMO フレームワークは、専用に設計された 1 組のメタオブジェクトを使用して、 その作業を実行します。アダプターの PIMO 階層の最上位は、

BIA\_MO\_Tcpip\_MapSubscriptions オブジェクトです。 15 [ページの](#page-24-0)

『[BIA\\_MO\\_Tcpip\\_MapSubscriptions](#page-24-0)』 の図に、このオブジェクトを Business Object Designer Express で表示した場合の外観を示します。このオブジェクトは、データの 経路となるインバウンド (イベント前処理) パスおよびアウトバウンド (サービス呼 び出し要求後処理) パスの両方を指定します。このオブジェクトには、

BIA MO Tcpip MapSubscriptions In および同等の Out オブジェクトの 2 つのオブ ジェクトが格納されており、それぞれのオブジェクトには、該当する PIMO マッ プ・オブジェクトへの参照が格納されています。前述の HL7 オブジェクトの場 合、該当する In PIMO マップ・オブジェクトは、

BIA Map InputMessage to LLPMessageList になります。 16 [ページの](#page-25-0)

『[BIA\\_Map\\_InputMessage\\_to\\_LLPMessageList](#page-25-0)』を参照すると、このオブジェクトを Business Object Designer Express で表示した場合の外観が分かります。

この PIMO マップ・オブジェクトは、コア PIMO オブジェクトとして機能しま す。PIMO オブジェクトは、Port、Declaration、および Action の 3 つの基本属性で 構成されます。

各 Port は、さらに IPort と OPort の 2 つの属性で構成されます。これらは、送信 元オブジェクト (例えば、イベント処理の内部ラッパー・オブジェクトである BIA\_InputMessage オブジェクト) と宛先オブジェクト (BIA\_LLPMessage List オブ ジェクト) の予想タイプを示しています。[15](#page-24-0) ページの例では、チェーニングされた (連動する) 2 つの入力マップを示します。最初のマップは複数のメッセージを単一 メッセージに分離し、2 番目のマップは実際の HL7 メッセージから LLP 情報を除 去します。この処理を複数のステップに分割すると、チェーニング・マップは、よ り複雑なタイプの処理を生成できます。チェーニングされたマップを使用する場合 は、ステップ 1 の OPort タイプは、ステップ 2 の IPort タイプと完全に一致する などの条件が必須です。

Declaration 属性はオプションです。この属性には、処理中に使用する一時変数の名 前が書き込まれています。この例では、Declaration オブジェクトに「contentText」 などの名前が格納されています。

最後に、PIMO マップには Action 属性が格納されます。各 Action 属性は、定義済 みの 1 つ以上の Action で構成されます。定義済みの Action ごとのアプリケーシ ョン固有の情報 (ASI) は、必要な実際のデータ変換を実行する目的で設計されたネ イティブ Java クラスであるメッセージ・ハンドラーを呼び出すために PIMO が必 要とする情報を提供します。[16](#page-25-0) ページの ASI の例から、必要な情報を示します。 その内容は次のとおりです。

type=nativeStatic;

class=com.im.adapters.tcpip.messagehandlers.LLPMessagingProtocoHandler; method=parseInputMessageToLLPMessages; target=contentText;IPort;Oport

ASI には、次の情報が記述されています。

**type =** このリリースでは、この値は必ず nativeStatic になります。現在の PIMO 構造体がサポートしているのは、共通の静的メソッドのみです。

**class =**

この値は、メソッドを格納している Java クラスの完全修飾名を表します。 この例では、

com.ibm.adapters.tcpip.messagehandlers.LLPMessagingProtocolHandler です。

#### **method =**

この値は、呼び出しの対象となるメソッドを表します。この例では、 parseInputMessageToLLPMessages です。

#### **target =**

この値は、戻されたデータの格納場所を表します。この例では、データの格 納先は Declaration 属性に作成された変数 contentText です。

#### **var1, var2... varx**

メソッドに渡されるパラメーターのオープン・リストです。このリストにお ける変数の順序と数は、メソッドが予想するパラメーターの順序と数に完全 に一致する必要があります。この例では、var1 と var2 は、それぞれ Port 属性の IPort ビジネス・オブジェクトおよび OPort ビジネス・オブジェク トになります。

この設定の中核をなすメソッドである parseInputMessageToLLPMessages には、LLP 固有のラッパー・データを抽出し、LLPMessage の個々の部分 (ヘッダー、メッセー ジ自体、およびトレーラー) を格納するリストを戻す方法が組み込まれています。 これにより、メッセージを (BIA ContentBO として) データ・ハンドラーに渡すこ とができます。これらの一連の HL7 メッセージ・ハンドラーは、TCP/IP のインス トール環境に組み込まれていますが、その他も必要に応じて開発できます。

繰り返しますが、サービス呼び出し要求処理は、同じ段階を逆方向にたどります。 PIMO フレームワークを使用して、メッセージをそのプロトコル固有データでラッ プし、その後、リモート・ホストに転送します。

# 特記事項

本書は米国 IBM が提供する製品およびサービスについて作成したものであり、本 書に記載の製品、サービス、または機能が日本においては提供されていない場合が あります。日本で利用可能な製品、サービス、および機能については、日本 IBM の営業担当員にお尋ねください。本書で IBM 製品、プログラム、またはサービス に言及していても、その IBM 製品、プログラム、またはサービスのみが使用可能 であることを意味するものではありません。これらに代えて、IBM の知的所有権を 侵害することのない、機能的に同等の製品、プログラム、またはサービスを使用す ることができます。ただし、IBM 以外の製品とプログラムの操作またはサービスの 評価および検証は、お客様の責任で行っていただきます。IBM は、本書に記載され ている内容に関して特許権 (特許出願中のものを含む) を保有している場合がありま す。本書の提供は、お客様にこれらの特許権について実施権を許諾することを意味 するものではありません。実施権についてのお問い合わせは、書面にて下記宛先に お送りください。

〒106-0032 東京都港区六本木 3-2-31 IBM World Trade Asia Corporation Licensing

以下の保証は、国または地域の法律に沿わない場合は、適用されません。IBM およ びその直接または間接の子会社は、本書を特定物として現存するままの状態で提供 し、商品性の保証、特定目的適合性の保証および法律上の瑕疵担保責任を含むすべ ての明示もしくは黙示の保証責任を負わないものとします。国または地域によって は、法律の強行規定により、保証責任の制限が禁じられる場合、強行規定の制限を 受けるものとします。この情報には、技術的に不適切な記述や誤植を含む場合があ ります。本書は定期的に見直され、必要な変更は本書の次版に組み込まれます。 IBM は予告なしに、随時、この文書に記載されている製品またはプログラムに対し て、改良または変更を行うことがあります。本書において IBM 以外の Web サイト に言及している場合がありますが、便宜のため記載しただけであり、決してそれら の Web サイトを推奨するものではありません。それらの Web サイトにある資料 は、この IBM 製品の資料の一部ではありません。それらの Web サイトは、お客様 の責任でご使用ください。IBM は、お客様が提供するいかなる情報も、お客様に対 してなんら義務も負うことのない、自ら適切と信ずる方法で、使用もしくは配布す ることができるものとします。本プログラムのライセンス保持者で、(i) 独自に作成 したプログラムとその他のプログラム (本プログラムを含む) との間での情報交換、 および (ii) 交換された情報の相互利用を可能にすることを目的として、本プログラ ムに関する情報を必要とする方は、下記に連絡してください。

IBM Corporation

577 Airport Blvd., Suite 800 Burlingame, CA 94010 U.S.A

本プログラムに関する上記の情報は、適切な使用条件の下で使用することができま すが、有償の場合もあります。本書で説明されているライセンス・プログラムまた はその他のライセンス資料は、IBM 所定のプログラム契約の契約条項、IBM プログ ラムのご使用条件、またはそれと同等の条項に基づいて、IBM より提供されます。 この文書に含まれるいかなるパフォーマンス・データも、管理環境下で決定された ものです。そのため、他の操作環境で得られた結果は、異なる可能性があります。 一部の測定が、開発レベルのシステムで行われた可能性がありますが、その測定値 が、一般に利用可能なシステムのものと同じである保証はありません。さらに、一 部の測定値が、推定値である可能性があります。実際の結果は、異なる可能性があ ります。お客様は、お客様の特定の環境に適したデータを確かめる必要がありま す。IBM 以外の製品に関する情報は、その製品の供給者、出版物、もしくはその他 の公に利用可能なソースから入手したものです。IBM は、それらの製品のテストは 行っておりません。したがって、他社製品に関する実行性、互換性、またはその他 の要求については確証できません。IBM 以外の製品の性能に関する質問は、それら の製品の供給者にお願いします。IBM の将来の方向または意向に関する記述につい ては、予告なしに変更または撤回される場合があり、単に目標を示しているもので す。本書には、日常の業務処理で用いられるデータや報告書の例が含まれていま す。より具体性を与えるために、それらの例には、個人、企業、ブランド、あるい は製品などの名前が含まれている場合があります。これらの名称はすべて架空のも のであり、名称や住所が類似する企業が実在しているとしても、それは偶然にすぎ ません。著作権使用許諾: 本書には、様々なオペレーティング・プラットフォームで のプログラミング手法を例示するサンプル・アプリケーション・プログラムがソー ス言語で掲載されています。お客様は、サンプル・プログラムが書かれているオペ レーティング・プラットフォームのアプリケーション・プログラミング・インター フェースに準拠したアプリケーション・プログラムの開発、使用、販売、配布を目 的として、いかなる形式においても、IBM に対価を支払うことなくこれを複製し、 改変し、配布することができます。このサンプル・プログラムは、あらゆる条件下 における完全なテストを経ていません。従って IBM は、これらのサンプル・プロ グラムについて信頼性、利便性もしくは機能性があることをほのめかしたり、保証 することはできません。この情報をソフトコピーでご覧になっている場合は、写真 やカラーの図表は表示されない場合があります。

# プログラミング・インターフェース情報

プログラミング・インターフェース情報は、プログラムを使用してアプリケーショ ン・ソフトウェアを作成する際に役立ちます。一般使用プログラミング・インター フェースにより、お客様はこのプログラム・ツール・サービスを含むアプリケーシ ョン・ソフトウェアを書くことができます。ただし、この情報には、診断、修正、 および調整情報が含まれている場合があります。診断、修正、調整情報は、お客様 のアプリケーション・ソフトウェアのデバッグ支援のために提供されています。

警告**:** 診断、修正、調整情報は、変更される場合がありますので、プログラミン グ・インターフェースとしては使用しないでください。

# 商標

以下は、IBM Corporation の商標です。 IBM IBM ロゴ AIX CICS CrossWorlds D<sub>B2</sub> DB2 Universal Database Lotus i5/OS IMS Informix iSeries Lotus Domino Lotus Notes MQIntegrator MQSeries MVS OS/400 Passport Advantage SupportPac WebSphere z/OS Microsoft、Windows、Windows NT および Windows ロゴは、Microsoft Corporation の米国およびその他の国における商標です。 MMX および Pentium は、Intel Corporation の米国およびその他の国における商標 です。 Java およびすべての Java 関連の商標およびロゴは、Sun Microsystems, Inc. の米国 およびその他の国における商標または登録商標です。 Linux は、Linus Torvalds の米国およびその他の国における商標です。 他の会社名、製品名およびサービス名等はそれぞれ各社の商標です。 WebSphere Business Integration Server Express and Express Plus には、Eclipse Project (http://www.eclipse.org/) により開発されたソフトウェアが含まれています。

WebSphere Business Integration Server Express バージョン 4.4 および WebSphere Business Integration Server Express Plus バージョン 4.4

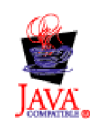

# 索引

日本語 , 数字 , 英字 , 特殊文字の 順に配列されています。 なお, 濁 音と半濁音は清音と同等に扱われ ています。

# [ア行]

[アーキテクチャーの概要](#page-12-0) 3 [アダプター、複数インスタンス](#page-47-0) 38 [イベント処理](#page-13-0) 4 [インストール作業のロードマップ](#page-10-0) 1 [エラー処理](#page-50-0) 41

# [カ行]

[関連文書](#page-6-0) v [規則、表記上の](#page-7-0) vi [コネクター固有のプロパティー](#page-78-0) 69 [コネクターのインストール](#page-15-0) 6 [コネクターの始動](#page-44-0) 35 [コネクターの停止](#page-46-0) 37

# [サ行]

[接続マネージャー](#page-84-0) 75

[タ行] [トレース・メッセージ](#page-51-0) 42

# [ハ行]

[ビジネス・オブジェクト、内部](#page-18-0) 9 [表記上の規則](#page-7-0) vi [ファイル構造](#page-16-0) - UNIX [7, 8](#page-17-0) ファイル構造 [- Windows 6](#page-15-0) [複数アダプターの始動](#page-47-0) 38 [複数インスタンス、アダプター](#page-47-0) 38 [プリインストール要件](#page-14-0) 5 [ブローカーとの互換性](#page-14-0) 5

# [マ行]

[メタオブジェクト、汎用](#page-20-0) 11 [メタオブジェクト、](#page-24-0)PIMO 15 [メッセージ、トレース](#page-51-0) 42

# [ヤ行]

[要求処理](#page-13-0) 4 [用語集](#page-10-0) 1

# [ラ行]

[ロケール依存の処理](#page-15-0) 6

# **M**

[Message Processing](#page-85-0) フレームワーク 76

# **P**

[PIMO 76](#page-85-0)

**T** [TCP/IP 75](#page-84-0)

# **U**

[URL v](#page-6-0)

# **W**

Web [サイト](#page-6-0) v

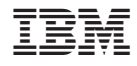

Printed in Japan